# <span id="page-0-0"></span>**ocrmypdf Documentation**

*Release 16.2.1.dev1+g08e89e2*

**James R. Barlow**

**2024-04-24**

# **CONTENTS**

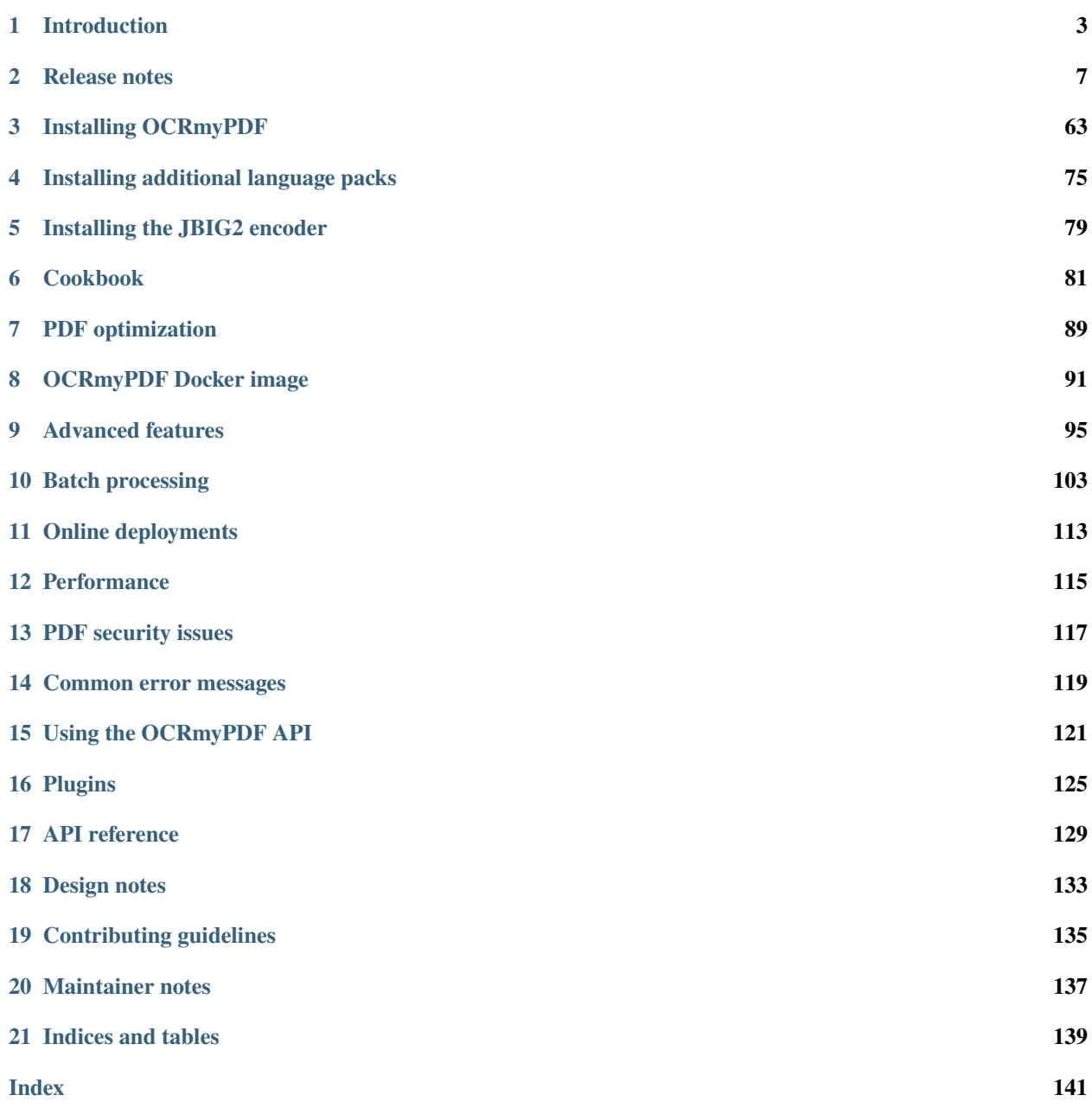

OCRmyPDF adds an optical character recognition (OCR) text layer to scanned PDF files, allowing them to be searched.

PDF is the best format for storing and exchanging scanned documents. Unfortunately, PDFs can be difficult to modify. OCRmyPDF makes it easy to apply image processing and OCR (recognized, searchable text) to existing PDFs.

#### **CHAPTER**

# **INTRODUCTION**

<span id="page-6-0"></span>OCRmyPDF is a Python application and library that adds text "layers" to images in PDFs, making scanned image PDFs searchable. It uses OCR to guess the text contained in images. OCRmyPDF also supports plugins that enable customization of its processing steps, and it is highly tolerant of PDFs containing scanned images and "born digital" content that doesn't require text recognition.

# **1.1 About OCR**

[Optical character recognition](https://en.wikipedia.org/wiki/Optical_character_recognition) is a technology that converts images of typed or handwritten text, such as in a scanned document, into computer text that can be selected, searched and copied.

OCRmyPDF uses [Tesseract,](https://github.com/tesseract-ocr/tesseract) a widely available open source OCR engine, to perform OCR.

# **1.2 About PDFs**

PDFs are page description files that attempt to preserve a layout exactly. They contain [vector graphics](http://vector-conversions.com/vectorizing/raster_vs_vector.html) that can contain raster objects, such as scanned images. Because PDFs can contain multiple pages (unlike many image formats) and can contain fonts and text, they are a suitable format for exchanging scanned documents.

A PDF page may contain multiple images, even if it appears to have only one image. Some scanners or scanning software may segment pages into monochromatic text and color regions, for example, to enhance the compression ratio and appearance of the page.

Rasterizing a PDF is the process of generating corresponding raster images. OCR engines like Tesseract work with images, not scalable vector graphics or mixed raster-vector-text graphics such as PDF.

# **1.3 About PDF/A**

[PDF/A](https://en.wikipedia.org/wiki/PDF/A) is an ISO-standardized subset of the full PDF specification that is designed for archiving (the 'A' stands for Archive). PDF/A differs from PDF primarily by omitting features that could complicate future file readability, such as embedded Javascript, video, audio and references to external fonts. All fonts and resources needed to interpret the PDF must be contained within it. Because PDF/A disables Javascript and other types of embedded content, it is likely more secure.

There are various conformance levels and versions, such as "PDF/A-2b".

In general, the preferred format for scanned documents is PDF/A. Some governments and jurisdictions, US Courts in particular, [mandate the use of PDF/A](https://pdfblog.com/2012/02/13/what-is-pdfa/) for scanned documents.

Since most individuals scanning documents aim for long-term readability, OCRmyPDF defaults to generating PDF/A-2b.

PDF/A does have a few drawbacks. Some PDF viewers display an alert indicating that the file is in PDF/A format, which may confuse some users. Additionally, it tends to result in larger files than standard PDFs because it embeds certain resources, even if they are widely available. PDF/A files can be digitally signed but may not be encrypted to ensure future readability. Fortunately, converting from PDF/A to a regular PDF is straightforward, and any PDF viewer can handle PDF/A files.

# **1.4 What OCRmyPDF does**

OCRmyPDF analyzes each page of a PDF to determine the required colorspace and resolution (DPI) for capturing all the information on that page without losing content. It uses [Ghostscript](http://ghostscript.com/) to rasterize each page and subsequently performs OCR on the rasterized image to generate an OCR "layer." This layer is then integrated back into the original PDF.

While it is possible to use a program like Ghostscript or ImageMagick to obtain an image and then run that image through Tesseract OCR, this process actually generates a new PDF, potentially resulting in the loss of various details (such as the document's metadata). In contrast, OCRmyPDF can produce a minimally altered PDF as the output.

OCRmyPDF also offers several image processing options, such as deskew, which enhances the visual quality of files and the accuracy of OCR. When these options are utilized, the OCR layer is integrated into the processed image.

By default, OCRmyPDF generates archival PDFs in the PDF/A format, which is a more rigid subset of PDF features designed for long-term archives. If you prefer regular PDFs, you can disable this feature using the --output-type pdf option.

# **1.5 Why you shouldn't do this manually**

A PDF is similar to an HTML file, in that it contains document structure along with images. While some PDFs may solely display a full-page image, they often contain additional content that would be forfeited if not preserved.

A manual process could take one of these approaches:

- 1. Rasterize each page as an image, perform OCR on the images, and then merge the output into a PDF. This method preserves the layout of each page, but resamples all images potentially leading to quality loss, increased file size, and the introduction of compression artifacts, among other issues.
- 2. Extract each image, OCR, and combine the output into a PDF. This approach loses the context in which images are used in the PDF, potentially resulting in loss of information related to scaling and position of images. Some scanned PDFs contain multiple images segmented into black and white, grayscale and color regions, with stencil masks to prevent overlap, as this can enhance the appearance of a file while reducing file size. Reassembling these images can be challenging, and risks losing vector art or text that is not part of an image.

In cases where a PDF solely serves as a container for images without any rotation, scaling, or cropping, the second approach can be lossless.

OCRmyPDF uses various strategies depending on input options and the input PDF itself. Generally, it rasterizes a page for OCR and then integrates the OCR data back into the original PDF. This approach allows it to handle complex PDFs and preserve their content as much as possible.

Furthermore, OCRmyPDF supports a wide range of edge cases that have emerged during several years of development. It accommodates PDF features like images within Form XObjects and pages with UserUnit scaling. It also supports less common image formats like non-monochrome 1-bit images and provides warnings about files you may not want to OCR. Thanks to tools like pikepdf and QPDF, it can auto-repair damaged PDFs. You don't need to understand the intricacies of these issues; you should be able to use OCRmyPDF with any PDF file, and expect reasonable results.

#### **1.6 Limitations**

OCRmyPDF is subject to limitations imposed by the Tesseract OCR engine. These limitations are inherent to any software relying on Tesseract:

- The OCR accuracy may not match that of commercial OCR solutions.
- It is incapable of recognizing handwriting.
- It may detect gibberish and report it as OCR output.
- Results may be subpar when a document contains languages not specified in the  $-1$  LANG argument.
- Tesseract may struggle to analyze the natural reading order of documents. For instance, it might fail to recognize two columns in a document and attempt to join text across columns.
- Poor quality scans can result in subpar OCR quality. In other words, the quality of the OCR output depends on the quality of the input.
- Tesseract does not provide information about the font family to which text belongs.
- Tesseract does not divide text into paragraphs or headings. It only provides the text and its bounding box. As such, the generated PDF does not contain any information about the document's structure.

Ghostscript also imposes some limitations:

- PDFs containing JPEG 2000-encoded content may be converted to JPEG encoding, which may introduce compression artifacts, if Ghostscript PDF/A is enabled.
- Ghostscript may transcode grayscale and color images, potentially lossily, based on an internal algorithm. This behavior can be suppressed by setting --pdfa-image-compression to jpeg or lossless to set all images to one type or the other. Ghostscript lacks an option to maintain the input image's format. (Modern Ghostscript can copy JPEG images without transcoding them.)
- Ghostscript's PDF/A conversion removes any XMP metadata that is not one of the standard XMP metadata namespaces for PDFs. In particular, PRISM Metadata is removed.
- Ghostscript's PDF/A conversion may remove or deactivate hyperlinks and other active content.

You can use  $-\text{output-type pdf}$  to disable PDF/A conversion and produce a standard, non-archival PDF.

Regarding OCRmyPDF itself:

• PDFs using transparency are not currently represented in the test suite

# **1.7 Similar programs**

To the author's knowledge, OCRmyPDF is the most feature-rich and thoroughly tested command line OCR PDF conversion tool. If it does not meet your needs, contributions and suggestions are welcome.

Ghostscript recently added three "pdfocr" output devices. They work by rasterizing all content and converting all pages to a single colour space.

# **1.8 Web front-ends**

The Docker image of OCRmyPDF provides a web service front-end that allows files to submitted over HTTP, and the results can be downloaded. This is an HTTP server intended to demonstrate how OCRmyPDF can be integrated into a web service. It is not intended to be deployed on the public internet and does not provide any security measures.

In addition, the following third-party integrations are available:

- [Paperless-ngx](https://docs.paperless-ngx.com/) is a free software document management system that uses OCRmyPDF to perform OCR on uploaded documents.
- [Nextcloud OCR](https://github.com/janis91/ocr) is a free software plugin for the Nextcloud private cloud software.

OCRmyPDF is not designed to be secure against malware-bearing PDFs (see [Using OCRmyPDF online\)](#page-0-0). Users should ensure they comply with OCRmyPDF's licenses and the licenses of all dependencies. In particular, OCRmyPDF requires Ghostscript, which is licensed under AGPLv3.

#### **CHAPTER**

# **RELEASE NOTES**

<span id="page-10-0"></span>OCRmyPDF uses [semantic versioning](http://semver.org/) for its command line interface and its public API.

OCRmyPDF's output messages are not considered part of the stable interface - that is, output messages may be improved at any release level, so parsing them may be unreliable. Use the API to depend on precise behavior.

The public API may be useful in scripts that launch OCRmyPDF processes or that wish to use some of its features for working with PDFs.

The most recent release of OCRmyPDF is . Any newer versions referred to in these notes may exist the main branch but have not been tagged yet.

OCRmyPDF typically supports the three most recent Python versions.

**Note:** Attention maintainers: these release notes may be updated with information about a forthcoming release that has not been tagged yet. A release is only official when it's tagged and posted to PyPI.

# **2.1 v16.2.0**

- Fixed issue 'NoneType' object has no attribute 'get' when optimizing certain PDFs. [#1293](https://github.com/ocrmypdf/OCRmyPDF/issues/1293)[#1271](https://github.com/ocrmypdf/OCRmyPDF/issues/1271)
- Switched formatting from black to ruff.
- Added support for sending sidecar output to io.BytesIO.
- Added support for converting HEIF/HEIC images (the native image of iPhones and some other devices) to PDFs, when the appropriate pi-hief library is installed. This library is marked as a dependency, but maintainers may opt out if needed.
- We now default to downsampling large images that would exceed Tesseract's internal limits, but only if it cause processing to fail. Previously, this behavior only occurred if specifically requested on command line. It can still be configured and disabled. See the –tesseract command line options.
- Added Macports install instructions. Thanks @akierig.
- Improved logging output when an unexpected error occurs while trying to obtain the version of a third party program.

#### **2.2 v16.1.2**

- Fixed test suite failure when using Ghostscript 10.3.
- Other minor corrections.

# **2.3 v16.1.1**

• Fixed PyPy 3.10 support.

#### **2.4 v16.1.0**

- Improved hOCR renderer is now default for left to right languages.
- Improved handling of rotated pages. Previously, OCR text might be missing for pages that were rotated with a /Rotate tag on the page entry.
- Improved handling of cropped pages. Previously, in some cases a page with a crop box would not have its OCR applied correctly and misalignment between OCR text and visible text coudl occur.
- Documentation improvements, especially installation instructions for less common platforms.

# **2.5 v16.0.4**

- Fixed some issues for left-to-right text with the new hOCR renderer. It is still not default yet but will be made so soon. Right-to-left text is still in progress.
- Added an error to prevent use of several versions of Ghostscript that seem corrupt existing text in input PDFs. Newly generated OCR is not affected. For best results, use Ghostscript 10.02.1 or newer, which contains the fix for the issue.

# **2.6 v16.0.3**

- Changed minimum required Ghostscript to 9.54, to support users of RHEL 9 and its derivatives, since that is the latest version available there.
- Removed warning message about CVE-2023-43115, on the assumption that most distributions have backported the patch by now.

# **2.7 v16.0.2**

• Temporarily changed PDF text renderer back to sandwich by default to address regressions in macOS Preview.

#### **2.8 v16.0.1**

- Fixed text rendering issue with new hOCR text renderer extraneous byte order marks.
- Tightened dependencies.

# **2.9 v16.0.0**

- Added OCR text renderer, combined the best ideas of Tesseract's PDF generator and the older hOCR transformer renderer. The result is a hopefully permanent fix for wordssmushedtogetherwithoutspaces issues in extracted text, better registration/position of text on skewed baselines [#1009,](https://github.com/ocrmypdf/OCRmyPDF/issues/1009) fixes to character output when the German Fraktur script is used [#1191,](https://github.com/ocrmypdf/OCRmyPDF/issues/1191) proper rendering of right to left languages (Arabic, Hebrew, Persian) [#1157.](https://github.com/ocrmypdf/OCRmyPDF/issues/1157) Asian languages may still have excessive word breaks compared to expectations. The new renderer is the default; the old sandwich renderer is still available using --pdf-renderer sandwich; the old hOCR renderer is no more.
- The ocrmypdf.hocrtransform API has changed substantially.
- Support for Python 3.9 has been dropped. Python 3.10+ is now required.
- pikepdf > = 8.8.0 is now required.

#### **2.10 v15.4.4**

- Fixed documentation for installing Ghostscript on Windows. [#1198](https://github.com/ocrmypdf/OCRmyPDF/issues/1198)
- Added warning message about security issue in older versions of Ghostscript.

#### **2.11 v15.4.3**

• Fixed deprecation warning in pikepdf older than 8.7.1; pikepdf >= 8.7.1 is now required.

#### **2.12 v15.4.2**

- We now raise an exception on a certain class of PDFs that likely need an explicit color conversion strategy selected to display correctly for PDF/A conversion.
- Fixed an error that occurred while trying to write a log message after the debug log handler was removed.

# **2.13 v15.4.1**

- Fixed misc/watcher.py regressions: accept --ocr-json-settings as either filename or JSON string, as previously; and argument count mismatch. [#1183](https://github.com/ocrmypdf/OCRmyPDF/issues/1183)[#1185](https://github.com/ocrmypdf/OCRmyPDF/issues/1185)
- We no longer attempt to set /ProcSet in the PDF output, since this is an obsolete PDF feature.
- Documentation improvements.

#### **2.14 v15.4.0**

- Added new experimental APIs to support offline editing of the final text. Specifically, one can now generate hOCR files with OCRmyPDF, edit them with some other tool, and then finalize the PDF. They are experimental and subject to change, including details of how the working folder is used. There is no command line interface.
- Code reorganization: executors, progress bars, initialization and setup.
- Fixed test coverage in cases where the coverage tool did not properly trace into threads or subprocesses. This code was still being tested but appeared as not covered.
- In the test suite, reduced use of subprocesses and other techniques that interfere with coverage measurement.
- Improved error check for when we appear to be running inside a snap container and files are not available.
- Plugin specification now properly defines progress bars as a protocol rather than defining them as "tqdm-like".
- We now default to using "forkserver" process creation on POSIX platforms rather than fork, since this is method is more robust and avoids some issues when threads are present.
- Fixed an instance where the user's request to --no-use-threads was ignored.
- If a PDF does not have language metadata on its top level object, we add the OCR language.
- Replace some cryptic test error messages with more helpful ones.
- Debug messages for how OCRmyPDF picks the colorspace for a page are now more descriptive.

### **2.15 v15.3.1**

- Fixed an issue with logging settings for misc/watcher.py introduced in the previous release. [#1180](https://github.com/ocrmypdf/OCRmyPDF/issues/1180)
- We now attempt to preserve the input's extended attributes when creating the output file.
- For some reason, the macOS build now needs OpenSSL explicitly installed.
- Updated documentation on Docker performance concerns.

#### **2.16 v15.3.0**

- Update misc/watcher.py to improve command line interface using Typer, and support .env specification of environment variables. Improved error messages. Thanks to @mflagg2814 for the PR that prompted this improvement.
- Improved error message when a file cannot be read because we are running in a snap container.

# **2.17 v15.2.0**

- Added a Docker image based on Alpine Linux. This image is smaller than the Ubuntu-based image and may be useful in some situations. Currently hosted at jbarlow83/ocrmypdf-alpine. Currently not available in ARM flavor.
- The Ubuntu Docker is now aliased to jbarlow83/ocrmypdf-ubuntu.
- Updated Docker documentation.

#### **2.18 v15.1.0**

- We now require Pillow 10.0.1, due a serious security vulnerability in all earlier versions of that dependency. The vulnerability concerns WebP images and could be triggered in OCRmyPDF when creating a PDF from a malicious WebP image.
- Added some keyword arguments to ocrmypdf.ocr that were previously accepted but undocumented.
- Documentation updates and typing improvements.

#### **2.19 v15.0.2**

- Added Python 3.12 to test matrix.
- Updated documentation for notes on Python 3.12, 32-bit support and some new features in v15.

### **2.20 v15.0.1**

- Wheels Python tag changed to py39.
- Marked as a expected fail a test that fails on recent Ghostscript versions.
- Clarified documentation and release notes around the extent of 32-bit support.
- Updated installation documentation to changes in v15.

#### **2.21 v15.0.0**

- Dropped support for Python 3.8.
- Dropped support some older dependencies, specifically coloredlogs and tqdm in favor of rich see pyproject.toml for details. Generally speaking, Ubuntu 22.04 is our new baseline system.
- Tightened version requirements for some dependencies.
- Dropped support for 32-bit Linux wheels. We strongly recommend a 64-bit operating system, and 64-bit versions of Python, Tesseract and Ghostscript to use OCRmyPDF. Many of our dependencies are dropping 32-bit builds (e.g. Pillow), and we are following suit. (Maintainers may still build 32-bit versions from source.)
- Changed to trusted release for PyPI publishing.
- pikepdf memory mapping is enabled again for improved performance, now that an issue with feature in pikepdf is fixed.
- ocrmypdf.helpers.calculate\_downsample previously had two variants, one that took a PIL.Image and one that took a tuple[int, int]. The latter was removed.
- The snap version of ocrmypdf is now based on Ubuntu core 22.
- We now account for situations where a small portion of an image on a page is drawn at high DPI (resolution). Previously, the entire page would be rasterized at the highest resolution of any feature, which caused performance problems. Now, the page is rasterized at a resolution based on the average DPI of the page, weighted by the area that each feature occupies. Typically, small areas of high resolution in PDFs are errors or quirks from the repeated use of assets and high resolution is not beneficial. [#1010](https://github.com/ocrmypdf/OCRmyPDF/issues/1010)[#1104](https://github.com/ocrmypdf/OCRmyPDF/issues/1104)[#1004](https://github.com/ocrmypdf/OCRmyPDF/issues/1004)[#1079](https://github.com/ocrmypdf/OCRmyPDF/issues/1079)[#1010](https://github.com/ocrmypdf/OCRmyPDF/issues/1010)
- Ghostscript color conversion strategy is now configurable using --color-conversion-strategy. [#1143](https://github.com/ocrmypdf/OCRmyPDF/issues/1143)

• JBIG2 threshold for optimization is now configurable using  $-\text{-}$ jbig2-threshold. [#1133](https://github.com/ocrmypdf/OCRmyPDF/issues/1133)

#### **2.22 v14.4.0**

- Digitally signed PDFs are now detected. If the PDF is signed, OCRmyPDF will refuse to modify it. Previously, only encrypted PDFs were detected, not those that were signed but not encrypted. [#1040](https://github.com/ocrmypdf/OCRmyPDF/issues/1040)
- In addition, --invalidate-digital-signatures can be used to override the above behavior and modify the PDF anyway. [#1040](https://github.com/ocrmypdf/OCRmyPDF/issues/1040)
- tqdm progress bars replaced with "rich" progress bars. The rich library is a new dependency. Certain APIs that used tqdm are now deprecated and will be removed in the next major release.
- Improved integration with GitHub Releases. Thanks to @stumpylog.

#### **2.23 v14.3.0**

- Renamed master branch to main.
- Improve PDF rasterization accuracy by using the -dPDFSTOPONERROR option to Ghostscript. Use --continue-on-soft-render-error if you want to render the PDF anyway. The plugin specification was adjusted to support this feature; plugin authors may want to adapt PDF rasterizing and rendering plugins. [#1083](https://github.com/ocrmypdf/OCRmyPDF/issues/1083)
- The calculated deskew angle is now recorded in the logged output. [#1101](https://github.com/ocrmypdf/OCRmyPDF/issues/1101)
- Metadata can now be unset by setting a metadata type such as  $-\text{title}$  to an empty string. [#1117](https://github.com/ocrmypdf/OCRmyPDF/issues/1117)[#1059](https://github.com/ocrmypdf/OCRmyPDF/issues/1059)
- Fixed random order of languages due to use of a set. This may have caused output to vary when multiple languages were set for OCR. [#1113](https://github.com/ocrmypdf/OCRmyPDF/issues/1113)
- Clarified the optimization ratio reported in the log output.
- Documentation improvements.

#### **2.24 v14.2.1**

• Fixed [#977,](https://github.com/ocrmypdf/OCRmyPDF/issues/977) where images inside Form XObjects were always excluded from image optimization.

#### **2.25 v14.2.0**

- Added --tesseract-downsample-above to downsample larger images even when they do not exceed Tesseract's internal limits. This can be used to speed up OCR, possibly sacrificing accuracy.
- Fixed resampling AttributeError on older Pillow. [#1096](https://github.com/ocrmypdf/OCRmyPDF/issues/1096)
- Removed an error about using Ghostscript on PDFs with that have the /UserUnit feature in use. Previously, Ghostscript would fail to process these PDFs, but in all supported versions it is now supported, so the error is no longer needed.
- Improved documentation around installing other language packs for Tesseract.

#### **2.26 v14.1.0**

- Added --tesseract-non-ocr-timeout. This allows using Tesseract's deskew and other non-OCR features while disabling OCR using --tesseract-timeout 0.
- Added --tesseract-downsample-large-images. This downsamples larges images that exceed the maximum image size Tesseract can handle. Large images may still take a long time to process, but this allows them to be processed if that is desired.
- Fixed [#1082,](https://github.com/ocrmypdf/OCRmyPDF/issues/1082) an issue with snap packaged building.
- Change linter to ruff, fix lint errors, update documentation.

#### **2.27 v14.0.4**

• Fixed [#1066](https://github.com/ocrmypdf/OCRmyPDF/issues/1066)[#1075,](https://github.com/ocrmypdf/OCRmyPDF/issues/1075) an exception when processing certain malformed PDFs.

#### **2.28 v14.0.3**

- Fixed [#1068,](https://github.com/ocrmypdf/OCRmyPDF/issues/1068) avoid deleting /dev/null when running as root.
- Other documentation fixes.

### **2.29 v14.0.2**

- Fixed [#1052,](https://github.com/ocrmypdf/OCRmyPDF/issues/1052) an exception on attempting to process certain nonconforming PDFs.
- Explicitly documented that Windows 32-bit is no longer supported.
- Fixed source installation instructions.
- Other documentation fixes.

#### **2.30 v14.0.1**

- Fixed some version checks done with smart version comparison.
- Added missing jbig2dec to Docker image.

#### **2.31 v14.0.0**

- Dropped support for Python 3.7.
- Dropped support generally speaking, all dependencies older than what Ubuntu 20.04 provides.
- Ghostscript 9.50 or newer is now required. Shims to support old versions were removed.
- Tesseract 4.1.1 or newer is now required. Shims to support old versions were removed.
- Docker image now uses Tesseract 5.
- Dropped setup.cfg configuration for pyproject.toml.
- Removed deprecation exception PdfMergeFailedError.
- A few more public domain test files were removed or replaced. We are aiming for 100% compliance with SPDX and generally towards simplifying copyright.

# **2.32 v13.7.0**

- Fixed an exception when attempting to run and Tesseract is not installed.
- Changed to SPDX license tracking and information files.

### **2.33 v13.6.2**

- Added a shim to prevent an "error during error handling" for Python 3.7 and 3.8.
- Modernized some type annotations.
- Improved annotations on our \_windows module to help IDEs and mypy figure out what we're doing.

# **2.34 v13.6.1**

- Require setuptools-scm 7.0.5 to avoid possible issues with source distributions in earlier versions of setuptoolsscm.
- Suppress a spurious warning, improve tests, improve typing and other miscellany.

# **2.35 v13.6.0**

- Added a new initialize plugin hook, making it possible to suppress built-in plugins more easily, among other possibilities.
- Fixed an issue where unpaper would exit with a "wrong stream" error, probably related to images with an odd integer width. [#887](https://github.com/ocrmypdf/OCRmyPDF/issues/887)[#665](https://github.com/ocrmypdf/OCRmyPDF/issues/665)

# **2.36 v13.5.0**

- Added a new optimize\_pdf plugin hook, making it possible to create plugins that replace or enhance OCRmyPDF's PDF optimizer.
- Removed all max version restrictions. Our new policy is to blacklist known-bad releases and only block knownbad versions of dependencies.
- The naming schema for object that holds all OCR text that OCRmyPDF inserts has changed. This has always been an implementation detail (and remains so), but possibly, someone was relying on it and would appreciate the heads-up.
- Cleanup.

#### **2.37 v13.4.7**

- Fixed PermissionError when cleaning up temporary files in rare cases. [#974](https://github.com/ocrmypdf/OCRmyPDF/issues/974)
- Fixed PermissionError when calling os.nice on platforms that lack it. [#973](https://github.com/ocrmypdf/OCRmyPDF/issues/973)
- Suppressed some warnings from libxmp during tests.

### **2.38 v13.4.6**

• Convert error on corrupt ICC profiles into a warning. Thanks to @oscherler.

# **2.39 v13.4.5**

- Remove upper bound on pdfminer.six version.
- Documentation.

#### **2.40 v13.4.4**

- Updated pdfminer.six version.
- Docker image changed to Ubuntu 22.04 now that it is released and provides the dependencies we need. This seems more consistent than our recent change to Debian.

# **2.41 v13.4.3**

- Fix error on pytest.skip() with older versions of pytest.
- Documentation updates.

#### **2.42 v13.4.2**

- Worked around a [major regression in Ghostscript 9.56.0](https://bugs.ghostscript.com/show_bug.cgi?id=705187) where **all OCR text is stripped out of the PDF**. It simply removes all text, even generated by software other than OCRmyPDF. Fortunately, we can ask Ghostscript 9.56.0 to use its old behavior that worked correctly for our purposes. Users must avoid the combination (Ghostscript 9.56.0, ocrmypdf <13.4.2) since older versions of OCRmyPDF have no way of detecting that this particular version of Ghostscript removes all OCR text.
- Marked pdfminer 20220319 as supported.
- Fixed some deprecation warnings from recent versions of Pillow and pytest.
- Test suite now covers Python 3.10 (Python 3.10 worked fine before, but was not being tested).
- Docker image now uses debian:bookworm-slim as the base image to fix the Docker image build.

#### **2.43 v13.4.1**

• Temporarily make threads rather than processes the default executor worker, due to a persistent deadlock issue when processes are used. Add a new command line argument --no-use-threads to disable this.

#### **2.44 v13.4.0**

- Fixed test failures when using pikepdf 5.0.0.
- Various improvements to the optimizer. In particular, we now recognize PDF images that are encoded with both deflate (PNG) and DCT (JPEG), and also produce PDF with images compressed with deflate and DCT, since this often yields file size improvements compared to plain DCT.

# **2.45 v13.3.0**

- Made a harmless but "scary" exception after failing to optimize an image less scary.
- Added a warning if a page image is too large for unpaper to clean. The image is passed through without cleaning. This is due to a hard-coded limitation in a C library used by unpaper so it cannot be rectified easily.
- We now use better default settings when calling img2pdf.
- We no longer try to optimize images that we failed to save in certain situations.
- We now account for some differences in text output from Tesseract 5 compared to Tesseract 4.
- Better handling of Ghostscript producing empty images when attempting to rasterize page images.

#### **2.46 v13.2.0**

- Removed all runtime uses of distutils since it is deprecated in standard library. We previous used distutils. version to examine version numbers of dependencies at run time, and now use packaging.version for this. This is a new dependency.
- Fixed an error message advising the user that Ghostscript was not installed being suppressed when this condition actually happens.
- Fixed an issue with incorrect page number and totals being displayed in the progress bar. This was purely a display/presentation issue. [#876.](https://github.com/ocrmypdf/OCRmyPDF/issues/876)

# **2.47 v13.1.1**

• Fixed issue with attempting to deskew a blank page on Tesseract 5. [#868.](https://github.com/ocrmypdf/OCRmyPDF/issues/868)

#### **2.48 v13.1.0**

- Changed to using Python concurrent.futures-based parallel execution instead of pools, since futures have now exceed pools in features.
- If a child worker is terminated (perhaps by the operating system or the user killing it in a task manager), the parallel task will fail an error message. Previously, the main ocrmypdf process would "hang" indefinitely, waiting for the child to report.
- Added new argument --tesseract-thresholding to provide control over Tesseract 5's threshold parameter.
- Documentation updates and changes. Better documentation for --output-type none, added a few releases ago. Removed some obsolete documentation.
- Improved bash completions thanks to @FPille.

### **2.49 v13.0.0**

#### **Breaking changes**

- The deprecated module ocrmypdf.leptonica has been removed.
- We no longer depend on Leptonica (liblept) or CFFI (libffi, python3-cffi). (Note that Tesseract still requires Leptonica; OCRmyPDF no longer directly uses this library.)
- The argument --remove-background is temporarily disabled while we search for an alternative to the Leptonica implementation of this feature.
- The --threshold argument has been removed, since this also depended on Leptonica. Tesseract 5.x has implemented improvements to thresholding, so this feature will be redundant anyway.
- --deskew was previous calculated by a Leptonica algorithm. We now use a feature of Tesseract to find the appropriate the angle to deskew a page. The deskew angle according to Tesseract may differ from Leptonica's algorithm. At least in theory, Tesseract's deskew angle is informed by a more complex analysis than Leptonica, so this should improve results in general. We also use Pillow to perform the deskewing, which may affect the appearance of the image compared to Leptonica.
- Support for Python 3.6 was dropped, since this release is approaching end of life.
- We now require pikepdf 4.0 or newer. This, in turn, means that OCRmyPDF requires a system compatible with the manylinux2014 specification. This change was "forced" by Pillow not releasing manylinux2010 wheels anymore.
- We no longer provide requirements.txt-style files. Use pip install ocrmypdf[...] instead.
- Bumped required versions of several libraries.

#### **Fixes**

- Fixed an issue where OCRmyPDF failed to find Ghostscript on Windows even when installed, and would exit with an error.
- By removing Leptonica, we fixed all issues related to Leptonica on Apple Silicon or Leptonica failing to import on Windows.

#### **2.50 v12.7.2**

- Fixed "invalid version number" error for Tesseract packaging with nonstandard version "5.0.0-rc1.20211030".
- Fixed use of deprecated importlib.resources.read\_binary.
- Replace some uses of string paths with pathlib.Path.
- Fixed a leaked file handle when using --output-type none.
- Removed shims to support versions of pikepdf that are no longer supported.

### **2.51 v12.7.1**

• Declare support for pdfminer.six v20211012.

#### **2.52 v12.7.0**

- Fixed test suite failure when using pikepdf 3.2.0 that was compiled with pybind11 2.8.0. [#843](https://github.com/ocrmypdf/OCRmyPDF/issues/843)
- Improve advice to user about using --max-image-mpixels if OCR fails for this reason.
- Minor documentation fixes. (Thanks to @mara004.)
- Don't require importlib-metadata and importlib-resources backports on versions of Python where the standard library implementation is sufficient. (Thanks to Marco Genasci.)

#### **2.53 v12.6.0**

- Implemented --output-type=none to skip producing PDFs for applications that only want sidecar files [\(#787\)](https://github.com/ocrmypdf/OCRmyPDF/issues/787).
- Fixed ambiguities in descriptions of behavior of --jbig2-lossy.
- Various improvements to documentation.

# **2.54 v12.5.0**

- Fixed build failure for the combination of PyPy 3.6 and pikepdf 3.0. This combination can work in a source build but does not work with wheels.
- Accepted bot that wanted to upgrade our deprecated requirements.txt.
- Documentation updates.
- Replace pkg\_resources and install dependency on setuptools with importlib-metadata and importlib-resources.
- Fixed regression in hocrtransform causing text to be omitted when this renderer was used.
- Fixed some typing errors.

#### **2.55 v12.4.0**

- When grafting text layers, use pikepdf's unparse\_content\_stream if available.
- Confirmed support for pluggy 1.0. (Thanks @QuLogic.)
- Fixed some typing issues, improved pre-commit settings, and fixed issues flagged by linters.
- PyPy 7.3.3 (=Python 3.6) is now supported. Note that PyPy does not necessarily run faster, because the vast majority of OCRmyPDF's execution time is spent running OCR or generally executing native code. However, PyPy may bring speed improvements in some areas.

#### **2.56 v12.3.3**

- watcher.py: fixed interpretation of boolean env vars [\(#821\)](https://github.com/ocrmypdf/OCRmyPDF/issues/821).
- Adjust CI scripts to test Tesseract 5 betas.
- Document our support for the Tesseract 5 betas.

#### **2.57 v12.3.2**

• Indicate support for flask 2.x, watcher 2.x [\(#815](https://github.com/ocrmypdf/OCRmyPDF/issues/815)[#816\)](https://github.com/ocrmypdf/OCRmyPDF/issues/816).

#### **2.58 v12.3.1**

- Fixed issue with selection of text when using the hOCR renderer [\(#813\)](https://github.com/ocrmypdf/OCRmyPDF/issues/813).
- Fixed build errors with the Docker image by upgrading to a newer Ubuntu. Also set the timezone of this image to UTC.

#### **2.59 v12.3.0**

- Fixed a regression introduced in Pillow 8.3.0. Pillow no longer rounds DPI for image resolutions. We now account for this [\(#802\)](https://github.com/ocrmypdf/OCRmyPDF/issues/802).
- We no longer use some API calls that are deprecated in the latest versions of pikepdf.
- Improved error message when a language is requested that doesn't look like a typical ISO 639-2 code.
- Fixed some tests that attempted to symlink on Windows, breaking tests on a Windows desktop but not usually on CI.
- Documentation fixes (thanks to @mara004)

#### **2.60 v12.2.0**

- Fixed invalid Tesseract version number on Windows [\(#795\)](https://github.com/ocrmypdf/OCRmyPDF/issues/795).
- Documentation tweaks. Documentation build now depends on sphinx-issues package.

# **2.61 v12.1.0**

- For security reasons we now require Pillow >= 8.2.x. (Older versions will continue to work if upgrading is not an option.)
- The build system was reorganized to rely on setup.cfg instead of setup.py. All changes should work with previously supported versions of setuptools.
- The files in requirements/\* are now considered deprecated but will be retained for v12. Instead use pip install ocrmypdf[test] instead of requirements/test.txt, etc. These files will be removed in v13.

#### **2.62 v12.0.3**

- Expand the list of languages supported by the hocr PDF renderer. Several languages were previously considered not supported, particularly those non-European languages that use the Latin alphabet.
- Fixed a case where the exception stack trace was suppressed in verbose mode.
- Improved documentation around commercial OCR.

#### **2.63 v12.0.2**

- Fixed exception thrown when using --remove-background on files containing small images [\(#769\)](https://github.com/ocrmypdf/OCRmyPDF/issues/769).
- Improve documentation for description of adding language packs to the Docker image and corrected name of French language pack.

#### **2.64 v12.0.1**

• Fixed "invalid version number" for untagged tesseract versions [\(#770\)](https://github.com/ocrmypdf/OCRmyPDF/issues/770).

#### **2.65 v12.0.0**

#### **Breaking changes**

- Due to recent security issues in pikepdf, Pillow and reportlab, we now require newer versions of these libraries and some of their dependencies. (If necessary, package maintainers may override these versions at their discretion; lower versions will often work.)
- We now use the "LeaveColorUnchanged" color conversion strategy when directing Ghostscript to create a PDF/A. Generally this is faster than performing a color conversion, which is not always necessary.
- OCR text is now packaged in a Form XObject. This makes it easier to isolate OCR from other document content. However, some poorly implemented PDF text extraction algorithms may fail to detect the text.
- Many API functions have stricter parameter checking or expect keyword arguments were they previously did not.
- Some deprecated functions in ocrmypdf.optimize were removed.
- The ocrmypdf.leptonica module is now deprecated, due to difficulties with the current strategy of ABI binding on newer platforms like Apple Silicon. It will be removed and replaced, either by repackaging Leptonica as an independent library using or using a different image processing library.
- Continuous integration moved to GitHub Actions.
- We no longer depend on pytest\_helpers\_namespace for testing.

#### **New features**

- New plugin hook: get\_progressbar\_class, for progress reporting, allowing developers to replace the standard console progress bar with some other mechanism, such as updating a GUI progress bar.
- New plugin hook: get\_executor, for replacing the concurrency model. This is primarily to support execution on AWS Lambda, which does not support standard Python multiprocessing due to its lack of shared memory.
- New plugin hook: get\_logging\_console, for replacing the standard way OCRmyPDF outputs its messages.
- New plugin hook: filter\_pdf\_page, for modifying individual PDF pages produced by OCRmyPDF.
- OCRmyPDF now runs on nonstandard execution environments that do not have interprocess semaphores, such as AWS Lambda and Android Termux. If the environment does not have semaphores, OCRmyPDF will automatically select an alternate process executor that does not use semaphores.
- Continuous integration moved to GitHub Actions.
- We now generate an ARM64-compatible Docker image alongside the x64 image. Thanks to @andkrause for doing most of the work in a pull request several months ago, which we were finally able to integrate now. Also thanks to @0x326 for review comments.

#### **Fixes**

- Fixed a possible deadlock on attempting to flush sys.stderr when older versions of Leptonica are in use.
- Some worker processes inherited resources from their parents such as log handlers that may have also lead to deadlocks. These resources are now released.
- Improvements to test coverage.
- Removed vestiges of support for Tesseract versions older than 4.0.0-beta1 ( which ships with Ubuntu 18.04).
- OCRmyPDF can now parse all of Tesseract version numbers, since several schemes have been in use.
- Fixed an issue with parsing PDFs that contain images drawn at a scale of 0. [\(#761\)](https://github.com/ocrmypdf/OCRmyPDF/issues/761)
- Removed a frequently repeated message about disabling mmap.

#### **2.66 v11.7.3**

• Exclude CCITT Group 3 images from being optimized. Some libraries OCRmyPDF uses do not seem to handle this obscure compression format properly. You may get errors or possible corrupted output images without this fix.

# **2.67 v11.7.2**

- Updated pinned versions in main.txt, primarily to upgrade Pillow to 8.1.2, due to recently disclosed security vulnerabilities in that software.
- The --sidecar parameter now causes an exception if set to the same file as the input or output PDF.

# **2.68 v11.7.1**

- Some exceptions while attempting image optimization were only logged at the debug level, causing them to be suppressed. These errors are now logged appropriately.
- Improved the error message related to --unpaper-args.
- Updated documentation to mention the new conda distribution.

### **2.69 v11.7.0**

- We now support using --sidecar in conjunction with --pages; these arguments used to be mutually exclusive. [\(#735\)](https://github.com/ocrmypdf/OCRmyPDF/issues/735)
- Fixed a possible issue with PDF/A-1b generation. Acrobat complained that our PDFs use object streams. More robust PDF/A validators like veraPDF don't consider this a problem, but we'll honor Acrobat's objection from here on. This may increase file size of PDF/A-1b files. PDF/A-2b files will not be affected.

# **2.70 v11.6.2**

• Fixed a regression where the wrong page orientation would be produced when using arguments such as --deskew --rotate-pages [\(#730\)](https://github.com/ocrmypdf/OCRmyPDF/issues/730).

# **2.71 v11.6.1**

- Fixed an issue with attempting optimize unusually narrow-width images by excluding these images from optimization [\(#732\)](https://github.com/ocrmypdf/OCRmyPDF/issues/732).
- Remove an obsolete compatibility shim for a version of pikepdf that is no longer supported.

#### **2.72 v11.6.0**

- OCRmyPDF will now automatically register plugins from the same virtual environment with an appropriate setuptools entrypoint.
- Refactor the plugin manager to remove unnecessary complications and make plugin registration more automatic.
- PageContext and PdfContext are now formally part of the API, as they should have been, since they were part of ocrmypdf.pluginspec.

# **2.73 v11.5.0**

- Fixed an issue where the output page size might differ by a fractional amount due to rounding, when --force-ocr was used and the page contained objects with multiple resolutions.
- When determining the resolution at which to rasterize a page, we now consider printed text on the page as requiring a higher resolution. This fixes issues with certain pages being rendered with unacceptably low resolution text, but may increase output file sizes in some workflows where low resolution text is acceptable.
- Added a workaround to fix an exception that occurs when trying to import ocrmypdf.leptonica on Apple ARM silicon (or potentially, other platforms that do not permit write+executable memory).

# **2.74 v11.4.5**

- Fixed an issue where files may not be closed when the API is used.
- Improved setup.cfg with better settings for test coverage.

#### **2.75 v11.4.4**

- Fixed AttributeError: 'NoneType' object has no attribute 'userunit' [\(#700\)](https://github.com/ocrmypdf/OCRmyPDF/issues/700), related to OCRmyPDF not properly forwarded an error message from pdfminer.six.
- Adjusted typing of some arguments.
- ocrmypdf.ocr now takes a threading.Lock for reasons outlined in the documentation.

#### **2.76 v11.4.3**

- Removed a redundant debug message.
- Test suite now asserts that most patched functions are called when they should be.
- Test suite now skips a test that fails on two particular versions of piekpdf.

#### **2.77 v11.4.2**

- Fixed support for Cygwin, hopefully.
- watcher.py: Fixed an issue with the OCR\_LOGLEVEL not being interpreted.

# **2.78 v11.4.1**

- Fixed an issue where invalid pages ranges passed using the pages argument, such as "1-0" would cause unhandled exceptions.
- Accepted a user-contributed to the Synology demo script in misc/synology.py.
- Clarified documentation about change of temporary file location ocrmypdf.io.
- Fixed Python wheel tag which was incorrectly set to py35 even though we long since dropped support for Python 3.5.

### **2.79 v11.4.0**

- When looking for Tesseract and Ghostscript, we now check the Windows Registry to see if their installers registered the location of their executables. This should help Windows users who have installed these programs to non-standard locations.
- We now report on the progress of PDF/A conversion, since this operation is sometimes slow.
- Improved command line completions.
- The prefix of the temporary folder OCRmyPDF creates has been changed from com.github.ocrmypdf to ocrmypdf.io. Scripts that chose to depend on this prefix may need to be adjusted. (This has always been an implementation detail so is not considered part of the semantic versioning "contract".)
- Fixed [#692,](https://github.com/ocrmypdf/OCRmyPDF/issues/692) where a particular file with malformed fonts would flood an internal message cue by generating so many debug messages.
- Fixed an exception on processing hOCR files with no page record. Tesseract is not known to generate such files.

#### **2.80 v11.3.4**

- Fixed an error message 'called readLinearizationData for file that is not linearized' that may occur when pikepdf 2.1.0 is used. (Upgrading to pikepdf 2.1.1 also fixes the issue.)
- File watcher now automatically includes .PDF in addition to .pdf to better support case sensitive file systems.
- Some documentation and comment improvements.

#### **2.81 v11.3.3**

• If unpaper outputs non-UTF-8 data, quietly fix this rather than choke on the conversion. (Possibly addresses [#671.](https://github.com/ocrmypdf/OCRmyPDF/issues/671))

# **2.82 v11.3.2**

- Explicitly require pikepdf 2.0.0 or newer when running on Python 3.9. (There are concerns about the stability of pybind11 2.5.x with Python 3.9, which is used in pikepdf 1.x.)
- Fixed another issue related to page rotation.
- Fixed an issue where image marked as image masks were not properly considered as optimization candidates.
- On some systems, unpaper seems to be unable to process the PNGs we offer it as input. We now convert the input to PNM format, which unpaper always accepts. Fixes [#665](https://github.com/ocrmypdf/OCRmyPDF/issues/665) and [#667.](https://github.com/ocrmypdf/OCRmyPDF/issues/667)
- DPI sent to unpaper is now rounded to a more reasonable number of decimal digits.
- Debug and error messages from unpaper were being suppressed.
- Some documentation tweaks.

# **2.83 v11.3.1**

- Declare support for new versions: pdfminer.six 20201018 and pikepdf 2.x
- Fixed warning related to --pdfa-image-compression that appears at the wrong time.

#### **2.84 v11.3.0**

- The "OCR" step is describing as "Image processing" in the output messages when OCR is disabled, to better explain the application's behavior.
- Debug logs are now only created when run as a command line, and not when OCR is performed for an API call. It is the calling application's responsibility to set up logging.
- For PDFs with a low number of pages, we gathered information about the input PDF in a thread rather than process (when there are more pages). When run as a thread, we did not close the file handle to the working PDF, leaking one file handle per call of ocrmypdf.ocr.
- Fixed an issue where debug messages send by child worker processes did not match the log settings of parent process, causing messages to be dropped. This affected macOS and Windows only where the parent process is not forked.
- Fixed the hookspec of rasterize\_pdf\_page to remove default parameters that were not handled in an expected way by pluggy.
- Fixed another issue with automatic page rotation [\(#658\)](https://github.com/ocrmypdf/OCRmyPDF/issues/658) due to the issue above.

#### **2.85 v11.2.1**

• Fixed an issue where optimization of a 1-bit image with a color palette or associated ICC that was optimized to JBIG2 could have its colors inverted.

### **2.86 v11.2.0**

- Fixed an issue with optimizing PNG-type images that had soft masks or image masks. This is a regression introduced in (or about) v11.1.0.
- Improved type checking of the plugins parameter for the ocrmypdf.ocr API call.

#### **2.87 v11.1.2**

• Fixed hOCR renderer writing the text in roughly reverse order. This should not affect reasonably smart PDF readers that properly locate the position of all text, but may confuse those that rely on the order of objects in the content stream. [\(#642\)](https://github.com/ocrmypdf/OCRmyPDF/issues/642)

#### **2.88 v11.1.1**

- We now avoid using named temporary files when using pngquant allowing containerized pngquant installs to be used.
- Clarified an error message.
- Highest number of 1's in a release ever!

#### **2.89 v11.1.0**

- Fixed page rotation issues: [#634](https://github.com/ocrmypdf/OCRmyPDF/issues/634)[#589.](https://github.com/ocrmypdf/OCRmyPDF/issues/589)
- Fixed some cases where optimization created an invalid image such as a 1-bit "RGB" image: [#629](https://github.com/ocrmypdf/OCRmyPDF/issues/629)[#620.](https://github.com/ocrmypdf/OCRmyPDF/issues/620)
- Page numbers are now displayed in debug logs when pages are being grafted.
- ocrmypdf.optimize.rewrite\_png and ocrmypdf.optimize.rewrite\_png\_as\_g4 were marked deprecated. Strictly speaking these should have been internal APIs, but they were never hidden.
- As a precaution, pikepdf mmap-based file access has been disabled due to a rare race condition that causes a crash when certain objects are deallocated. The problem is likely in pikepdf's dependency pybind11.
- Extended the example plugin to demonstrate conversion to mono.

#### **2.90 v11.0.2**

• Fixed [#612,](https://github.com/ocrmypdf/OCRmyPDF/issues/612) TypeError exception. Fixed by eliminating unnecessary repair of input PDF metadata in memory.

# **2.91 v11.0.1**

- Blacklist pdfminer.six 20200720, which has a regression fixed in 20200726.
- Approve img2pdf 0.4 as it passes tests.
- Clarify that the GPL-3 portion of pdfa.py was removed with the changes in v11.0.0; the debian/copyright file did not properly annotate this change.

#### **2.92 v11.0.0**

- Project license changed to Mozilla Public License 2.0. Some miscellaneous code is now under MIT license and non-code content/media remains under CC-BY-SA 4.0. License changed with approval of all people who were found to have contributed to GPLv3 licensed sections of the project. [\(#600\)](https://github.com/ocrmypdf/OCRmyPDF/issues/600)
- Because the license changed, this is being treated as a major version number change; however, there are no known breaking changes in functional behavior or API compared to v10.x.

#### **2.93 v10.3.3**

• Fixed a "KeyError: 'dpi'" error message when using --threshold on an image. [\(#607\)](https://github.com/ocrmypdf/OCRmyPDF/issues/607)

#### **2.94 v10.3.2**

- Fixed a case where we reported "no reason" for a file size increase, when we could determine the reason.
- Enabled support for pdfminer.six 20200726.

#### **2.95 v10.3.1**

- Fixed a number of test suite failures with pdfminer.six older than version 20200402.
- Enabled support for pdfminer.six 20200720.

#### **2.96 v10.3.0**

- Fixed an issue where we would consider images that were already JBIG2-encoded for optimization, potentially producing a less optimized image than the original. We do not believe this issue would ever cause an image to loss fidelity.
- Where available, pikepdf memory mapping is now used. This improves performance.
- When Leptonica 1.79+ is installed, use its new error handling API to avoid a "messy" redirection of stderr which was necessary to capture its error messages.
- For older versions of Leptonica, added a new thread level lock. This fixes a possible race condition in handling error conditions in Leptonica (although there is no evidence it ever caused issues in practice).
- Documentation improvements and more type hinting.

# **2.97 v10.2.1**

- Disabled calculation of text box order with pdfminer. We never needed this result and it is expensive to calculate on files with complex pre-existing text.
- Fixed plugin manager to accept Path(plugin) as a path to a plugin.
- Fixed some typing errors.
- Documentation improvements.

# **2.98 v10.2.0**

- Update Docker image to use Ubuntu 20.04.
- Fixed issue PDF/A acquires title "Untitled" after conversion. [\(#582\)](https://github.com/ocrmypdf/OCRmyPDF/issues/582)
- Fixed a problem where, when using --pdf-renderer hocr, some text would be missing from the output when using a more recent version of Tesseract. Tesseract began adding more detailed markup about the semantics of text that our HOCR transform did not recognize, so it ignored them. This option is not the default. If necessary --redo-ocr also redoing OCR to fix such issues.
- Fixed an error in Python 3.9 beta, due to removal of deprecated Element.getchildren(). [\(#584\)](https://github.com/ocrmypdf/OCRmyPDF/issues/584)
- Implemented support using the API with BytesIO and other file stream objects. [\(#545\)](https://github.com/ocrmypdf/OCRmyPDF/issues/545)

#### **2.99 v10.1.1**

• Fixed OMP\_THREAD\_LIMIT set to invalid value error messages on some input files. (The error was harmless, apart from less than optimal performance in some cases.)

#### **2.100 v10.1.0**

- Previously, we --clean-final would cause an unpaper-cleaned page image to be produced twice, which was necessary in some cases but not in general. We now take this optimization opportunity and reuse the image if possible.
- We now provide PNG files as input to unpaper, since it accepts them, instead of generating PPM files which can be very large. This can improve performance and temporary disk usage.
- Documentation updated for plugins.

#### **2.101 v10.0.1**

• Fixed regression when  $-1$  lang1+lang2 is used from command line.

#### **2.102 v10.0.0**

#### **Breaking changes**

- Support for pdfminer.six version 20181108 has been dropped, along with a monkeypatch that made this version work.
- Output messages are now displayed in color (when supported by the terminal) and prefixes describing the severity of the message are removed. As such programs that parse OCRmyPDF's log message will need to be revised. (Please consider using OCRmyPDF as a library instead.)
- The minimum version for certain dependencies has increased.
- Many API changes; see developer changes.
- The Python libraries pluggy and coloredlogs are now required.

#### **New features and improvements**

- PDF page scanning is now parallelized across CPUs, speeding up this phase dramatically for files with a high page counts.
- PDF page scanning is optimized, addressing some performance regressions.
- PDF page scanning is no longer run on pages that are not selected when the --pages argument is used.
- PDF page scanning is now independent of Ghostscript, ending our past reliance on this occasionally unstable feature in Ghostscript.
- A plugin architecture has been added, currently allowing one to more easily use a different OCR engine or PDF renderer from Tesseract and Ghostscript, respectively. A plugin can also override some decisions, such changing the OCR settings after initial scanning.
- Colored log messages.

#### **Developer changes**

- The test spoofing mechanism, used to test correct handling of failures in Tesseract and Ghostscript, has been removed in favor of using plugins for testing. The spoofing mechanism was fairly complex and required many special hacks for Windows.
- Code describing the resolution in DPI of images was refactored into a ocrmypdf.helpers.Resolution class.
- The module ocrmypdf.\_exec is now private to OCRmyPDF.
- The ocrmypdf.hocrtransform module has been updated to follow PEP8 naming conventions.
- Ghostscript is no longer used for finding the location of text in PDFs, and APIs related to this feature have been removed.
- Lots of internal reorganization to support plugins.

# **2.103 v9.8.2**

- Fixed an issue where OCRmyPDF would ignore text inside Form XObject when making certain decisions about whether a document already had text.
- Fixed file size increase warning to take overhead of small files into account.
- Added instructions for installing on Cygwin.

#### **2.104 v9.8.1**

- Fixed an issue where unexpected files in the %PROGRAMFILES%\gs directory (Windows) caused an exception.
- Mark pdfminer.six 20200517 as supported.
- If jbig2enc is missing and optimization is requested, a warning is issued instead of an error, which was the intended behavior.
- Documentation updates.

#### **2.105 v9.8.0**

- Fixed issue where only the first PNG (FlateDecode) image in a file would be considered for optimization. File sizes should be improved from here on.
- Fixed a startup crash when the chosen language was Japanese [\(#543\)](https://github.com/ocrmypdf/OCRmyPDF/issues/543).
- Added options to configure polling and log level to watcher.py.

#### **2.106 v9.7.2**

- Fixed an issue with ocrmypdf.ocr(...language=) not accepting a list of languages as documented.
- Updated setup.py to confirm that pdfminer.six version 20200402 is supported.

### **2.107 v9.7.1**

- Fixed version check failing when used with qpdf 10.0.0.
- Added some missing type annotations.
- Updated documentation to warn about need for "ifmain" guard and Windows.

# **2.108 v9.7.0**

- Fixed an error in watcher.py if OCR\_JSON\_SETTINGS was not defined.
- Ghostscript 9.51 is now blacklisted, due to numerous problems with this version.
- Added a workaround for a problem with "txtwrite" in Ghostscript 9.52.
- Fixed an issue where the incorrect number of threads used was shown when OMP\_THREAD\_LIMIT was manipulated.
- Removed a possible performance bottlenecks for files that use hundreds to thousands of images on the same page.
- Documentation improvements.
- Optimization will now be applied to some monochrome images that have a color profile defined instead of only black and white.
- ICC profiles are consulted when determining the simplified colorspace of an image.

# **2.109 v9.6.1**

- Documentation improvements thanks to many users for their contributions!
	- **–** Fixed installation instructions for ArchLinux (@pigmonkey)
	- **–** Updated installation instructions for FreeBSD and other OSes (@knobix)
	- **–** Added instructions for using Docker Compose with watchdog (@ianalexander, @deisi)
	- **–** Other miscellany (@mb720, @toy, @caiofacchinato)
	- **–** Some scripts provided in the documentation have been migrated out so that they can be copied out as whole files, and to ensure syntax checking is maintained.
- Fixed an error that caused bash completions to fail on macOS. [\(#502](https://github.com/ocrmypdf/OCRmyPDF/issues/502)[#504;](https://github.com/ocrmypdf/OCRmyPDF/issues/504) @AlexanderWillner)
- Fixed a rare case where OCRmyPDF threw an exception while processing a PDF with the wrong object type in its /Trailer /Info. The error is now logged and incorrect object is ignored. [\(#497\)](https://github.com/ocrmypdf/OCRmyPDF/issues/497)
- Removed potentially non-free file enron1.pdf and simplified the test that used it.
- Removed potentially non-free file misc/media/logo.afdesign.

#### **2.110 v9.6.0**

- Fixed a regression with transferring metadata from the input PDF to the output PDF in certain situations.
- pdfminer.six is now supported up to version 2020-01-24.
- Messages are explaining page rotation decisions are now shown at the standard verbosity level again when --rotate-pages. In some previous version they were set to debug level messages that only appeared with the parameter  $-v1$ .
- Improvements to misc/watcher.py. Thanks to @ianalexander and @svenihoney.
- Documentation improvements.

# **2.111 v9.5.0**

- Added API functions to measure OCR quality.
- Modest improvements to handling PDFs with difficult/non compliant metadata.

# **2.112 v9.4.0**

- Updated recommended dependency versions.
- Improvements to test coverage and changes to facilitate better measurement of test coverage, such as when tests run in subprocesses.
- Improvements to error messages when Leptonica is not installed correctly.
- Fixed use of pytest "session scope" that may have caused some intermittent CI failures.
- When the argument --keep-temporary-files or verbosity is set to -v1, a debug log file is generated in the working temporary folder.

#### **2.113 v9.3.0**

- Improved native Windows support: we now check in the obvious places in the "Program Files" folders installations of Tesseract and Ghostscript, rather than relying on the user to edit PATH to specify their location. The PATH environment variable can still be used to differentiate when multiple installations are present or the programs are installed to non- standard locations.
- Fixed an exception on parsing Ghostscript error messages.
- Added an improved example demonstrating how to set up a watched folder for automated OCR processing (thanks to @ianalexander for the contribution).
#### **2.114 v9.2.0**

- Native Windows is now supported.
- Continuous integration moved to Azure Pipelines.
- Improved test coverage and speed of tests.
- Fixed an issue where a page that was originally a JPEG would be saved as a PNG, increasing file size. This occurred only when a preprocessing option was selected along with --output-type=pdf and all images on the original page were JPEGs. Regression since v7.0.0.
- OCRmyPDF no longer depends on the QPDF executable qpdf or libqpdf. It uses pikepdf (which in turn depends on libqpdf). Package maintainers should adjust dependencies so that OCRmyPDF no longer calls for libqpdf on its own. For users of Python binary wheels, this change means a separate installation of QPDF is no longer necessary. This change is mainly to simplify installation on Windows.
- Fixed a rare case where log messages from Tesseract would be discarded.
- Fixed incorrect function signature for pixFindPageForeground, causing exceptions on certain platforms/Leptonica versions.

# **2.115 v9.1.1**

- Expand the range of pdfminer.six versions that are supported.
- Fixed Docker build when using pikepdf 1.7.0.
- Fixed documentation to recommend using pip from get-pip.py.

## **2.116 v9.1.0**

- Improved diagnostics when file size increases at output. Now warns if JBIG2 or pngquant were not available.
- pikepdf 1.7.0 is now required, to pick up changes that remove the need for a source install on Linux systems running Python 3.8.

## **2.117 v9.0.5**

- The Alpine Docker image (jbarlow83/ocrmypdf-alpine) has been dropped due to the difficulties of supporting Alpine Linux.
- The primary Docker image (jbarlow83/ocrmypdf) has been improved to take on the extra features that used to be exclusive to the Alpine image.
- No changes to application code.
- pdfminer.six version 20191020 is now supported.

#### **2.118 v9.0.4**

- Fixed compatibility with Python 3.8 (but requires source install for the moment).
- Fixed Tesseract settings for --user-words and --user-patterns.
- Changed to pikepdf 1.6.5 (for Python 3.8).
- Changed to Pillow 6.2.0 (to mitigate a security vulnerability in earlier Pillow).
- A debug message now mentions when English is automatically selected if the locale is not English.

# **2.119 v9.0.3**

- Embed an encoded version of the sRGB ICC profile in the intermediate Postscript file (used for PDF/A conversion). Previously we included the filename, which required Postscript to run with file access enabled. For security, Ghostscript 9.28 enables -dSAFER and as such, no longer permits access to any file by default. This fix is necessary for compatibility with Ghostscript 9.28.
- Exclude a test that sometimes times out and fails in continuous integration from the standard test suite.

#### **2.120 v9.0.2**

- The image optimizer now skips optimizing flate (PNG) encoded images in some situations where the optimization effort was likely wasted.
- The image optimizer now ignores images that specify arbitrary decode arrays, since these are rare.
- Fixed an issue that caused inversion of black and white in monochrome images. We are not certain but the problem seems to be linked to Leptonica 1.76.0 and older.
- Fixed some cases where the test suite failed if English or German Tesseract language packs were not installed.
- Fixed a runtime error if the Tesseract English language is not installed.
- Improved explicit closing of Pillow images after use.
- Actually fixed of Alpine Docker image build.
- Changed to pikepdf 1.6.3.

#### **2.121 v9.0.1**

- Fixed test suite failing when either of optional dependencies unpaper and pngquant were missing.
- Attempted fix of Alpine Docker image build.
- Documented that FreeBSD ports are now available.
- Changed to pikepdf 1.6.1.

#### **2.122 v9.0.0**

#### **Breaking changes**

- The --mask-barcodes experimental feature has been dropped due to poor reliability and occasional crashes, both due to the underlying library that implements this feature (Leptonica).
- The  $-v$  (verbosity level) parameter now accepts only 0, 1, and 2.
- Dropped support for Tesseract 4.00.00-alpha releases. Tesseract 4.0 beta and later remain supported.
- Dropped the ocrmypdf-polyglot and ocrmypdf-webservice images.

#### **New features**

- Added a high level API for applications that want to integrate OCRmyPDF. Special thanks to Martin Wind (@mawi1988) whose made significant contributions to this effort.
- Added progress bars for long-running steps.
- We now create linearized ("fast web view") PDFs by default. The new parameter --fast-web-view provides control over when this feature is applied.
- Added a new --pages feature to limit OCR to only a specific page range. The list may contain commas or single pages, such as 1, 3, 5-11.
- When the number of pages is small compared to the number of allowed jobs, we run Tesseract in multithreaded (OpenMP) mode when available. This should improve performance on files with low page counts.
- Removed dependency on ruffus, and with that, the non-reentrancy restrictions that previous made an API impossible.
- Output and logging messages overhauled so that ocrmypdf may be integrated into applications that use the logging module.
- pikepdf 1.6.0 is required.
- Added a logo.

#### **Bug fixes**

- Pages with vector artwork are treated as full color. Previously, vectors were ignored when considering the colorspace needed to cover a page, which could cause loss of color under certain settings.
- Test suite now spawns processes less frequently, allowing more accurate measurement of code coverage.
- Improved test coverage.
- Fixed a rare division by zero (if optimization produced an invalid file).
- Updated Docker images to use newer versions.
- Fixed images encoded as JBIG2 with a colorspace other than /DeviceGray were not interpreted correctly.
- Fixed a OCR text-image registration (i.e. alignment) problem when the page when MediaBox had a nonzero corner.

#### **2.123 v8.3.2**

- Dropped workaround for macOS that allowed it work without pdfminer.six, now a proper sdist release of pdfminer.six is available.
- pikepdf 1.5.0 is now required.

# **2.124 v8.3.1**

• Fixed an issue where PDFs with malformed metadata would be rendered as blank pages. [#398.](https://github.com/ocrmypdf/OCRmyPDF/issues/398)

# **2.125 v8.3.0**

- Improved the strategy for updating pages when a new image of the page was produced. We now attempt to preserve more content from the original file, for annotations in particular.
- For PDFs with more than 100 pages and a sequence where one PDF page was replaced and one or more subsequent ones were skipped, an intermediate file would be corrupted while grafting OCR text, causing processing to fail. This is a regression, likely introduced in v8.2.4.
- Previously, we resized the images produced by Ghostscript by a small number of pixels to ensure the output image size was an exactly what we wanted. Having discovered a way to get Ghostscript to produce the exact image sizes we require, we eliminated the resizing step.
- Command line completions for bash are now available, in addition to fish, both in misc/completion. Package maintainers, please install these so users can take advantage.
- Updated requirements.
- pikepdf 1.3.0 is now required.

## **2.126 v8.2.4**

- Fixed a false positive while checking for a certain type of PDF that only Acrobat can read. We now more accurately detect Acrobat-only PDFs.
- OCRmyPDF holds fewer open file handles and is more prompt about releasing those it no longer needs.
- Minor optimization: we no longer traverse the table of contents to ensure all references in it are resolved, as changes to libqpdf have made this unnecessary.
- pikepdf 1.2.0 is now required.

#### **2.127 v8.2.3**

- Fixed that --mask-barcodes would occasionally leave a unwanted temporary file named junkpixt in the current working folder.
- Fixed (hopefully) handling of Leptonica errors in an environment where a non-standard sys.stderr is present.
- Improved help text for --verbose.

#### **2.128 v8.2.2**

- Fixed a regression from v8.2.0, an exception that occurred while attempting to report that unpaper or another optional dependency was unavailable.
- In some cases, ocrmypdf  $[-c]$ --clean] failed to exit with an error when unpaper is not installed.

## **2.129 v8.2.1**

• This release was canceled.

#### **2.130 v8.2.0**

- A major improvement to our Docker image is now available thanks to hard work contributed by @mawi12345. The new Docker image, ocrmypdf-alpine, is based on Alpine Linux, and includes most of the functionality of three existed images in a smaller package. This image will replace the main Docker image eventually but for now all are being built. [See documentation for details.](https://ocrmypdf.readthedocs.io/en/latest/docker.html)
- Documentation reorganized especially around the use of Docker images.
- Fixed a problem with PDF image optimization, where the optimizer would unnecessarily decompress and recompress PNG images, in some cases losing the benefits of the quantization it just had just performed. The optimizer is now capable of embedding PNG images into PDFs without transcoding them.
- Fixed a minor regression with lossy JBIG2 image optimization. All JBIG2 candidates images were incorrectly placed into a single optimization group for the whole file, instead of grouping pages together. This usually makes a larger JBIG2Globals dictionary and results in inferior compression, so it worked less well than designed. However, quality would not be impacted. Lossless JBIG2 was entirely unaffected.
- Updated dependencies, including pikepdf to 1.1.0. This fixes [#358.](https://github.com/ocrmypdf/OCRmyPDF/issues/358)
- The install-time version checks for certain external programs have been removed from setup.py. These tests are now performed at run-time.
- The non-standard option to override install-time checks (setup.py install --force) is now deprecated and prints a warning. It will be removed in a future release.

#### **2.131 v8.1.0**

- Added a feature, --unpaper-args, which allows passing arbitrary arguments to unpaper when using --clean or --clean-final. The default, very conservative unpaper settings are suppressed.
- The argument --clean-final now implies --clean. It was possible to issue --clean-final on its before this, but it would have no useful effect.
- Fixed an exception on traversing corrupt table of contents entries (specifically, those with invalid destination objects)
- Fixed an issue when using --tesseract-timeout and image processing features on a file with more than 100 pages. [#347](https://github.com/ocrmypdf/OCRmyPDF/issues/347)
- OCRmyPDF now always calls os.nice(5) to signal to operating systems that it is a background process.

## **2.132 v8.0.1**

- Fixed an exception when parsing PDFs that are missing a required field. [#325](https://github.com/ocrmypdf/OCRmyPDF/issues/325)
- pikepdf 1.0.5 is now required, to address some other PDF parsing issues.

#### **2.133 v8.0.0**

No major features. The intent of this release is to sever support for older versions of certain dependencies.

#### **Breaking changes**

- Dropped support for Tesseract 3.x. Tesseract 4.0 or newer is now required.
- Dropped support for Python 3.5.
- Some ocrmypdf.pdfa APIs that were deprecated in v7.x were removed. This functionality has been moved to pikepdf.

#### **Other changes**

- Fixed an unhandled exception when attempting to mask barcodes. [#322](https://github.com/ocrmypdf/OCRmyPDF/issues/322)
- It is now possible to use ocrmypdf without pdfminer.six, to support distributions that do not have it or cannot currently use it (e.g. Homebrew). Downstream maintainers should include pdfminer.six if possible.
- A warning is now issue when PDF/A conversion removes some XMP metadata from the input PDF. (Only a "whitelist" of certain XMP metadata types are allowed in PDF/A.)
- Fixed several issues that caused PDF/As to be produced with nonconforming XMP metadata (would fail validation with veraPDF).
- Fixed some instances where invalid DocumentInfo from a PDF cause XMP metadata creation to fail.
- Fixed a few documentation problems.
- pikepdf 1.0.2 is now required.

#### **2.134 v7.4.0**

- --force-ocr may now be used with the new --threshold and --mask-barcodes features
- pikepdf  $> = 0.9.1$  is now required.
- Changed metadata handling to pikepdf 0.9.1. As a result, metadata handling of non-ASCII characters in Ghostscript 9.25 or later is fixed.
- chardet  $>= 3.0.4$  is temporarily listed as required. pdfminer.six depends on it, but the most recent release does not specify this requirement. [\(#326\)](https://github.com/ocrmypdf/OCRmyPDF/issues/326)
- python-xmp-toolkit and libexempi are no longer required.
- A new Docker image is now being provided for users who wish to access OCRmyPDF over a simple HTTP interface, instead of the command line.
- Increase tolerance of PDFs that overflow or underflow the PDF graphics stack. [\(#325\)](https://github.com/ocrmypdf/OCRmyPDF/issues/325)

# **2.135 v7.3.1**

- Fixed performance regression from v7.3.0; fast page analysis was not selected when it should be.
- Fixed a few exceptions related to the new --mask-barcodes feature and improved argument checking
- Added missing detection of TrueType fonts that lack a Unicode mapping

## **2.136 v7.3.0**

- Added a new feature --redo-ocr to detect existing OCR in a file, remove it, and redo the OCR. This may be particularly helpful for anyone who wants to take advantage of OCR quality improvements in Tesseract 4.0. Note that OCR added by OCRmyPDF before version 3.0 cannot be detected since it was not properly marked as invisible text in the earliest versions. OCR that constructs a font from visible text, such as Adobe Acrobat's ClearScan.
- OCRmyPDF's content detection is generally more sophisticated. It learns more about the contents of each PDF and makes better recommendations:
	- **–** OCRmyPDF can now detect when a PDF contains text that cannot be mapped to Unicode (meaning it is readable to human eyes but copy-pastes as gibberish). In these cases it recommends --force-ocr to make the text searchable.
	- **–** PDFs containing vector objects are now rendered at more appropriate resolution for OCR.
	- **–** We now exit with an error for PDFs that contain Adobe LiveCycle Designer's dynamic XFA forms. Currently the open source community does not have tools to work with these files.
	- **–** OCRmyPDF now warns when a PDF that contains Adobe AcroForms, since such files probably do not need OCR. It can work with these files.
- Added three new **experimental** features to improve OCR quality in certain conditions. The name, syntax and behavior of these arguments is subject to change. They may also be incompatible with some other features.
	- **–** --remove-vectors which strips out vector graphics. This can improve OCR quality since OCR will not search artwork for readable text; however, it currently removes "text as curves" as well.
	- **–** --mask-barcodes to detect and suppress barcodes in files. We have observed that barcodes can interfere with OCR because they are "text-like" but not actually textual.
- **–** --threshold which uses a more sophisticated thresholding algorithm than is currently in use in Tesseract OCR. This works around a [known issue in Tesseract 4.0](https://github.com/tesseract-ocr/tesseract/issues/1990) with dark text on bright backgrounds.
- Fixed an issue where an error message was not reported when the installed Ghostscript was very old.
- The PDF optimizer now saves files with object streams enabled when the optimization level is --optimize 1 or higher (the default). This makes files a little bit smaller, but requires PDF 1.5. PDF 1.5 was first released in 2003 and is broadly supported by PDF viewers, but some rudimentary PDF parsers such as PyPDF2 do not understand object streams. You can use the command line tool qpdf --object-streams=disable or [pikepdf](https://github.com/pikepdf/pikepdf) library to remove them.
- New dependency: pdfminer.six 20181108. Note this is a fork of the Python 2-only pdfminer.
- Deprecation notice: At the end of 2018, we will be ending support for Python 3.5 and Tesseract 3.x. OCRmyPDF v7 will continue to work with older versions.

# **2.137 v7.2.1**

- Fixed compatibility with an API change in pikepdf 0.3.5.
- A kludge to support Leptonica versions older than 1.72 in the test suite was dropped. Older versions of Leptonica are likely still compatible. The only impact is that a portion of the test suite will be skipped.

## **2.138 v7.2.0**

#### **Lossy JBIG2 behavior change**

A user reported that ocrmypdf was in fact using JBIG2 in **lossy** compression mode. This was not the intended behavior. Users should [review the technical concerns with JBIG2 in lossy mode](https://abbyy.technology/en:kb:tip:jbig2_compression_and_ocr) and decide if this is a concern for their use case.

JBIG2 lossy mode does achieve higher compression ratios than any other monochrome compression technology; for large text documents the savings are considerable. JBIG2 lossless still gives great compression ratios and is a major improvement over the older CCITT G4 standard.

Only users who have reviewed the concerns with JBIG2 in lossy mode should opt-in. As such, lossy mode JBIG2 is only turned on when the new argument --jbig2-lossy is issued. This is independent of the setting for --optimize.

Users who did not install an optional JBIG2 encoder are unaffected.

(Thanks to user 'bsdice' for reporting this issue.)

#### **Other issues**

- When the image optimizer quantizes an image to 1 bit per pixel, it will now attempt to further optimize that image as CCITT or JBIG2, instead of keeping it in the "flate" encoding which is not efficient for 1 bpp images. [\(#297\)](https://github.com/ocrmypdf/OCRmyPDF/issues/297)
- Images in PDFs that are used as soft masks (i.e. transparency masks or alpha channels) are now excluded from optimization.
- Fixed handling of Tesseract 4.0-rc1 which now accepts invalid Tesseract configuration files, which broke the test suite.

#### **2.139 v7.1.0**

- Improve the performance of initial text extraction, which is done to determine if a file contains existing text of some kind or not. On large files, this initial processing is now about 20x times faster. [\(#299\)](https://github.com/ocrmypdf/OCRmyPDF/issues/299)
- pikepdf 0.3.3 is now required.
- Fixed [#231,](https://github.com/ocrmypdf/OCRmyPDF/issues/231) a problem with JPEG2000 images where image metadata was only available inside the JPEG2000 file.
- Fixed some additional Ghostscript 9.25 compatibility issues.
- Improved handling of KeyboardInterrupt error messages. [\(#301\)](https://github.com/ocrmypdf/OCRmyPDF/issues/301)
- README.md is now served in GitHub markdown instead of reStructuredText.

#### **2.140 v7.0.6**

• Blacklist Ghostscript 9.24, now that 9.25 is available and fixes many regressions in 9.24.

# **2.141 v7.0.5**

- Improve capability with Ghostscript 9.24, and enable the JPEG passthrough feature when this version in installed.
- Ghostscript 9.24 lost the ability to set PDF title, author, subject and keyword metadata to Unicode strings. OCRmyPDF will set ASCII strings and warn when Unicode is suppressed. Other software may be used to update metadata. This is a short term work around.
- PDFs generated by Kodak Capture Desktop, or generally PDFs that contain indirect references to null objects in their table of contents, would have an invalid table of contents after processing by OCRmyPDF that might interfere with other viewers. This has been fixed.
- Detect PDFs generated by Adobe LiveCycle, which can only be displayed in Adobe Acrobat and Reader currently. When these are encountered, exit with an error instead of performing OCR on the "Please wait" error message page.

#### **2.142 v7.0.4**

- Fixed exception thrown when trying to optimize a certain type of PNG embedded in a PDF with the -O2
- Update to pikepdf 0.3.2, to gain support for optimizing some additional image types that were previously excluded from optimization (CMYK and grayscale). Fixes [#285.](https://github.com/ocrmypdf/OCRmyPDF/issues/285)

#### **2.143 v7.0.3**

• Fixed [#284,](https://github.com/ocrmypdf/OCRmyPDF/issues/284) an error when parsing inline images that have are also image masks, by upgrading pikepdf to 0.3.1

# **2.144 v7.0.2**

- Fixed a regression with --rotate-pages on pages that already had rotations applied. [\(#279\)](https://github.com/ocrmypdf/OCRmyPDF/issues/279)
- Improve quality of page rotation in some cases by rasterizing a higher quality preview image. [\(#281\)](https://github.com/ocrmypdf/OCRmyPDF/issues/281)

#### **2.145 v7.0.1**

- Fixed compatibility with img2pdf >= 0.3.0 by rejecting input images that have an alpha channel
- Add forward compatibility for pikepdf 0.3.0 (unrelated to img2pdf)
- Various documentation updates for v7.0.0 changes

## **2.146 v7.0.0**

- The core algorithm for combining OCR layers with existing PDF pages has been rewritten and improved considerably. PDFs are no longer split into single page PDFs for processing; instead, images are rendered and the OCR results are grafted onto the input PDF. The new algorithm uses less temporary disk space and is much more performant especially for large files.
- New dependency: [pikepdf.](https://github.com/pikepdf/pikepdf) pikepdf is a powerful new Python PDF library driving the latest OCRmyPDF features, built on the QPDF C++ library (libqpdf).
- New feature: PDF optimization with -O or --optimize. After OCR, OCRmyPDF will perform image optimizations relevant to OCR PDFs.
	- **–** If a JBIG2 encoder is available, then monochrome images will be converted, with the potential for huge savings on large black and white images, since JBIG2 is far more efficient than any other monochrome (bi-level) compression. (All known US patents related to JBIG2 have probably expired, but it remains the responsibility of the user to supply a JBIG2 encoder such as [jbig2enc.](https://github.com/agl/jbig2enc) OCRmyPDF does not implement JBIG2 encoding.)
	- **–** If pngquant is installed, OCRmyPDF will optionally use it to perform lossy quantization and compression of PNG images.
	- **–** The quality of JPEGs can also be lowered, on the assumption that a lower quality image may be suitable for storage after OCR.
	- **–** This image optimization component will eventually be offered as an independent command line utility.
	- **–** Optimization ranges from -O0 through -O3, where 0 disables optimization and 3 implements all options. 1, the default, performs only safe and lossless optimizations. (This is similar to GCC's optimization parameter.) The exact type of optimizations performed will vary over time.
- Small amounts of text in the margins of a page, such as watermarks, page numbers, or digital stamps, will no longer prevent the rest of a page from being OCRed when  $-\text{-skip-text}$  is issued. This behavior is based on a heuristic.
- Removed features
- **–** The deprecated --pdf-renderer tesseract PDF renderer was removed.
- **–** -g, the option to generate debug text pages, was removed because it was a maintenance burden and only worked in isolated cases. HOCR pages can still be previewed by running the hocrtransform.py with appropriate settings.
- Removed dependencies
	- **–** PyPDF2
	- **–** defusedxml
	- **–** PyMuPDF
- The sandwich PDF renderer can be used with all supported versions of Tesseract, including that those prior to v3.05 which don't support -c textonly. (Tesseract v4.0.0 is recommended and more efficient.)
- --pdf-renderer auto option and the diagnostics used to select a PDF renderer now work better with old versions, but may make different decisions than past versions.
- If everything succeeds but PDF/A conversion fails, a distinct return code is now returned (ExitCode.pdfa\_conversion\_failed (10)) where this situation previously returned ExitCode. invalid\_output\_pdf (4). The latter is now returned only if there is some indication that the output file is invalid.
- Notes for downstream packagers
	- **–** There is also a new dependency on python-xmp-toolkit which in turn depends on libexempi3.
	- **–** It may be necessary to separately pip install pycparser to avoid [another Python 3.7 issue.](https://github.com/eliben/pycparser/pull/135)

#### **2.147 v6.2.5**

- Disable a failing test due to Tesseract 4.0rc1 behavior change. Previously, Tesseract would exit with an error message if its configuration was invalid, and OCRmyPDF would intercept this message. Now Tesseract issues a warning, which OCRmyPDF v6.2.5 may relay or ignore. (In v7.x, OCRmyPDF will respond to the warning.)
- This release branch no longer supports using the optional PyMuPDF installation, since it was removed in v7.x.
- This release branch no longer supports macOS. macOS users should upgrade to  $v7.x$ .

#### **2.148 v6.2.4**

- Backport Ghostscript 9.25 compatibility fixes, which removes support for setting Unicode metadata
- Backport blacklisting Ghostscript 9.24
- Older versions of Ghostscript are still supported

#### **2.149 v6.2.3**

- Fixed compatibility with img2pdf  $> = 0.3.0$  by rejecting input images that have an alpha channel
- This version will be included in Ubuntu 18.10

# **2.150 v6.2.2**

- Backport compatibility fixes for Python 3.7 and ruffus 2.7.0 from v7.0.0
- Backport fix to ignore masks when deciding what colors are on a page
- Backport some minor improvements from v7.0.0: better argument validation and warnings about the Tesseract 4.0.0 --user-words regression

## **2.151 v6.2.1**

• Fixed recent versions of Tesseract (after 4.0.0-beta1) not being detected as supporting the sandwich renderer [\(#271\)](https://github.com/ocrmypdf/OCRmyPDF/issues/271).

## **2.152 v6.2.0**

- **Docker**: The Docker image ocrmypdf-tess4 has been removed. The main Docker images, ocrmypdf and ocrmypdf-polyglot now use Ubuntu 18.04 as a base image, and as such Tesseract 4.0.0-beta1 is now the Tesseract version they use. There is no Docker image based on Tesseract 3.05 anymore.
- Creation of PDF/A-3 is now supported. However, there is no ability to attach files to PDF/A-3.
- Lists more reasons why the file size might grow.
- Fixed [#262,](https://github.com/ocrmypdf/OCRmyPDF/issues/262) --remove-background error on PDFs contained colormapped (paletted) images.
- Fixed another XMP metadata validation issue, in cases where the input file's creation date has no timezone and the creation date is not overridden.

#### **2.153 v6.1.5**

- Fixed [#253,](https://github.com/ocrmypdf/OCRmyPDF/issues/253) a possible division by zero when using the hocr renderer.
- Fixed incorrectly formatted <xmp:ModifyDate> field inside XMP metadata for PDF/As. veraPDF flags this as a PDF/A validation failure. The error is caused the timezone and final digit of the seconds of modified time to be omitted, so at worst the modification time stamp is rounded to the nearest 10 seconds.

#### **2.154 v6.1.4**

- Fixed [#248](https://github.com/ocrmypdf/OCRmyPDF/issues/248) --clean argument may remove OCR from left column of text on certain documents. We now set --layout none to suppress this.
- The test cache was updated to reflect the change above.
- Change test suite to accommodate Ghostscript 9.23's new ability to insert JPEGs into PDFs without transcoding.
- XMP metadata in PDFs is now examined using defusedxml for safety.
- If an external process exits with a signal when asked to report its version, we now print the system error message instead of suppressing it. This occurred when the required executable was found but was missing a shared library.
- qpdf 7.0.0 or newer is now required as the test suite can no longer pass without it.

#### **2.154.1 Notes**

• An apparent [regression in Ghostscript 9.23](https://bugs.ghostscript.com/show_bug.cgi?id=699216) will cause some ocrmypdf output files to become invalid in rare cases; the workaround for the moment is to set --force-ocr.

# **2.155 v6.1.3**

- Fixed [#247,](https://github.com/ocrmypdf/OCRmyPDF/issues/247) /CreationDate metadata not copied from input to output.
- A warning is now issued when Python 3.5 is used on files with a large page count, as this case is known to regress to single core performance. The cause of this problem is unknown.

#### **2.156 v6.1.2**

- Upgrade to PyMuPDF v1.12.5 which includes a more complete fix to [#239.](https://github.com/ocrmypdf/OCRmyPDF/issues/239)
- Add defusedxml dependency.

## **2.157 v6.1.1**

• Fixed text being reported as found on all pages if PyMuPDF is not installed.

#### **2.158 v6.1.0**

- PyMuPDF is now an optional but recommended dependency, to alleviate installation difficulties on platforms that have less access to PyMuPDF than the author anticipated. (For version 6.x only) install OCRmyPDF with pip install ocrmypdf[fitz] to use it to its full potential.
- Fixed FileExistsError that could occur if OCR timed out while it was generating the output file. [\(#218\)](https://github.com/ocrmypdf/OCRmyPDF/issues/218)
- Fixed table of contents/bookmarks all being redirected to page 1 when generating a PDF/A (with PyMuPDF). (Without PyMuPDF the table of contents is removed in PDF/A mode.)
- Fixed "RuntimeError: invalid key in dict" when table of contents/bookmarks titles contained the character ). [\(#239\)](https://github.com/ocrmypdf/OCRmyPDF/issues/239)

• Added a new argument --skip-repair to skip the initial PDF repair step if the PDF is already well-formed (because another program repaired it).

## **2.159 v6.0.0**

- The software license has been changed to GPLv3 [it has since changed again]. Test resource files and some individual sources may have other licenses.
- OCRmyPDF now depends on [PyMuPDF.](https://pymupdf.readthedocs.io/en/latest/installation/) Including PyMuPDF is the primary reason for the change to GPLv3.
- Other backward incompatible changes
	- **–** The OCRMYPDF\_TESSERACT, OCRMYPDF\_QPDF, OCRMYPDF\_GS and OCRMYPDF\_UNPAPER environment variables are no longer used. Change PATH if you need to override the external programs OCRmyPDF uses.
	- **–** The ocrmypdf package has been moved to src/ocrmypdf to avoid issues with accidental import.
	- **–** The function ocrmypdf.exec.get\_program was removed.
	- **–** The deprecated module ocrmypdf.pageinfo was removed.
	- **–** The --pdf-renderer tess4 alias for sandwich was removed.
- Fixed an issue where OCRmyPDF failed to detect existing text on pages, depending on how the text and fonts were encoded within the PDF. [\(#233](https://github.com/ocrmypdf/OCRmyPDF/issues/233)[#232\)](https://github.com/ocrmypdf/OCRmyPDF/issues/232)
- Fixed an issue that caused dramatic inflation of file sizes when --skip-text --output-type pdf was used. OCRmyPDF now removes duplicate resources such as fonts, images and other objects that it generates. [\(#237\)](https://github.com/ocrmypdf/OCRmyPDF/issues/237)
- Improved performance of the initial page splitting step. Originally this step was not believed to be expensive and ran in a process. Large file testing revealed it to be a bottleneck, so it is now parallelized. On a 700 page file with quad core machine, this change saves about 2 minutes. [\(#234\)](https://github.com/ocrmypdf/OCRmyPDF/issues/234)
- The test suite now includes a cache that can be used to speed up test runs across platforms. This also does not require computing checksums, so it's faster. [\(#217\)](https://github.com/ocrmypdf/OCRmyPDF/issues/217)

## **2.160 v5.7.0**

- Fixed an issue that caused poor CPU utilization on machines with more than 4 cores when running Tesseract 4. (Related to [#217.](https://github.com/ocrmypdf/OCRmyPDF/issues/217))
- The 'hocr' renderer has been improved. The 'sandwich' and 'tesseract' renderers are still better for most use cases, but 'hocr' may be useful for people who work with the PDF.js renderer in English/ASCII languages. [\(#225\)](https://github.com/ocrmypdf/OCRmyPDF/issues/225)
	- **–** It now formats text in a matter that is easier for certain PDF viewers to select and extract copy and paste text. This should help macOS Preview and PDF.js in particular.
	- **–** The appearance of selected text and behavior of selecting text is improved.
	- **–** The PDF content stream now uses relative moves, making it more compact and easier for viewers to determine when two words on the same line.
	- **–** It can now deal with text on a skewed baseline.
	- **–** Thanks to @cforcey for the pull request, @jbreiden for many helpful suggestions, @ctbarbour for another round of improvements, and @acaloiaro for an independent review.

#### **2.161 v5.6.3**

• Suppress two debug messages that were too verbose

## **2.162 v5.6.2**

• Development branch accidentally tagged as release. Do not use.

#### **2.163 v5.6.1**

- Fixed [#219:](https://github.com/ocrmypdf/OCRmyPDF/issues/219) change how the final output file is created to avoid triggering permission errors when the output is a special file such as /dev/null
- Fixed test suite failures due to a qpdf 8.0.0 regression and Python 3.5's handling of symlink
- The "encrypted PDF" error message was different depending on the type of PDF encryption. Now a single clear message appears for all types of PDF encryption.
- ocrmypdf is now in Homebrew. Homebrew users are advised to the version of ocrmypdf in the official homebrewcore formulas rather than the private tap.
- Some linting

## **2.164 v5.6.0**

- Fixed [#216:](https://github.com/ocrmypdf/OCRmyPDF/issues/216) preserve "text as curves" PDFs without rasterizing file
- Related to the above, messages about rasterizing are more consistent
- For consistency versions minor releases will now get the trailing .0 they always should have had.

## **2.165 v5.5**

- Add new argument --max-image-mpixels. Pillow 5.0 now raises an exception when images may be decompression bombs. This argument can be used to override the limit Pillow sets.
- Fixed output page cropped when using the sandwich renderer and OCR is skipped on a rotated and imageprocessed page
- A warning is now issued when old versions of Ghostscript are used in cases known to cause issues with non-Latin characters
- Fixed a few parameter validation checks for -output-type pdfa-1 and pdfa-2

#### **2.166 v5.4.4**

- Fixed [#181:](https://github.com/ocrmypdf/OCRmyPDF/issues/181) fix final merge failure for PDFs with more pages than the system file handle limit (ulimit -n)
- Fixed [#200:](https://github.com/ocrmypdf/OCRmyPDF/issues/200) an uncommon syntax for formatting decimal numbers in a PDF would cause qpdf to issue a warning, which ocrmypdf treated as an error. Now this the warning is relayed.
- Fixed an issue where intermediate PDFs would be created at version 1.3 instead of the version of the original file. It's possible but unlikely this had side effects.
- A warning is now issued when older versions of qpdf are used since issues like [#200](https://github.com/ocrmypdf/OCRmyPDF/issues/200) cause qpdf to infinite-loop
- Address issue [#140:](https://github.com/ocrmypdf/OCRmyPDF/issues/140) if Tesseract outputs invalid UTF-8, escape it and print its message instead of aborting with a Unicode error
- Adding previously unlisted setup requirement, pytest-runner
- Update documentation: fix an error in the example script for Synology with Docker images, improved security guidance, advised pip install --user

# **2.167 v5.4.3**

- If a subprocess fails to report its version when queried, exit cleanly with an error instead of throwing an exception
- Added test to confirm that the system locale is Unicode-aware and fail early if it's not
- Clarified some copyright information
- Updated pinned requirements.txt so the homebrew formula captures more recent versions

## **2.168 v5.4.2**

• Fixed a regression from v5.4.1 that caused sidecar files to be created as empty files

## **2.169 v5.4.1**

• Add workaround for Tesseract v4.00alpha crash when trying to obtain orientation and the latest language packs are installed

# **2.170 v5.4**

- Change wording of a deprecation warning to improve clarity
- Added option to generate PDF/A-1b output if desired (--output-type pdfa-1); default remains PDF/A-2b generation
- Update documentation

#### **2.171 v5.3.3**

- Fixed missing error message that should occur when trying to force --pdf-renderer sandwich on old versions of Tesseract
- Update copyright information in test files
- Set system LANG to UTF-8 in Dockerfiles to avoid UTF-8 encoding errors

#### **2.172 v5.3.2**

• Fixed a broken test case related to language packs

#### **2.173 v5.3.1**

- Fixed wrong return code given for missing Tesseract language packs
- Fixed "brew audit" crashing on Travis when trying to auto-brew

# **2.174 v5.3**

- Added --user-words and --user-patterns arguments which are forwarded to Tesseract OCR as words and regular expressions respective to use to guide OCR. Supplying a list of subject-domain words should assist Tesseract with resolving words. [\(#165\)](https://github.com/ocrmypdf/OCRmyPDF/issues/165)
- Using a non Latin-1 language with the "hocr" renderer now warns about possible OCR quality and recommends workarounds [\(#176\)](https://github.com/ocrmypdf/OCRmyPDF/issues/176)
- Output file path added to error message when that location is not writable [\(#175\)](https://github.com/ocrmypdf/OCRmyPDF/issues/175)
- Otherwise valid PDFs with leading whitespace at the beginning of the file are now accepted

# **2.175 v5.2**

- When using Tesseract 3.05.01 or newer, OCRmyPDF will select the "sandwich" PDF renderer by default, unless another PDF renderer is specified with the --pdf-renderer argument. The previous behavior was to select --pdf-renderer=hocr.
- The "tesseract" PDF renderer is now deprecated, since it can cause problems with Ghostscript on Tesseract 3.05.00
- The "tess4" PDF renderer has been renamed to "sandwich". "tess4" is now a deprecated alias for "sandwich".

#### **2.176 v5.1**

• Files with pages larger than 200" (5080 mm) in either dimension are now supported with --output-type=pdf with the page size preserved (in the PDF specification this feature is called UserUnit scaling). Due to Ghostscript limitations this is not available in conjunction with PDF/A output.

# **2.177 v5.0.1**

• Fixed [#169,](https://github.com/ocrmypdf/OCRmyPDF/issues/169) exception due to failure to create sidecar text files on some versions of Tesseract 3.04, including the jbarlow83/ocrmypdf Docker image

## **2.178 v5.0**

- Backward incompatible changes
	- **–** Support for Python 3.4 dropped. Python 3.5 is now required.
	- **–** Support for Tesseract 3.02 and 3.03 dropped. Tesseract 3.04 or newer is required. Tesseract 4.00 (alpha) is supported.
	- **–** The OCRmyPDF.sh script was removed.
- Add a new feature, --sidecar, which allows creating "sidecar" text files which contain the OCR results in plain text. These OCR text is more reliable than extracting text from PDFs. Closes [#126.](https://github.com/ocrmypdf/OCRmyPDF/issues/126)
- New feature: --pdfa-image-compression, which allows overriding Ghostscript's lossy-or-lossless image encoding heuristic and making all images JPEG encoded or lossless encoded as desired. Fixes [#163.](https://github.com/ocrmypdf/OCRmyPDF/issues/163)
- Fixed [#143,](https://github.com/ocrmypdf/OCRmyPDF/issues/143) added --quiet to suppress "INFO" messages
- Fixed [#164,](https://github.com/ocrmypdf/OCRmyPDF/issues/164) a typo
- Removed the command line parameters -n and --just-print since they have not worked for some time (reported as Ubuntu bug [#1687308\)](https://bugs.launchpad.net/ubuntu/+source/ocrmypdf/+bug/1687308)

## **2.179 v4.5.6**

- Fixed [#156,](https://github.com/ocrmypdf/OCRmyPDF/issues/156) 'NoneType' object has no attribute 'getObject' on pages with no optional /Contents record. This should resolve all issues related to pages with no /Contents record.
- Fixed [#158,](https://github.com/ocrmypdf/OCRmyPDF/issues/158) ocrmypdf now stops and terminates if Ghostscript fails on an intermediate step, as it is not possible to proceed.
- Fixed [#160,](https://github.com/ocrmypdf/OCRmyPDF/issues/160) exception thrown on certain invalid arguments instead of error message

#### **2.180 v4.5.5**

- Automated update of macOS homebrew tap
- Fixed [#154,](https://github.com/ocrmypdf/OCRmyPDF/issues/154) KeyError '/Contents' when searching for text on blank pages that have no /Contents record. Note: incomplete fix for this issue.

# **2.181 v4.5.4**

- Fixed --skip-big raising an exception if a page contains no images [\(#152\)](https://github.com/ocrmypdf/OCRmyPDF/issues/152) (thanks to @TomRaz)
- Fixed an issue where pages with no images might trigger "cannot write mode P as JPEG" [\(#151\)](https://github.com/ocrmypdf/OCRmyPDF/issues/151)

#### **2.182 v4.5.3**

- Added a workaround for Ghostscript 9.21 and probably earlier versions would fail with the error message "VMerror -25", due to a Ghostscript bug in XMP metadata handling
- High Unicode characters (U+10000 and up) are no longer accepted for setting metadata on the command line, as Ghostscript may not handle them correctly.
- Fixed an issue where the tess4 renderer would duplicate content onto output pages if tesseract failed or timed out
- Fixed tess4 renderer not recognized when lossless reconstruction is possible

## **2.183 v4.5.2**

- Fixed [#147,](https://github.com/ocrmypdf/OCRmyPDF/issues/147) --pdf-renderer tess4 --clean will produce an oversized page containing the original image in the bottom left corner, due to loss DPI information.
- Make "using Tesseract 4.0" warning less ominous
- Set up machinery for homebrew OCRmyPDF tap

## **2.184 v4.5.1**

• Fixed [#137,](https://github.com/ocrmypdf/OCRmyPDF/issues/137) proportions of images with a non-square pixel aspect ratio would be distorted in output for --force-ocr and some other combinations of flags

#### **2.185 v4.5**

- PDFs containing "Form XObjects" are now supported (issue [#134;](https://github.com/ocrmypdf/OCRmyPDF/issues/134) PDF reference manual 8.10), and images they contain are taken into account when determining the resolution for rasterizing
- The Tesseract 4 Docker image no longer includes all languages, because it took so long to build something would tend to fail
- OCRmyPDF now warns about using --pdf-renderer tesseract with Tesseract 3.04 or lower due to issues with Ghostscript corrupting the OCR text in these cases

#### **2.186 v4.4.2**

- The Docker images (ocrmypdf, ocrmypdf-polyglot, ocrmypdf-tess4) are now based on Ubuntu 16.10 instead of Debian stretch
	- **–** This makes supporting the Tesseract 4 image easier
	- **–** This could be a disruptive change for any Docker users who built customized these images with their own changes, and made those changes in a way that depends on Debian and not Ubuntu
- OCRmyPDF now prevents running the Tesseract 4 renderer with Tesseract 3.04, which was permitted in v4.4 and v4.4.1 but will not work

#### **2.187 v4.4.1**

- To prevent a [TIFF output error](https://github.com/python-pillow/Pillow/issues/2206) caused by img2pdf >= 0.2.1 and Pillow <= 3.4.2, dependencies have been tightened
- The Tesseract 4.00 simultaneous process limit was increased from 1 to 2, since it was observed that 1 lowers performance
- Documentation improvements to describe the --tesseract-config feature
- Added test cases and fixed error handling for --tesseract-config
- Tweaks to setup.py to deal with issues in the v4.4 release

#### **2.188 v4.4**

- Tesseract 4.00 is now supported on an experimental basis.
	- **–** A new rendering option --pdf-renderer tess4 exploits Tesseract 4's new text-only output PDF mode. See the documentation on PDF Renderers for details.
	- **–** The --tesseract-oem argument allows control over the Tesseract 4 OCR engine mode (tesseract's --oem). Use --tesseract-oem 2 to enforce the new LSTM mode.
	- **–** Fixed poor performance with Tesseract 4.00 on Linux
- Fixed an issue that caused corruption of output to stdout in some cases
- Removed test for Pillow JPEG and PNG support, as the minimum supported version of Pillow now enforces this
- OCRmyPDF now tests that the intended destination file is writable before proceeding
- The test suite now requires pytest-helpers-namespace to run (but not install)
- Significant code reorganization to make OCRmyPDF re-entrant and improve performance. All changes should be backward compatible for the v4.x series.
	- **–** However, OCRmyPDF's dependency "ruffus" is not re-entrant, so no Python API is available. Scripts should continue to use the command line interface.

#### **2.189 v4.3.5**

• Update documentation to confirm Python 3.6.0 compatibility. No code changes were needed, so many earlier versions are likely supported.

#### **2.190 v4.3.4**

• Fixed "decimal.InvalidOperation: quantize result has too many digits" for high DPI images

#### **2.191 v4.3.3**

- Fixed PDF/A creation with Ghostscript 9.20 properly
- Fixed an exception on inline stencil masks with a missing optional parameter

## **2.192 v4.3.2**

• Fixed a PDF/A creation issue with Ghostscript 9.20 (note: this fix did not actually work)

#### **2.193 v4.3.1**

- Fixed an issue where pages produced by the "hocr" renderer after a Tesseract timeout would be rotated incorrectly if the input page was rotated with a /Rotate marker
- Fixed a file handle leak in LeptonicaErrorTrap that would cause a "too many open files" error for files around hundred pages of pages long when --deskew or --remove-background or other Leptonica based image processing features were in use, depending on the system value of ulimit -n
- Ability to specify multiple languages for multilingual documents is now advertised in documentation
- Reduced the file sizes of some test resources
- Cleaned up debug output
- Tesseract caching in test cases is now more cautious about false cache hits and reproducing exact output, not that any problems were observed

#### **2.194 v4.3**

- New feature --remove-background to detect and erase the background of color and grayscale images
- Better documentation
- Fixed an issue with PDFs that draw images when the raster stack depth is zero
- ocrmypdf can now redirect its output to stdout for use in a shell pipeline
	- **–** This does not improve performance since temporary files are still used for buffering
	- **–** Some output validation is disabled in this mode

#### **2.195 v4.2.5**

- Fixed an issue [\(#100\)](https://github.com/ocrmypdf/OCRmyPDF/issues/100) with PDFs that omit the optional /BitsPerComponent parameter on images
- Removed non-free file milk.pdf

## **2.196 v4.2.4**

- Fixed an error [\(#90\)](https://github.com/ocrmypdf/OCRmyPDF/issues/90) caused by PDFs that use stencil masks properly
- Fixed handling of PDFs that try to draw images or stencil masks without properly setting up the graphics state (such images are now ignored for the purposes of calculating DPI)

## **2.197 v4.2.3**

- Fixed an issue with PDFs that store page rotation (/Rotate) in an indirect object
- Integrated a few fixes to simplify downstream packaging (Debian)
	- **–** The test suite no longer assumes it is installed
	- **–** If running Linux, skip a test that passes Unicode on the command line
- Added a test case to check explicit masks and stencil masks
- Added a test case for indirect objects and linearized PDFs
- Deprecated the OCRmyPDF.sh shell script

## **2.198 v4.2.2**

• Improvements to documentation

#### **2.199 v4.2.1**

- Fixed an issue where PDF pages that contained stencil masks would report an incorrect DPI and cause Ghostscript to abort
- Implemented stdin streaming

# **2.200 v4.2**

- ocrmypdf will now try to convert single image files to PDFs if they are provided as input [\(#15\)](https://github.com/ocrmypdf/OCRmyPDF/issues/15)
	- **–** This is a basic convenience feature. It only supports a single image and always makes the image fill the whole page.
	- **–** For better control over image to PDF conversion, use img2pdf (one of ocrmypdf's dependencies)
- New argument --output-type {pdf|pdfa} allows disabling Ghostscript PDF/A generation
	- **–** pdfa is the default, consistent with past behavior
	- **–** pdf provides a workaround for users concerned about the increase in file size from Ghostscript forcing JBIG2 images to CCITT and transcoding JPEGs
	- **–** pdf preserves as much as it can about the original file, including problems that PDF/A conversion fixes
- PDFs containing images with "non-square" pixel aspect ratios, such as 200x100 DPI, are now handled and converted properly (fixing a bug that caused to be cropped)
- --force-ocr rasterizes pages even if they contain no images
	- **–** supports users who want to use OCRmyPDF to reconstruct text information in PDFs with damaged Unicode maps (copy and paste text does not match displayed text)
	- **–** supports reinterpreting PDFs where text was rendered as curves for printing, and text needs to be recovered
	- **–** fixes issue [#82](https://github.com/ocrmypdf/OCRmyPDF/issues/82)
- Fixes an issue where, with certain settings, monochrome images in PDFs would be converted to 8-bit grayscale, increasing file size [\(#79\)](https://github.com/ocrmypdf/OCRmyPDF/issues/79)
- Support for Ubuntu 12.04 LTS "precise" has been dropped in favor of (roughly) Ubuntu 14.04 LTS "trusty"
	- **–** Some Ubuntu "PPAs" (backports) are needed to make it work
- Support for some older dependencies dropped
	- **–** Ghostscript 9.15 or later is now required (available in Ubuntu trusty with backports)
	- **–** Tesseract 3.03 or later is now required (available in Ubuntu trusty)
- Ghostscript now runs in "safer" mode where possible

#### **2.201 v4.1.4**

• Bug fix: monochrome images with an ICC profile attached were incorrectly converted to full color images if lossless reconstruction was not possible due to other settings; consequence was increased file size for these images

# **2.202 v4.1.3**

- More helpful error message for PDFs with version 4 security handler
- Update usage instructions for Windows/Docker users
- Fixed order of operations for matrix multiplication (no effect on most users)
- Add a few leptonica wrapper functions (no effect on most users)

# **2.203 v4.1.2**

- Replace IEC sRGB ICC profile with Debian's sRGB (from icc-profiles-free) which is more compatible with the MIT license
- More helpful error message for an error related to certain types of malformed PDFs

# **2.204 v4.1**

- --rotate-pages now only rotates pages when reasonably confidence in the orientation. This behavior can be adjusted with the new argument --rotate-pages-threshold
- Fixed problems in error checking if unpaper is uninstalled or missing at run-time
- Fixed problems with "RethrownJobError" errors during error handling that suppressed the useful error messages

## **2.205 v4.0.7**

• Minor correction to Ghostscript output settings

## **2.206 v4.0.6**

- Update install instructions
- Provide a sRGB profile instead of using Ghostscript's

#### **2.207 v4.0.5**

- Remove some verbose debug messages from v4.0.4
- Fixed temporary that wasn't being deleted
- DPI is now calculated correctly for cropped images, along with other image transformations
- Inline images are now checked during DPI calculation instead of rejecting the image

#### **2.208 v4.0.4**

Released with verbose debug message turned on. Do not use. Skip to v4.0.5.

## **2.209 v4.0.3**

New features

• Page orientations detected are now reported in a summary comment

#### Fixes

- Show stack trace if unexpected errors occur
- Treat "too few characters" error message from Tesseract as a reason to skip that page rather than abort the file
- Docker: fix blank JPEG2000 issue by insisting on Ghostscript versions that have this fixed

## **2.210 v4.0.2**

Fixes

- Fixed compatibility with Tesseract 3.04.01 release, particularly its different way of outputting orientation information
- Improved handling of Tesseract errors and crashes
- Fixed use of chmod on Docker that broke most test cases

## **2.211 v4.0.1**

Fixes

• Fixed a KeyError if tesseract fails to find page orientation information

## **2.212 v4.0**

New features

- Automatic page rotation (-r) is now available. It uses ignores any prior rotation information on PDFs and sets rotation based on the dominant orientation of detectable text. This feature is fairly reliable but some false positives occur especially if there is not much text to work with. [\(#4\)](https://github.com/ocrmypdf/OCRmyPDF/issues/4)
- Deskewing is now performed using Leptonica instead of unpaper. Leptonica is faster and more reliable at image deskewing than unpaper.

#### Fixes

- Fixed an issue where lossless reconstruction could cause some pages to be appear incorrectly if the page was rotated by the user in Acrobat after being scanned (specifically if it a /Rotate tag)
- Fixed an issue where lossless reconstruction could misalign the graphics layer with respect to text layer if the page had been cropped such that its origin is not  $(0, 0)$  [\(#49\)](https://github.com/ocrmypdf/OCRmyPDF/issues/49)

#### Changes

- Logging output is now much easier to read
- $\bullet$  --deskew is now performed by Leptonica instead of unpaper  $(\#25)$
- libffi is now required
- Some changes were made to the Docker and Travis build environments to support libffi
- --pdf-renderer=tesseract now displays a warning if the Tesseract version is less than 3.04.01, the planned release that will include fixes to an important OCR text rendering bug in Tesseract 3.04.00. You can also manually install ./share/sharp2.ttf on top of pdf.ttf in your Tesseract tessdata folder to correct the problem.

## **2.213 v3.2.1**

Changes

- Fixed [#47](https://github.com/ocrmypdf/OCRmyPDF/issues/47) "convert() got and unexpected keyword argument 'dpi'" by upgrading to img2pdf 0.2
- Tweaked the Dockerfiles

# **2.214 v3.2**

New features

- Lossless reconstruction: when possible, OCRmyPDF will inject text layers without otherwise manipulating the content and layout of a PDF page. For example, a PDF containing a mix of vector and raster content would see the vector content preserved. Images may still be transcoded during PDF/A conversion. (--deskew and --clean-final disable this mode, necessarily.)
- New argument --tesseract-pagesegmode allows you to pass page segmentation arguments to Tesseract OCR. This helps for two column text and other situations that confuse Tesseract.
- Added a new "polyglot" version of the Docker image, that generates Tesseract with all languages packs installed, for the polyglots among us. It is much larger.

Changes

• JPEG transcoding quality is now 95 instead of the default 75. Bigger file sizes for less degradation.

#### **2.215 v3.1.1**

Changes

• Fixed bug that caused incorrect page size and DPI calculations on documents with mixed page sizes

# **2.216 v3.1**

Changes

- Default output format is now PDF/A-2b instead of PDF/A-1b
- Python 3.5 and macOS El Capitan are now supported platforms no changes were needed to implement support
- Improved some error messages related to missing input files
- Fixed [#20:](https://github.com/ocrmypdf/OCRmyPDF/issues/20) uppercase .PDF extension not accepted
- Fixed an issue where OCRmyPDF failed to text that certain pages contained previously OCR'ed text, such as OCR text produced by Tesseract 3.04
- Inserts /Creator tag into PDFs so that errors can be traced back to this project
- Added new option --pdf-renderer=auto, to let OCRmyPDF pick the best PDF renderer. Currently it always chooses the 'hocrtransform' renderer but that behavior may change.
- Set up Travis CI automatic integration testing

# **2.217 v3.0**

New features

- Easier installation with a Docker container or Python's pip package manager
- Eliminated many external dependencies, so it's easier to setup
- Now installs ocrmypdf to /usr/local/bin or equivalent for system-wide access and easier typing
- Improved command line syntax and usage help (--help)
- Tesseract 3.03+ PDF page rendering can be used instead for better positioning of recognized text (--pdf-renderer tesseract)
- PDF metadata (title, author, keywords) are now transferred to the output PDF
- PDF metadata can also be set from the command line  $(- \text{title}, \text{etc.})$
- Automatic repairs malformed input PDFs if possible
- Added test cases to confirm everything is working
- Added option to skip extremely large pages that take too long to OCR and are often not OCRable (e.g. large scanned maps or diagrams); other pages are still processed (--skip-big)
- Added option to kill Tesseract OCR process if it seems to be taking too long on a page, while still processing other pages (--tesseract-timeout)
- Less common colorspaces (CMYK, palette) are now supported by conversion to RGB
- Multiple images on the same PDF page are now supported

#### Changes

- New, robust rewrite in Python 3.4+ with [ruffus](http://www.ruffus.org.uk/index.html) pipelines
- Now uses Ghostscript 9.14's improved color conversion model to preserve PDF colors
- OCR text is now rendered in the PDF as invisible text. Previous versions of OCRmyPDF incorrectly rendered visible text with an image on top.
- All "tasks" in the pipeline can be executed in parallel on any available CPUs, increasing performance
- The -o DPI argument has been phased out, in favor of --oversample DPI, in case we need -o OUTPUTFILE in the future
- Removed several dependencies, so it's easier to install. We no longer use:
	- **–** GNU [parallel](https://www.gnu.org/software/parallel/)
	- **–** [ImageMagick](http://www.imagemagick.org/script/index.php)
	- **–** Python 2.7
	- **–** Poppler
	- **–** [MuPDF](http://mupdf.com/docs/) tools
	- **–** shell scripts
	- **–** Java and [JHOVE](http://jhove.sourceforge.net/)
	- **–** libxml2
- Some new external dependencies are required or optional, compared to v2.x:
	- **–** Ghostscript 9.14+
	- **–** [qpdf](http://qpdf.sourceforge.net/) 5.0.0+
	- **–** [Unpaper](https://github.com/Flameeyes/unpaper) 6.1 (optional)
	- **–** some automatically managed Python packages

#### Release candidates^

- $\cdot$  rc9:
	- **–** Fix [#118:](https://github.com/ocrmypdf/OCRmyPDF/issues/118) report error if ghostscript iccprofiles are missing
	- **–** fixed another issue related to [#111:](https://github.com/ocrmypdf/OCRmyPDF/issues/111) PDF rasterized to palette file
	- **–** add support image files with a palette
	- **–** don't try to validate PDF file after an exception occurs
- $\cdot$  rc8:
	- **–** Fix [#111:](https://github.com/ocrmypdf/OCRmyPDF/issues/111) exception thrown if PDF is missing DocumentInfo dictionary

• rc7:

**–** fix error when installing direct from pip, "no such file 'requirements.txt'"

 $\cdot$  rc6:

- **–** dropped libxml2 (Python lxml) since Python 3's internal XML parser is sufficient
- **–** set up Docker container
- **–** fix Unicode errors if recognized text contains Unicode characters and system locale is not UTF-8

 $\cdot$  rc5:

- **–** dropped Java and JHOVE in favour of qpdf
- **–** improved command line error output
- **–** additional tests and bug fixes
- **–** tested on Ubuntu 14.04 LTS
- $\cdot$  rc4:
	- **–** dropped MuPDF in favour of qpdf
	- **–** fixed some installer issues and errors in installation instructions
	- **–** improve performance: run Ghostscript with multithreaded rendering
	- **–** improve performance: use multiple cores by default
	- **–** bug fix: checking for wrong exception on process timeout
- rc3: skipping version number intentionally to avoid confusion with Tesseract
- rc2: first release for public testing to test-PyPI, Github
- rc1: testing release process

#### **2.218 Compatibility notes**

- ./OCRmyPDF.sh script is still available for now
- Stacking the verbosity option like -vvv is no longer supported
- The configuration file config. sh has been removed. Instead, you can feed a file to the arguments for common settings:

ocrmypdf input.pdf output.pdf @settings.txt

where settings.txt contains *one argument per line*, for example:

-l deu --author A. Merkel --pdf-renderer tesseract

Fixes

• Handling of filenames containing spaces: fixed

Notes and known issues

- Some dependencies may work with lower versions than tested, so try overriding dependencies if they are "in the way" to see if they work.
- --pdf-renderer tesseract will output files with an incorrect page size in Tesseract 3.03, due to a bug in Tesseract.
- PDF files containing "inline images" are not supported and won't be for the 3.0 release. Scanned images almost never contain inline images.

# **2.219 v2.2-stable (2014-09-29)**

OCRmyPDF versions 1 and 2 were implemented as shell scripts. OCRmyPDF 3.0+ is a fork that gradually replaced all shell scripts with Python while maintaining the existing command line arguments. No one is maintaining old versions.

For details on older versions, see the [final version of its release notes.](https://github.com/fritz-hh/OCRmyPDF/blob/7fd3dbdf42ca53a619412ce8add7532c5e81a9d1/RELEASE_NOTES.md)

#### **CHAPTER**

#### **THREE**

# **INSTALLING OCRMYPDF**

The easiest way to install OCRmyPDF is to follow the steps for your operating system/platform. This version may be out of date, however.

These platforms have one-liner installs:

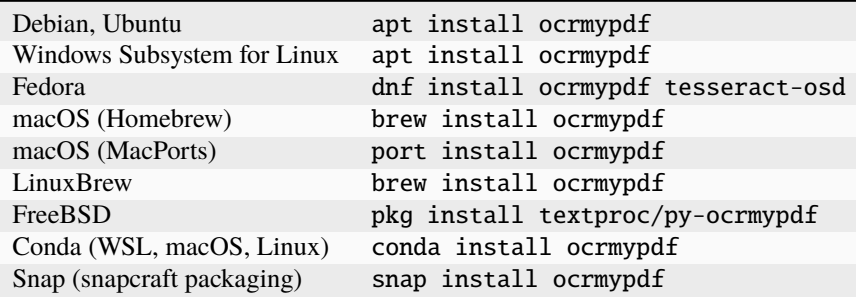

More detailed procedures are outlined below. If you want to do a manual install, or install a more recent version than your platform provides, read on.

#### **Platform-specific steps**

- *[Installing on Linux](#page-67-0)*
	- **–** *[Debian and Ubuntu 20.04 or newer](#page-67-1)*
	- **–** *[Fedora](#page-68-0)*
	- **–** *[RHEL 9](#page-68-1)*
	- **–** *[Installing the latest version on Ubuntu 22.04 LTS](#page-68-2)*
	- **–** *[Ubuntu 20.04 LTS](#page-69-0)*
	- **–** *[Arch Linux \(AUR\)](#page-69-1)*
	- **–** *[Alpine Linux](#page-70-0)*
	- **–** *[Gentoo Linux](#page-70-1)*
	- **–** *[Other Linux packages](#page-70-2)*
- *[Installing on macOS](#page-70-3)*
	- **–** *[Homebrew](#page-70-4)*

**–** *[MacPorts](#page-70-5)*

- **–** *[Manual installation on macOS](#page-71-0)*
- *[Installing on Windows](#page-71-1)*
	- **–** *[Native Windows](#page-71-2)*
	- **–** *[Windows Subsystem for Linux](#page-72-0)*
	- **–** *[Cygwin64](#page-72-1)*

**–** *[Docker](#page-73-0)*

- *[Installing on FreeBSD](#page-73-1)*
- *[Installing the Docker image](#page-73-2)*
- *[Installing with Python pip](#page-74-0)*
- *[Installing with pipx](#page-74-1)*
	- **–** *[Requirements for pip and HEAD install](#page-74-2)*
- *[Installing HEAD revision from sources](#page-75-0)*

**–** *[For development](#page-75-1)*

- *[Shell completions](#page-76-0)*
- *[Note on 32-bit support](#page-76-1)*

# <span id="page-67-0"></span>**3.1 Installing on Linux**

#### <span id="page-67-1"></span>**3.1.1 Debian and Ubuntu 20.04 or newer**

**OCRmyPDF versions in Debian & Ubuntu**

Users of Debian or Ubuntu may simply

apt install ocrmypdf

As indicated in the table above, Debian and Ubuntu releases may lag behind the latest version. If the version available for your platform is out of date, you could opt to install the latest version from source. See *[Installing HEAD revision](#page-75-0) [from sources](#page-75-0)*.

For full details on version availability for your platform, check the [Debian Package Tracker](https://tracker.debian.org/pkg/ocrmypdf) or [Ubuntu launchpad.net.](https://launchpad.net/ocrmypdf)

**Note:** OCRmyPDF for Debian and Ubuntu currently omit the JBIG2 encoder. OCRmyPDF works fine without it but will produce larger output files. If you build jbig2enc from source, ocrmypdf will automatically detect it (specifically the jbig2 binary) on the PATH. To add JBIG2 encoding, see *[Installing the JBIG2 encoder](#page-82-0)*.

#### <span id="page-68-0"></span>**3.1.2 Fedora**

**OCRmyPDF version**

Users of Fedora may simply

dnf install ocrmypdf tesseract-osd

For full details on version availability, check the [Fedora Package Tracker.](https://packages.fedoraproject.org/pkgs/ocrmypdf/ocrmypdf/)

If the version available for your platform is out of date, you could opt to install the latest version from source. See *[Installing HEAD revision from sources](#page-75-0)*.

**Note:** OCRmyPDF for Fedora currently omits the JBIG2 encoder due to patent issues. OCRmyPDF works fine without it but will produce larger output files. If you build jbig2enc from source, ocrmypdf 7.0.0 and later will automatically detect it on the PATH. To add JBIG2 encoding, see *[Installing the JBIG2 encoder](#page-82-0)*.

#### <span id="page-68-1"></span>**3.1.3 RHEL 9**

Prepare the environment by getting Python 3.11:

```
dnf install python3.11 python3.11-pip
```
Then, follow *[Requirements for pip and HEAD install](#page-74-2)* to instal dependencies:

dnf install ghostscript tesseract

and build ocrmypdf in virtual environment:

python3.11 -m venv .venv

To add JBIG2 encoding, see *[Installing the JBIG2 encoder](#page-82-0)*.

Note Fedora packages for language data haven't been branched for RHEL/EPEL, but you can get traineddata files directly from [tesseract](https://github.com/tesseract-ocr/tessdata/) and place them in /usr/share/tesseract/tessdata.

#### <span id="page-68-2"></span>**3.1.4 Installing the latest version on Ubuntu 22.04 LTS**

Ubuntu 22.04 includes ocrmypdf 13.4.0 - you can install that with apt install ocrmypdf. To install a more recent version for the current user, follow these steps:

```
sudo apt-get update
sudo apt-get -y install ocrmypdf python3-pip
pip install --user --upgrade ocrmypdf
```
If you get the message WARNING: The script ocrmypdf is installed in '/home/\$USER/.local/bin' which is not on PATH., you may need to re-login or open a new shell, or manually adjust your PATH.

To add JBIG2 encoding, see *[Installing the JBIG2 encoder](#page-82-0)*.

#### <span id="page-69-0"></span>**3.1.5 Ubuntu 20.04 LTS**

Ubuntu 20.04 includes ocrmypdf 9.6.0 - you can install that with apt. The most convenient way to install recent OCRmyPDF on older Ubuntu is to use Homebrew on Linux (Linuxbrew).

brew install ocrmypdf

#### <span id="page-69-1"></span>**3.1.6 Arch Linux (AUR)**

There is an [Arch User Repository \(AUR\) package for OCRmyPDF.](https://aur.archlinux.org/packages/ocrmypdf/)

Installing AUR packages as root is not allowed, so you must first [setup a non-root user](https://wiki.archlinux.org/index.php/Users_and_groups#User_management) and [configure sudo.](https://wiki.archlinux.org/index.php/Sudo#Configuration) The standard Docker image, archlinux/base:latest, does **not** have a non-root user configured, so users of that image must follow these guides. If you are using a VM image, such as [the official Vagrant image,](https://app.vagrantup.com/archlinux/boxes/archlinux) this work may already be completed for you.

Next you should install the [base-devel package group.](https://archlinux.org/packages/core/any/base-devel/) This includes the standard tooling needed to build packages, such as a compiler and binary tools.

sudo pacman -S base-devel

Now you are ready to install the OCRmyPDF package.

```
curl -O https://aur.archlinux.org/cgit/aur.git/snapshot/ocrmypdf.tar.gz
tar xvzf ocrmypdf.tar.gz
cd ocrmypdf
makepkg -sri
```
At this point you will have a working install of OCRmyPDF, but the Tesseract install won't include any OCR language data. You can install [the tesseract-data package group](https://www.archlinux.org/groups/any/tesseract-data/) to add all supported languages, or use that package listing to identify the appropriate package for your desired language.

sudo pacman -S tesseract-data-eng

As an alternative to this manual procedure, consider using an [AUR helper.](https://wiki.archlinux.org/index.php/AUR_helpers) Such a tool will automatically fetch, build and install the AUR package, resolve dependencies (including dependencies on AUR packages), and ease the upgrade procedure.

If you have any difficulties with installation, check the repository package page.

**Note:** The OCRmyPDF AUR package currently omits the JBIG2 encoder. OCRmyPDF works fine without it but will produce larger output files. The encoder is available from [the jbig2enc-git AUR package](https://aur.archlinux.org/packages/jbig2enc-git/) and may be installed using the same series of steps as for the installation OCRmyPDF AUR package. Alternatively, it may be built manually from source following the instructions in *[Installing the JBIG2 encoder](#page-82-0)*. If JBIG2 is installed, OCRmyPDF 7.0.0 and later will automatically detect it.

#### <span id="page-70-0"></span>**3.1.7 Alpine Linux**

To install OCRmyPDF for Alpine Linux:

apk add ocrmypdf

#### <span id="page-70-1"></span>**3.1.8 Gentoo Linux**

To install OCRmyPDF on Gentoo Linux, use the following commands:

```
eselect repository enable guru
emaint sync --repo guru
emerge --ask app-text/OCRmyPDF
```
#### <span id="page-70-2"></span>**3.1.9 Other Linux packages**

See the [Repology](https://repology.org/metapackage/ocrmypdf/versions) page.

In general, first install the OCRmyPDF package for your system, then optionally use the procedure *[Installing with](#page-74-0) [Python pip](#page-74-0)* to install a more recent version.

#### <span id="page-70-3"></span>**3.2 Installing on macOS**

#### <span id="page-70-4"></span>**3.2.1 Homebrew**

OCRmyPDF is now a standard [Homebrew](https://brew.sh) formula. To install on macOS:

brew install ocrmypdf

This will include only the English language pack. If you need other languages you can optionally install them all:

brew install tesseract-lang # Optional: Install all language packs

#### <span id="page-70-5"></span>**3.2.2 MacPorts**

OCRmyPDF is includes in MacPorts:

sudo port install ocrmypdf

Note that while this will install tesseract you will need to install the appropriate tesseract [language ports.](https://ports.macports.org/search/?selected_facets=categories_exact%3Atextproc&installed_file=&q=tesseract&name=on)

#### <span id="page-71-0"></span>**3.2.3 Manual installation on macOS**

These instructions probably work on all macOS supported by Homebrew, and are for installing a more current version of OCRmyPDF than is available from Homebrew. Note that the Homebrew versions usually track the release versions fairly closely.

If it's not already present, [install Homebrew.](http://brew.sh/)

Update Homebrew:

brew update

Install or upgrade the required Homebrew packages, if any are missing. To do this, use brew edit ocrmypdf to obtain a recent list of Homebrew dependencies. You could also check the .workflows/build.yml.

This will include the English, French, German and Spanish language packs. If you need other languages you can optionally install them all:

brew install tesseract-lang # Option 2: for all language packs

Update the homebrew pip:

```
pip install --upgrade pip
```
You can then install OCRmyPDF from PyPI for the current user:

```
pip install --user ocrmypdf
```
The command line program should now be available:

ocrmypdf --help

## <span id="page-71-1"></span>**3.3 Installing on Windows**

#### <span id="page-71-2"></span>**3.3.1 Native Windows**

**Note:** Administrator privileges will be required for some of these steps.

You must install the following for Windows:

- Python 64-bit
- Tesseract 64-bit
- Ghostscript 64-bit

Using the [winget](https://docs.microsoft.com/en-us/windows/package-manager/winget/) package manager:

- winget install -e --id Python.Python.3.11
- winget install -e --id UB-Mannheim.TesseractOCR

You will need to install Ghostscript manually, [since it does not support automated installs anymore.](https://artifex.com/news/ghostscript-10.01.0-disabling-silent-install-option)

• [Ghostscript download page.](https://ghostscript.com/releases/gsdnld.html)`
(Or alternately, using the [Chocolatey](https://chocolatey.org/) package manager, install the following when running in an Administrator command prompt):

- choco install python3
- choco install --pre tesseract
- choco install pngquant (optional)

Either set of commands will install the required software. At the moment there is no single command to install Windows.

You may then use pip to install ocrmypdf. (This can performed by a user or Administrator.):

• python3 -m pip install ocrmypdf

OCRmyPDF will check the Windows Registry and standard locations in your Program Files for third party software it needs (specifically, Tesseract and Ghostscript). To override the versions OCRmyPDF selects, you can modify the PATH environment variable. [Follow these directions](https://www.computerhope.com/issues/ch000549.htm#dospath) to change the PATH.

**Warning:** As of early 2021, users have reported problems with the Microsoft Store version of Python and OCRmyPDF. These issues affect many other third party Python packages. Please download Python from Python.org or a package manager instead of the Microsoft Store version.

**Warning:** 32-bit Windows is not supported.

#### **3.3.2 Windows Subsystem for Linux**

- 1. Install Ubuntu 22.04 for Windows Subsystem for Linux, if not already installed.
- 2. Follow the procedure to install *[OCRmyPDF on Ubuntu 22.04](#page-68-0)*.
- 3. Open the Windows command prompt and create a symlink:

wsl sudo ln -s /home/\$USER/.local/bin/ocrmypdf /usr/local/bin/ocrmypdf

Then confirm that the expected version from PyPI () is installed:

```
wsl ocrmypdf --version
```
You can then run OCRmyPDF in the Windows command prompt or Powershell, prefixing wsl, and call it from Windows programs or batch files.

#### **3.3.3 Cygwin64**

First install the the following prerequisite Cygwin packages using setup-x86\_64.exe:

```
python310 (or later)
python3?-devel
python3?-pip
python3?-lxml
python3?-imaging
```
(where 3? means match the version of python3 you installed)

(continues on next page)

(continued from previous page)

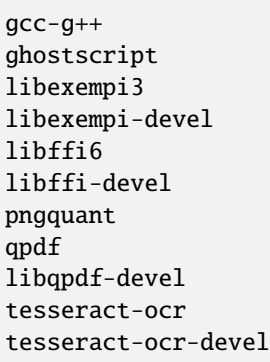

Then open a Cygwin terminal (i.e. mintty), run the following commands. Note that if you are using the version of pip that was installed with the Cygwin Python package, the command name will be pip3. If you have since updated pip (with, for instance pip3 install --upgrade pip) the the command is likely just pip instead of pip3:

pip3 install wheel pip3 install ocrmypdf

The optional dependency "unpaper" that is currently not available under Cygwin. Without it, certain options such as --clean will produce an error message. However, the OCR-to-text-layer functionality is available.

### **3.3.4 Docker**

You can also *[Install the Docker](#page-94-0)* container on Windows. Ensure that your command prompt can run the docker "hello world" container.

## **3.4 Installing on FreeBSD**

pkg install textproc/py-ocrmypdf

To install a more recent version, you could attempt to first install the system version with pkg, then use pip install --user ocrmypdf.

## **3.5 Installing the Docker image**

For some users, installing the Docker image will be easier than installing all of OCRmyPDF's dependencies.

See *[OCRmyPDF Docker image](#page-94-0)* for more information.

## **3.6 Installing with Python pip**

OCRmyPDF is delivered by PyPI because it is a convenient way to install the latest version. However, PyPI and pip cannot address the fact that ocrmypdf depends on certain non-Python system libraries and programs being installed.

For best results, first install [your platform's version](https://repology.org/metapackage/ocrmypdf/versions) of **ocrmypdf**, using the instructions elsewhere in this document. Then you can use pip to get the latest version if your platform version is out of date. Chances are that this will satisfy most dependencies.

Use ocrmypdf --version to confirm what version was installed.

Then you can install the latest OCRmyPDF from the Python wheels. First try:

```
pip install --user ocrmypdf
```
(If the message appears Requirement already satisfied: ocrmypdf in..., you will need to use pip install --user --upgrade ocrmypdf.)

You should then be able to run ocrmypdf --version and see that the latest version was located.

# **3.7 Installing with pipx**

Some users may prefer pipx. As with the method above, you will need to satisfy all non-Python dependencies. Then if pipx is installed, you can use

pipx run ocrmypdf

(If not installed, pipx will install first.)

### **3.7.1 Requirements for pip and HEAD install**

OCRmyPDF currently requires these external programs and libraries to be installed, and must be satisfied using the operating system package manager. pip cannot provide them.

The following versions are required:

- Python 3.10 or newer
- Ghostscript 9.54 or newer
- Tesseract 4.1.1 or newer
- jbig2enc 0.29 or newer
- pngquant 2.5 or newer
- unpaper 6.1

We recommend 64-bit versions of all software. (32-bit versions are not supported, although on Linux, they may still work.)

jbig2enc, pngquant, and unpaper are optional. If missing certain features are disabled. OCRmyPDF will discover them as soon as they are available.

**jbig2enc**, if present, will be used to optimize the encoding of monochrome images. This can significantly reduce the file size of the output file. It is not required. [jbig2enc](https://github.com/agl/jbig2enc) is not generally available for Ubuntu or Debian due to lingering concerns about patent issues, but can easily be built from source. To add JBIG2 encoding, see *[Installing the JBIG2](#page-82-0) [encoder](#page-82-0)*.

**pngquant**, if present, is optionally used to optimize the encoding of PNG-style images in PDFs (actually, any that are that losslessly encoded) by lossily quantizing to a smaller color palette. It is only activated then the --optimize argument is 2 or 3.

**unpaper**, if present, enables the --clean and --clean-final command line options.

These are in addition to the Python packaging dependencies, meaning that unfortunately, the pip install command cannot satisfy all of them.

### **3.8 Installing HEAD revision from sources**

If you have git and Python 3.10 or newer installed, you can install from source. When the pip installer runs, it will alert you if dependencies are missing.

If you prefer to build every from source, you will need to [build pikepdf from source.](https://pikepdf.readthedocs.io/en/latest/installation.html#building-from-source) First ensure you can build and install pikepdf.

To install the HEAD revision from sources in the current Python 3 environment:

pip install git+https://github.com/ocrmypdf/OCRmyPDF.git

Or, to install in [development mode,](https://packaging.python.org/en/latest/guides/distributing-packages-using-setuptools/#working-in-development-mode) allowing customization of OCRmyPDF, use the -e flag:

```
pip install -e git+https://github.com/ocrmypdf/OCRmyPDF.git
```
You may find it easiest to install in a virtual environment, rather than system-wide:

```
git clone -b main https://github.com/ocrmypdf/OCRmyPDF.git
python3 -m venv .venv
source .venv/bin/activate
cd OCRmyPDF
pip install .
```
However, ocrmypdf will only be accessible on the system PATH when you activate the virtual environment.

To run the program:

ocrmypdf --help

If not yet installed, the script will notify you about dependencies that need to be installed. The script requires specific versions of the dependencies. Older version than the ones mentioned in the release notes are likely not to be compatible to OCRmyPDF.

#### **3.8.1 For development**

To install all of the development and test requirements:

```
git clone -b main https://github.com/ocrmypdf/OCRmyPDF.git
python -m .venv
source .venv/bin/activate
cd OCRmyPDF
pip install -e .[test]
```
To add JBIG2 encoding, see *[Installing the JBIG2 encoder](#page-82-0)*.

# **3.9 Shell completions**

Completions for bash and fish are available in the project's misc/completion folder. The bash completions are likely zsh compatible but this has not been confirmed. Package maintainers, please install these at the appropriate locations for your system.

To manually install the bash completion, copy misc/completion/ocrmypdf.bash to /etc/bash\_completion. d/ocrmypdf (rename the file).

To manually install the fish completion, copy misc/completion/ocrmypdf.fish to  $\sim$ /.config/fish/ completions/ocrmypdf.fish.

# **3.10 Note on 32-bit support**

Many Python libraries no longer provide 32-bit binary wheels for Linux. This includes many of the libraries that OCRmyPDF depends on, such as Pillow. The easiest way to express this to end users is to say we don't support 32-bit Linux.

However, if your Linux distribution still supports 32-bit binaries, you can still install and use OCRmyPDF. A warning message will appear. In practice, OCRmyPDF may need more than 32-bit memory space to run when large documents are processed, so there are practical limitations to what users can accomplish with it. Still, for the common use case of an 32-bit ARM NAS or Raspberry Pi processing small documents, it should work.

**CHAPTER**

**FOUR**

# **INSTALLING ADDITIONAL LANGUAGE PACKS**

<span id="page-78-0"></span>OCRmyPDF uses Tesseract for OCR, and relies on its language packs for all languages. On most platforms, English is installed with Tesseract by default, but not always.

Tesseract supports [most languages.](https://github.com/tesseract-ocr/tesseract/blob/main/doc/tesseract.1.asc#languages) Languages are identified by standardized three-letter codes (called ISO 639-2 Alpha-3). Tesseract's documentation also lists the three-letter code for your language. Some are anglicized, e.g. Spanish is spa rather than esp, while others are not, e.g. German is deu and French is fra.

Language packs (strictly speaking, Tesseract "traineddata" files) generally correspond to the language in question, but different language packs are used in certain situations. For German, the "Fraktur" language pack can assist with reading older materials in the Fraktur typeface family (deu\_frak). Some communities have changed their script from Cyrillic to Latin; the Cyrillic version of Uzbek is available as uzb\_cyrl and the Latin version is uzb.

After you have installed a language pack, you can use it with ocrmypdf  $-1$  <language>, for example ocrmypdf -l spa. For multilingual documents, you can specify all languages to be expected, e.g. ocrmypdf -l eng+fra for English and French. English is assumed by default unless other language(s) are specified.

For Linux users, you can often find packages that provide language packs.

## **4.1 Platform install steps**

### **4.1.1 Debian and Ubuntu (apt)**

```
# Display a list of all Tesseract language packs
apt-cache search tesseract-ocr
# Install Chinese Simplified language pack
apt-get install tesseract-ocr-chi-sim
```
You can then pass the  $-1$  LANG argument to OCRmyPDF to give a hint as to what languages it should search for. Multiple languages can be requested using either  $-1$  eng+fra (English and French) or  $-1$  eng  $-1$  fra.

#### **4.1.2 Fedora**

```
# Display a list of all Tesseract language packs
dnf search tesseract
# Install Chinese Simplified language pack
dnf install tesseract-langpack-chi_sim
```
You can then pass the  $-1$  LANG argument to OCRmyPDF to give a hint as to what languages it should search for. Multiple languages can be requested using either  $-1$  eng+fra (English and French) or  $-1$  eng  $-1$  fra.

#### **4.1.3 Archlinux**

```
# Display a list of all Tesseract language packs
pacman -Ss tesseract-data
# Install German language pack
pacman -S tesseract-data-deu
```
You can then pass the  $-1$  LANG argument to OCRmyPDF to give a hint as to what languages it should search for. Multiple languages can be requested using either  $-1$  eng+fra (English and French) or  $-1$  eng  $-1$  fra.

### **4.1.4 Gentoo**

On Gentoo the package app-text/tessdata\_fast, which app-text/tesseract depends on, handles Tesseract languages. It accepts USE flags to select what languages should be installed, these can be set in /etc/portage/ package.use. Alternatively one can globally set the [L10N use extension](https://wiki.gentoo.org/wiki/Localization/Guide#L10N) in /etc/portage/make.conf. This enables these languages for all packages (e.g. including aspell).

```
# Display a list of all Tesseract language packs
equery uses app-text/tessdata_fast
# Add English and German language support for Tesseract only
echo 'app-text/tessdata_fast l10n_de l10n_en' >> /etc/portage/package.use
# Add global English and German language support (the `l10n_` from equery has to be␣
\rightarrowomitted)
echo L10N="de en" >> /etc/portage/make.conf
# update system to reflect changed USE flags
emerge --update --deep --newuse @world
```
You can then pass the  $-1$  LANG argument to OCRmyPDF to give a hint as to what languages it should search for. Multiple languages can be requested using either -l eng+fra (English and French) or -l eng -l fra.

### **4.1.5 macOS**

You can install additional language packs by *[installing Tesseract using Homebrew with all language packs](#page-71-0)*.

### **4.1.6 Docker**

Users of the OCRmyPDF Docker image should install language packs into a derived Docker image as *[described in that](#page-95-0) [section](#page-95-0)*.

### **4.1.7 Windows**

The Tesseract installer provided by Chocolatey currently includes only English language. To install other languages, download the respective language pack (.traineddata file) from <https://github.com/tesseract-ocr/tessdata/> and place it in C:\\Program Files\\Tesseract-OCR\\tessdata (or wherever Tesseract OCR is installed).

# **4.2 Custom language packs**

If you have fine-tuned or trained Tesseract and generated custom trained data, you can copy your customlang. traineddata file into your Tesseract "tessdata" folder, and then use the -l customlang argument to tell OCRmyPDF to pass that language on to Tesseract.

### **INSTALLING THE JBIG2 ENCODER**

<span id="page-82-0"></span>Most Linux distributions do not include a JBIG2 encoder since JBIG2 encoding was patented for a long time. All known JBIG2 US patents have expired as of 2017, but it is possible that unknown patents exist.

JBIG2 encoding is recommended for OCRmyPDF and is used to losslessly create smaller PDFs. If JBIG2 encoding is not available, lower quality CCITT encoding will be used for monochrome images.

JBIG2 decoding is not patented and is performed automatically by most PDF viewers. It is widely supported and has been part of the PDF specification since 2001.

JBIG encoding is automatically provided by these OCRmyPDF packages: - Docker image (both Ubuntu and Alpine) - Snap package - ArchLinux AUR package - Alpine Linux package - Homebrew on macOS

For all other platforms, you would need to build the JBIG2 encoder from source:

```
git clone https://github.com/agl/jbig2enc
cd jbig2enc
./autogen.sh
./configure && make
[sudo] make install
```
<span id="page-82-1"></span>Dependencies include libtoolize and libleptonica, which on Ubuntu systems are packaged as libtool and libleptonicadev. On Fedora (35) they are packaged as libtool and leptonica-devel. For this to work, please make sure to install autotools, automake, libtool and leptonica first if not already installed.

```
[sudo] apt install autotools-dev automake libtool libleptonica-dev
```
### **5.1 Lossy mode JBIG2**

OCRmyPDF provides lossy mode JBIG2 as an advanced and potentially dangerous feature. Users should [review the](https://en.wikipedia.org/wiki/JBIG2#Disadvantages) [technical concerns with JBIG2 in lossy mode](https://en.wikipedia.org/wiki/JBIG2#Disadvantages) and decide if this feature is acceptable for their use case. In general, this mode should not be used for archival purposes, should not be used when the original document is not available or will be destroyed, and should not be used when numbers present in the document are important, because there is a risk of 6/8 and 8/6 substitution errors.

JBIG2 lossy mode does achieve higher compression ratios than any other monochrome (bitonal) compression technology; for large text documents the savings are considerable. JBIG2 lossless still gives great compression ratios and is a major improvement over the older CCITT G4 standard.

To turn on JBIG2 lossy mode, add the argument  $-\frac{1}{10}$ jg2-lossy.  $-\frac{1}{12}$  (1,2,3} are necessary for the argument to take effect also required. Also, a JBIG2 encoder must be installed as described in the previous section.

You can adjust the threshold for JBIG2 compression with the  $--jbig2-threshold$ . The default is 0.85, meaning that if two symbols are 85% similar, they will be compressed together.

*Due to an oversight, ocrmypdf v7.0 and v7.1 used lossy mode by default.*

#### **CHAPTER**

### **SIX**

## **COOKBOOK**

### **6.1 Basic examples**

### **6.1.1 Help!**

ocrmypdf has built-in help.

ocrmypdf --help

### **6.1.2 Add an OCR layer and convert to PDF/A**

ocrmypdf input.pdf output.pdf

### **6.1.3 Add an OCR layer and output a standard PDF**

ocrmypdf --output-type pdf input.pdf output.pdf

### **6.1.4 Create a PDF/A with all color and grayscale images converted to JPEG**

ocrmypdf --output-type pdfa --pdfa-image-compression jpeg input.pdf output.pdf

### **6.1.5 Modify a file in place**

The file will only be overwritten if OCRmyPDF is successful.

ocrmypdf myfile.pdf myfile.pdf

### **6.1.6 Correct page rotation**

OCR will attempt to automatic correct the rotation of each page. This can help fix a scanning job that contains a mix of landscape and portrait pages.

ocrmypdf --rotate-pages myfile.pdf myfile.pdf

You can increase (decrease) the parameter --rotate-pages-threshold to make page rotation more (less) aggressive. The threshold number is the ratio of how confidence the OCR engine is that the document image should be changed, compared to kept the same. The default value is quite conservative; on some files it may not attempt rotations at all unless it is very confident that the current rotation is wrong. A lower value of 2.0 will produce more rotations, and more false positives. Run with -v1 to see the confidence level for each page to see if there may be a better value for your files.

If the page is "just a little off horizontal", like a crooked picture, then you want --deskew. --rotate-pages is for when the cardinal angle is wrong.

### **6.1.7 OCR languages other than English**

OCRmyPDF assumes the document is in English unless told otherwise. OCR quality may be poor if the wrong language is used.

ocrmypdf -l fra LeParisien.pdf LeParisien.pdf ocrmypdf -l eng+fra Bilingual-English-French.pdf Bilingual-English-French.pdf

Language packs must be installed for all languages specified. See *[Installing additional language packs](#page-78-0)*.

Unfortunately, the Tesseract OCR engine has no ability to detect the language when it is unknown.

### **6.1.8 Produce PDF and text file containing OCR text**

This produces a file named "output.pdf" and a companion text file named "output.txt".

ocrmypdf --sidecar output.txt input.pdf output.pdf

**Note:** The sidecar file contains the **OCR text** found by OCRmyPDF. If the document contains pages that already have text, that text will not appear in the sidecar. If the option --pages is used, only those pages on which OCR was performed will be included in the sidecar. If certain pages were skipped because of options like --skip-big or --tesseract-timeout, those pages will not be in the sidecar.

If you don't want to generate the output PDF, use --output-type=none to avoid generating one. Set the output filename to - (i.e. redirect to stdout).

To extract all text from a PDF, whether generated from OCR or otherwise, use a program like Poppler's pdftotext or pdfgrep.

### **6.1.9 OCR images, not PDFs**

#### **Option: use Tesseract**

If you are starting with images, you can just use Tesseract directly to convert images to PDFs:

```
tesseract my-image.jpg output-prefix pdf
```

```
# When there are multiple images
tesseract text-file-containing-list-of-image-filenames.txt output-prefix pdf
```
Tesseract's PDF output is quite good – OCRmyPDF uses it internally, in some cases. However, OCRmyPDF has many features not available in Tesseract like image processing, metadata control, and PDF/A generation.

#### **Option: use img2pdf**

You can also use a program like [img2pdf](https://gitlab.mister-muffin.de/josch/img2pdf) to convert your images to PDFs, and then pipe the results to run ocrmypdf. The - tells ocrmypdf to read standard input.

img2pdf my-images\*.jpg | ocrmypdf - myfile.pdf

img2pdf is recommended because it does an excellent job at generating PDFs without transcoding images.

#### **Option: use OCRmyPDF (single images only)**

For convenience, OCRmyPDF can also convert single images to PDFs on its own. If the resolution (dots per inch, DPI) of an image is not set or is incorrect, it can be overridden with  $\text{-image-dpi}$ . (As 1 inch is 2.54 cm, 1 dpi = 0.39 dpcm).

```
ocrmypdf --image-dpi 300 image.png myfile.pdf
```
If you have multiple images, you must use img2pdf to convert the images to PDF.

#### **Not recommended**

We caution against using ImageMagick or Ghostscript to convert images to PDF, since they may transcode images or produce downsampled images, sometimes without warning.

## <span id="page-86-0"></span>**6.2 Image processing**

OCRmyPDF perform some image processing on each page of a PDF, if desired. The same processing is applied to each page. It is suggested that the user review files after image processing as these commands might remove desirable content, especially from poor quality scans.

- --rotate-pages attempts to determine the correct orientation for each page and rotates the page if necessary.
- --remove-background attempts to detect and remove a noisy background from grayscale or color images. Monochrome images are ignored. This should not be used on documents that contain color photos as it may remove them.
- --deskew will correct pages that were scanned at a skewed angle by rotating them back into place.
- --clean uses [unpaper](https://www.flameeyes.eu/projects/unpaper) to clean up pages before OCR, but does not alter the final output. This makes it less likely that OCR will try to find text in background noise.
- --clean-final uses unpaper to clean up pages before OCR and inserts the page into the final output. You will want to review each page to ensure that unpaper did not remove something important.

**Note:** In many cases image processing will rasterize PDF pages as images, potentially losing quality.

**Warning:** --clean-final and --remove-background may leave undesirable visual artifacts in some images where their algorithms have shortcomings. Files should be visually reviewed after using these options.

### **6.2.1 Example: OCR and correct document skew (crooked scan)**

Deskew:

ocrmypdf --deskew input.pdf output.pdf

Image processing commands can be combined. The order in which options are given does not matter. OCRmyPDF always applies the steps of the image processing pipeline in the same order (rotate, remove background, deskew, clean).

ocrmypdf --deskew --clean --rotate-pages input.pdf output.pdf

## **6.3 Don't actually OCR my PDF**

If you set --tesseract-timeout 0 OCRmyPDF will apply its image processing without performing OCR (by causing OCR to time out). This works if all you want to is to apply image processing or PDF/A conversion.

ocrmypdf --tesseract-timeout=0 --remove-background input.pdf output.pdf

Changed in version v14.1.0: Prior to this version, --tesseract-timeout 0 would prevent other uses of Tesseract, such as deskewing, from working. This is no longer the case. Use --tesseract-non-ocr-timeout to control the timeout for non-OCR operations, if needed.

### **6.3.1 Remove all text or OCR from my PDF**

This is getting ridiculous, but OCRmyPDF can complete strip all textual information from a PDF and reconstruct it as a "bag of images" PDF.

ocrmypdf --tesseract-timeout 0 --force-ocr input.pdf output.pdf

Why would you want to do this? Perhaps you have a PDF where OCR fails to produce useful results, and just want to get rid of all OCR information. This command also removes OCR generated by third party tools.

### **6.3.2 Optimize images without performing OCR**

You can also optimize all images without performing any OCR:

```
ocrmypdf --tesseract-timeout=0 --optimize 3 --skip-text input.pdf output.pdf
```
### **6.3.3 Process only certain pages**

You can ask OCRmyPDF to only apply *[image processing](#page-86-0)* and OCR to certain pages.

ocrmypdf --pages 2,3,13-17 input.pdf output.pdf

Hyphens denote a range of pages and commas separate page numbers. If you prefer to use spaces, quote all of the page numbers: --pages '2, 3, 5, 7'.

OCRmyPDF will warn if your list of page numbers contains duplicates or overlapping pages. OCRmyPDF does not currently account for document page numbers, such as an introduction section of a book that uses Roman numerals. It simply counts the number of virtual pieces of paper since the start. If your list of pages is out of numerical order, OCRmyPDF will sort it for you.

Regardless of the argument to --pages, OCRmyPDF will optimize all pages/images in the file and convert it to PDF/A, unless you disable those options. Both of these steps are "whole file" operations. In this example, we want to OCR only the title and otherwise change the PDF as little as possible:

ocrmypdf --pages 1 --output-type pdf --optimize 0 input.pdf output.pdf

## **6.4 Redo existing OCR**

To redo OCR on a file OCRed with other OCR software or a previous version of OCRmyPDF and/or Tesseract, you may use the --redo-ocr argument. (Normally, OCRmyPDF will exit with an error if asked to modify a file with OCR.)

This may be helpful for users who want to take advantage of accuracy improvements in Tesseract for files they previously OCRed with an earlier version of Tesseract and OCRmyPDF.

ocrmypdf --redo-ocr input.pdf output.pdf

This method will replace OCR without rasterizing, reducing quality or removing vector content. If a file contains a mix of pure digital text and OCR, digital text will be ignored and OCR will be replaced. As such this mode is incompatible with image processing options, since they alter the appearance of the file.

In some cases, existing OCR cannot be detected or replaced. Files produced by OCRmyPDF v2.2 or earlier, for example, are internally represented as having visible text with an opaque image drawn on top. This situation cannot be detected.

If --redo-ocr does not work, you can use --force-ocr, which will force rasterization of all pages, potentially reducing quality or losing vector content.

## **6.5 Improving OCR quality**

The *[Image processing](#page-86-0)* features can improve OCR quality.

Rotating pages and deskewing helps to ensure that the page orientation is correct before OCR begins. Removing the background and/or cleaning the page can also improve results. The --oversample DPI argument can be specified to resample images to higher resolution before attempting OCR; this can improve results as well.

OCR quality will suffer if the resolution of input images is not correct (since the range of pixel sizes that will be checked for possible fonts will also be incorrect).

# **6.6 PDF optimization**

By default OCRmyPDF will attempt to perform lossless optimizations on the images inside PDFs after OCR is complete. Optimization is performed even if no OCR text is found.

The --optimize N (short form -0) argument controls optimization, where N ranges from 0 to 3 inclusive, analogous to the optimization levels in the GCC compiler.

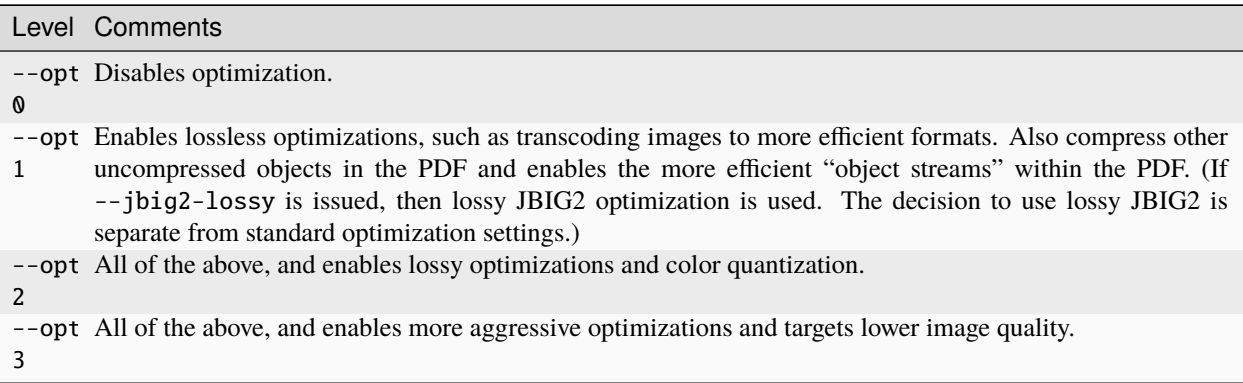

Optimization is improved when a JBIG2 encoder is available and when pngquant is installed. If either of these components are missing, then some types of images cannot be optimized.

The types of optimization available may expand over time. By default, OCRmyPDF compresses data streams inside PDFs, and will change inefficient compression modes to more modern versions. A program like qpdf can be used to change encodings, e.g. to inspect the internals for a PDF.

ocrmypdf --optimize  $3$  in.pdf out.pdf  $#$  Make it small

Some users may consider enabling lossy JBIG2. See: jbig2-lossy.

**Note:** Image processing and PDF/A conversion can also introduce lossy transformations to your PDF images, even when --optimize 1 is in use.

# **6.7 Digitally signed PDFs**

OCRmyPDF cannot preserve digital signatures in PDFs and also add to OCR to them. By default, it will refuse to modify a signed PDF regardless of other settings. You can override this behavior with --invalidate-digital-signatures; as the name suggests, any digital signatures will be invalidated.

OCRmyPDF cannot open documents that are encrypted with a digital certificate.

Versions of OCRmyPDF prior to 14.4.0 would invalidate existing digital signatures without warning.

### **SEVEN**

### **PDF OPTIMIZATION**

OCRmyPDF includes an image-oriented PDF optimizer. By default, the optimizer runs with safe settings with the goal of improving compression at no loss of quality. At higher optimization levels, lossy optimizations may be applied and tuned. Optimization occurs after OCR, and only if OCR succeeded. It does not perform other possible optimizations such as deduplicating resources, consolidating fonts, simplifying vector drawings, or anything of that nature.

The exact type of optimizations performed will vary over time, and depend on the availability of third-party tools.

Despite optimizations, OCRmyPDF might still increase the overall file size, since it must embed information about the recognized text, and depending on the settings chosen, may not be able to represent the output file as compactly as the input file.

# **7.1 Optimizations that always occurs**

OCRmyPDF will automatically replace obsolete or inferior compression schemes such as RLE or LZW with superior schemes such as Deflate, and convert monochrome images to CCITT G4. Since this is lossless, it always occurs and there is no way to disable it. Other non-image compressed objects are compressed as well.

# **7.2 Fast web view**

OCRmyPDF automatically optimizes PDFs for "fast web view" in Adobe Acrobat's parlance, or equivalently, linearizes PDFs so that the resources they reference are presented in the order a viewer needs them for sequential display. This reduces the latency of viewing a PDF both online and from local storage, in exchange for a slight increase in file size.

To disable this optimization and all others, use ocrmypdf  $\overline{\phantom{a}}$ -optimize  $\overline{\phantom{a}}$  ... or the shorthand -00.

Adobe Acrobat might not report the file as being "fast web view".

# **7.3 Lossless optimizations**

At optimization level -O1 (the default), OCRmyPDF will also attempt lossless image optimization.

If a JBIG2 encoder is available, then monochrome images will be converted to JBIG2, with the potential for huge savings on large black and white images, since JBIG2 is far more efficient than any other monochrome (bi-level) compression. (All known US patents related to JBIG2 have probably expired, but it remains the responsibility of the user to supply a JBIG2 encoder such as [jbig2enc.](https://github.com/agl/jbig2enc) OCRmyPDF does not implement JBIG2 encoding on its own.)

OCRmyPDF currently does not attempt to recompress losslessly compressed objects more aggressively.

# **7.4 Lossy optimizations**

At optimization level -O2 and -O3, OCRmyPDF will some attempt lossy image optimization.

If pngquant is installed, OCRmyPDF will use it to perform quantize paletted images to reduce their size.

The quality of JPEGs may be lowered, on the assumption that a lower quality image may be suitable for storage after OCR.

It is not possible to optimize all image types. Uncommon image types may be skipped by the optimizer.

OCRmyPDF provides*[lossy mode JBIG2](#page-82-1)* as an advanced feature that additional requires the argument --jbig2-lossy.

**CHAPTER**

**EIGHT**

### **OCRMYPDF DOCKER IMAGE**

<span id="page-94-0"></span>OCRmyPDF is also available in Docker images that packages recent versions of all dependencies.

For users who already have Docker installed this may be an easy and convenient option.

On platforms other than Linux, Docker runs in a virtual machine, and so may be less performant. You may also want to adjust the Docker virtual machine's memory and CPU allocation. On Linux, the Docker image runs natively and performance is comparable to a system installation.

## **8.1 Installing the Docker image**

If you have [Docker](https://docs.docker.com/) installed on your system, you can install a Docker image of the latest release.

If you can run this command successfully, your system is ready to download and execute the image:

```
docker run hello-world
```
To install:

```
docker pull jbarlow83/ocrmypdf-alpine
```
The ocrmypdf image is also available, but is deprecated and will be removed in the future.

OCRmyPDF will use all available CPU cores. See the Docker documentation for [adjusting memory and CPU on other](https://docs.docker.com/config/containers/resource_constraints/) [platforms.](https://docs.docker.com/config/containers/resource_constraints/)

### **8.2 Using the Docker image on the command line**

**Unlike typical Docker containers**, in this section the OCRmyPDF Docker container is ephemeral – it runs for one OCR job and terminates, just like a command line program. We are using Docker to deliver an application (as opposed to the more conventional case, where a Docker container runs as a server). For that reason we usually use the --rm argument to delete the container when it exits.

To start a Docker container (instance of the image):

```
docker tag jbarlow83/ocrmypdf ocrmypdf
docker run --rm -i ocrmypdf (... all other arguments here...) - -
```
For convenience, create a shell alias to hide the Docker command. It is easier to send the input file as stdin and read the output from stdout – **this avoids the messy permission issues with Docker entirely**.

```
alias docker_ocrmypdf='docker run --rm -i ocrmypdf'
docker_ocrmypdf --version # runs docker version
docker_ocrmypdf - - <input.pdf >output.pdf
```
Or in the wonderful [fish shell:](https://fishshell.com/)

```
alias docker_ocrmypdf 'docker run --rm ocrmypdf'
funcsave docker_ocrmypdf
```
Alternately, you could mount the local current working directory as a Docker volume:

```
alias docker_ocrmypdf='docker run --rm -i --user "$(id -u):$(id -g)" --workdir /data -v
˓→"$PWD:/data" ocrmypdf'
docker_ocrmypdf /data/input.pdf /data/output.pdf
```
### <span id="page-95-0"></span>**8.3 Adding languages to the Docker image**

By default the Docker image includes English, German, Simplified Chinese, French, Portuguese and Spanish, the most popular languages for OCRmyPDF users based on feedback. You may add other languages by creating a new Dockerfile based on the public one.

```
FROM jbarlow83/ocrmypdf
# Example: add Italian
RUN apt install tesseract-ocr-ita
```
To install language packs (training data) such as the [tessdata\\_best](https://github.com/tesseract-ocr/tessdata_best) suite or custom data, you first need to determine the version of Tesseract data files, which may differ from the Tesseract program version. Use this command to determine the data file version:

docker run -i --rm --entrypoint /bin/ls jbarlow83/ocrmypdf /usr/share/tesseract-ocr

As of 2021, the data file version is probably 4.00.

You can then add new data with either a Dockerfile:

```
FROM jbarlow83/ocrmypdf:{TAG}
# Example: add a tessdata_best file
COPY chi_tra_vert.traineddata /usr/share/tesseract-ocr/<data version>/tessdata/
```
When creating your own image, you should always pin a specific version of the OCRmyPDF Docker image. This ensures that your image will not break when a new version of OCRmyPDF is released.

Alternately, you can copy training data into a Docker container as follows:

```
docker cp mycustomtraining.traineddata name_of_container:/usr/share/tesseract-ocr/
˓→<tesseract version>/tessdata/
```
# **8.4 Extending the Docker image**

You can extend the Docker image with your own customizations, similar to the way it is extended to add language packs.

Note that the Docker image is subject to change at any time. For example, the base image may be updated to a newer version of Ubuntu or Debian. Such changes will be noted in the release notes but might occur at minor versions releases, unless the way a "casual" user of the Docker image is affected.

If you extend the Docker image, you should pin a specific version of the OCRmyPDF Docker image.

# **8.5 Executing the test suite**

The OCRmyPDF test suite is installed with image. To run it:

```
docker run --rm --entrypoint python jbarlow83/ocrmypdf -m pytest
```
# **8.6 Accessing the shell**

To use the shell in the Docker image:

```
docker run -it --entrypoint sh jbarlow83/ocrmypdf
```
## **8.7 Using the OCRmyPDF web service wrapper**

The OCRmyPDF Docker image includes an example, barebones HTTP web service. The webservice may be launched as follows:

docker run --entrypoint python -p 5000:5000 jbarlow83/ocrmypdf webservice.py

We omit the  $--r$ m parameter so that the container will not be automatically deleted when it exits.

This will configure the machine to listen on port 5000. On Linux machines this is port 5000 of localhost. On macOS or Windows machines running Docker, this is port 5000 of the virtual machine that runs your Docker images. You can find its IP address using the command docker-machine ip.

Unlike command line usage this program will open a socket and wait for connections.

**Warning:** The OCRmyPDF web service wrapper is intended for demonstration or development. It provides no security, no authentication, no protection against denial of service attacks, and no load balancing. The default Flask WSGI server is used, which is intended for development only. The server is single-threaded and so can respond to only one client at a time. While running OCR, it cannot respond to any other clients.

Clients must keep their open connection while waiting for OCR to complete. This may entail setting a long timeout; this interface is more useful for internal HTTP API calls.

Unlike the rest of OCRmyPDF, this web service is licensed under the Affero GPLv3 (AGPLv3) since Ghostscript is also licensed in this way.

In addition to the above, please read our *[general remarks on using OCRmyPDF as a service](#page-116-0)*.

#### **CHAPTER**

### **NINE**

# **ADVANCED FEATURES**

# **9.1 Control of unpaper**

OCRmyPDF uses unpaper to provide the implementation of the --clean and --clean-final arguments. [unpaper](https://github.com/Flameeyes/unpaper/blob/main/doc/basic-concepts.md) provides a variety of image processing filters to improve images.

By default, OCRmyPDF uses only unpaper arguments that were found to be safe to use on almost all files without having to inspect every page of the file afterwards. This is particularly true when only --clean is used, since that instructs OCRmyPDF to only clean the image before OCR and not the final image.

However, if you wish to use the more aggressive options in unpaper, you may use --unpaper-args '...' to override the OCRmyPDF's defaults and forward other arguments to unpaper. This option will forward arguments to unpaper without any knowledge of what that program considers to be valid arguments. The string of arguments must be quoted as shown in the examples below. No filename arguments may be included. OCRmyPDF will assume it can append input and output filename of intermediate images to the --unpaper-args string.

In this example, we tell unpaper to expect two pages of text on a sheet (image), such as occurs when two facing pages of a book are scanned. unpaper uses this information to deskew each independently and clean up the margins of both.

```
ocrmypdf --clean --clean-final --unpaper-args '--layout double' input.pdf output.pdf
ocrmypdf --clean --clean-final --unpaper-args '--layout double --no-noisefilter' input.
˓→pdf output.pdf
```
**Warning:** Some unpaper features will reposition text within the image. --clean-final is recommended to avoid this issue.

**Warning:** Some unpaper features cause multiple input or output files to be consumed or produced. OCRmyPDF requires unpaper to consume one file and produce one file; errors will result if this assumption is not met.

**Note:** unpaper uses uncompressed PBM/PGM/PPM files for its intermediate files. For large images or documents, it can take a lot of temporary disk space.

# **9.2 Control of OCR options**

OCRmyPDF provides many features to control the behavior of the OCR engine, Tesseract.

### **9.2.1 When OCR is skipped**

If a page in a PDF seems to have text, by default OCRmyPDF will exit without modifying the PDF. This is to ensure that PDFs that were previously OCRed or were "born digital" rather than scanned are not processed.

If --skip-text is issued, then no image processing or OCR will be performed on pages that already have text. The page will be copied to the output. This may be useful for documents that contain both "born digital" and scanned content, or to use OCRmyPDF to normalize and convert to PDF/A regardless of their contents.

If --redo-ocr is issued, then a detailed text analysis is performed. Text is categorized as either visible or invisible. Invisible text (OCR) is stripped out. Then an image of each page is created with visible text masked out. The page image is sent for OCR, and any additional text is inserted as OCR. If a file contains a mix of text and bitmap images that contain text, OCRmyPDF will locate the additional text in images without disrupting the existing text. Some PDF OCR solutions render text as technically printable or visible in some way, perhaps by drawing it and then painting over it. OCRmyPDF cannot distinguish this type of OCR text from real text, so it will not be "redone".

If --force-ocr is issued, then all pages will be rasterized to images, discarding any hidden OCR text, rasterizing any printable text, and flattening form fields or interactive objects into their visual representation. This is useful for redoing OCR, for fixing OCR text with a damaged character map (text is selectable but not searchable), and destroying redacted information.

### **9.2.2 Time and image size limits**

By default, OCRmyPDF permits tesseract to run for three minutes (180 seconds) per page. This is usually more than enough time to find all text on a reasonably sized page with modern hardware.

If a page is skipped, it will be inserted without OCR. If preprocessing was requested, the preprocessed image layer will be inserted.

If you want to adjust the amount of time spent on OCR, change --tesseract-timeout. You can also automatically skip images that exceed a certain number of megapixels with --skip-big. (A 300 DPI, 8.5×11" page image is 8.4 megapixels.)

```
# Allow 300 seconds for OCR; skip any page larger than 50 megapixels
ocrmypdf --tesseract-timeout 300 --skip-big 50 bigfile.pdf output.pdf
```
### **9.2.3 OCR for huge images**

Tesseract has internal limits on the size of images it will process. By default, --tesseract-downsample-large-images is enabled, and OCRmyPDF will downsample images to fit Tesseract limits. (The limits are usually encountered only for scanned images of oversized media, such as large maps or blueprints exceeding 110 cm or 43 inches in either dimension, and at high DPI.) This feature can disabled using --no-tesseract-downsample-large-images.

--tesseract-downsample-above Npixels adjusts the threshold at which images will be downsampled. By default, only images that exceed any of Tesseract's internal limits are downsampled (32767 pixels on either dimension).

You will also need to set --tesseract-timeout high enough to allow for processing.

Only the image sent for OCR is downsampled. The original image is preserved.

```
# Allow 600 seconds for OCR on huge images
ocrmypdf --tesseract-timeout 600 \
    --tesseract-downsample-large-images \
   bigfile.pdf output.pdf
# Downsample images above 5000 pixels on the longest dimension to
# 5000 pixels
ocrmypdf --tesseract-timeout 120 \
    --tesseract-downsample-large-images \
   --tesseract-downsample-above 5000 \
   bigfile.pdf output_downsampled_ocr.pdf
```
#### **9.2.4 Overriding default tesseract**

OCRmyPDF checks the system PATH for the tesseract binary.

Some relevant environment variables that influence Tesseract's behavior include:

#### TESSDATA\_PREFIX

Overrides the path to Tesseract's data files. This can allow simultaneous installation of the "best" and "fast" training data sets. OCRmyPDF does not manage this environment variable.

#### OMP\_THREAD\_LIMIT

Controls the number of threads Tesseract will use. OCRmyPDF will manage this environment variable if it is not already set.

For example, if you have a development build of Tesseract don't wish to use the system installation, you can launch OCRmyPDF as follows:

```
env \
   PATH=/home/user/src/tesseract/api:$PATH \
   TESSDATA_PREFIX=/home/user/src/tesseract \
   ocrmypdf input.pdf output.pdf
```
In this example TESSDATA\_PREFIX is required to redirect Tesseract to an alternate folder for its "tessdata" files.

#### **9.2.5 Overriding other support programs**

In addition to tesseract, OCRmyPDF uses the following external binaries:

- gs (Ghostscript)
- unpaper
- pngquant
- jbig2

In each case OCRmyPDF will search the PATH environment variable to locate the binaries. By modifying the PATH environment variable, you can override the binaries that OCRmyPDF uses.

### **9.2.6 Changing Tesseract configuration variables**

You can override Tesseract's default [control parameters](https://tesseract-ocr.github.io/tessdoc/tess3/ControlParams.html) with a configuration file.

As an example, this configuration will disable Tesseract's dictionary for current language. Normally the dictionary is helpful for interpolating words that are unclear, but it may interfere with OCR if the document does not contain many words (for example, a list of part numbers).

Create a file named "no-dict.cfg" with these contents:

```
load_system_dawg 0
language_model_penalty_non_dict_word 0
language_model_penalty_non_freq_dict_word 0
```
then run ocrmypdf as follows (along with any other desired arguments):

```
ocrmypdf --tesseract-config no-dict.cfg input.pdf output.pdf
```
**Warning:** Some combinations of control parameters will break Tesseract or break assumptions that OCRmyPDF makes about Tesseract's output.

## **9.3 Changing the PDF renderer**

#### **rasterizing**

Converting a PDF to an image for display.

#### **rendering**

Creating a new PDF from other data (such as an existing PDF).

OCRmyPDF has these PDF renderers: sandwich and hocr. The renderer may be selected using --pdf-renderer. The default is auto which lets OCRmyPDF select the renderer to use. Currently, auto always selects hocr.

### **9.3.1 The** hocr **renderer**

Changed in version 16.0.0.

In both renderers, a text-only layer is rendered and sandwiched (overlaid) on to either the original PDF page, or newly rasterized version of the original PDF page (when --force-ocr is used). In this way, loss of PDF information is generally avoided. (You may need to disable PDF/A conversion and optimization to eliminate all lossy transformations.)

The current approach used by the new hOCR renderer is a re-implementation of Tesseract's PDF renderer, using the same Glyphless font and general ideas, but fixing many technical issues that impeded it. The new hocr provides better text placement accuracy, avoids issues with word segmentation, and provides better positioning of skewed text.

Using the experimental API, it is also possible to edit the OCR output from Tesseract, using any tool that is capable of editing hOCR files.

Older versions of this renderer did not support non-Latin languages, but it is now universal.

### **9.3.2 The** sandwich **renderer**

The sandwich renderer uses Tesseract's text-only PDF feature, which produces a PDF page that lays out the OCR in invisible text.

Currently some problematic PDF viewers like Mozilla PDF.js and macOS Preview have problems with segmenting its text output, and mightrunseveralwordstogether. It also does not implement right to left fonts (Arabic, Hebrew, Persian). The output of this renderer cannot be edited. The sandwich renderer is retained for testing.

When image preprocessing features like --deskew are used, the original PDF will be rendered as a full page and the OCR layer will be placed on top.

## **9.4 Rendering and rasterizing options**

Added in version 14.3.0.

The --continue-on-soft-render-error option allows OCRmyPDF to proceed if a page cannot be rasterized/rendered. This is useful if you are trying to get the best possible OCR from a PDF that is not well-formed, and you are willing to accept some pages that may not visually match the input, and that may not OCR well.

### **9.5 Color conversion strategy**

Added in version 15.0.0.

OCRmyPDF uses Ghostscript to convert PDF to PDF/A. In some cases, this conversion requires color conversion. The default strategy is to convert using the LeaveColorUnchanged strategy, which preserves the original color space wherever possible (some rare color spaces might still be converted).

Usually document scanners produce PDFs in the sRGB color space, and do not need to be converted, so the default strategy is appropriate.

Suppose that you have a document that was prepared for professional printing in a Separation or CMYK color space, and text was converted to curves. In this case, you may want to use a different color conversion strategy. The --color-conversion-strategy option allows you to select a different strategy, such as RGB.

## **9.6 Return code policy**

OCRmyPDF writes all messages to stderr. stdout is reserved for piping output files. stdin is reserved for piping input files.

The return codes generated by the OCRmyPDF are considered part of the stable user interface. They may be imported from ocrmypdf.exceptions.

|          | Cod Name                     | Interpretation                                                                                                    |
|----------|------------------------------|----------------------------------------------------------------------------------------------------|
| $\Omega$ | ExitCode.ok                  | Everything worked as expected.                                                                                               |
| 1        | ExitCode.bad_args            | Invalid arguments, exited with an error.                                                                                     |
| 2        | ExitCode.input_file          | The input file does not seem to be a valid PDF.                                                                              |
| 3        | ExitCode.missing_dependency  | An external program required by OCRmyPDF is missing.                                                                         |
| 4        | ExitCode.invalid_output_pdf  | An output file was created, but it does not seem to be a valid PDF.<br>The file will be available.                           |
| 5        | ExitCode.file_access_error   | The user running OCRmyPDF does not have sufficient permissions<br>to read the input file and write the output file.          |
| 6        | ExitCode.already_done_ocr    | The file already appears to contain text so it may not need OCR. See<br>output message.                                      |
| 7        | ExitCode.child_process_error | An error occurred in an external program (child process) and<br>OCRmyPDF cannot continue.                                    |
| 8        | ExitCode.encrypted_pdf       | The input PDF is encrypted. OCRmyPDF does not read encrypted<br>PDFs. Use another program such as qpdf to remove encryption. |
| 9        | ExitCode.invalid_config      | A custom configuration file was forwarded to Tesseract using<br>--tesseract-config, and Tesseract rejected this file.        |
| 10       | ExitCode.                    | A valid PDF was created, PDF/A conversion failed. The file will be                                                           |
|          | pdfa_conversion_failed       | available.                                                                                                    |
| 15       | ExitCode.other error         | Some other error occurred.                                                                                                   |
| 130      | ExitCode.ctrl c              | The program was interrupted by pressing Ctrl+C.                                                                              |

Table 1: Return codes

## **9.7 Changing temporary storage location**

OCRmyPDF generates many temporary files during processing.

To change where temporary files are stored, change the TMPDIR environment variable for ocrmypdf's environment. (Python's tempfile.gettempdir() returns the root directory in which temporary files will be stored.) For example, one could redirect TMPDIR to a large RAM disk to avoid wear on HDD/SSD and potentially improve performance.

On Windows, the TEMP environment variable is used instead.

## **9.8 Debugging the intermediate files**

OCRmyPDF normally saves its intermediate results to a temporary folder and deletes this folder when it exits, whether it succeeded or failed.

If the --keep-temporary-files (-k`) argument is issued on the command line, OCRmyPDF will keep the temporary folder and print the location, whether it succeeded or failed. An example message is:

```
Temporary working files retained at:
/tmp/ocrmypdf.io.u20wpz07
```
The organization of this folder is an implementation detail and subject to change between releases. However the general organization is that working files on a per page basis have the page number as a prefix (starting with page 1), an infix indicates the processing stage, and a suffix indicates the file type. Some important files include:

• \_rasterize.png - what the input page looks like

- \_ocr.png the file that is sent to Tesseract for OCR; depending on arguments this may differ from the presentation image
- \_pp\_deskew.png the image, after deskewing
- \_pp\_clean.png the image, after cleaning with unpaper
- \_ocr\_tess.pdf the OCR file; appears as a blank page with invisible text embedded
- \_ocr\_tess.txt the OCR text (not necessarily all text on the page, if the page is mixed format)
- fix\_docinfo.pdf a temporary file created to fix the PDF DocumentInfo data structure
- graft\_layers.pdf the rendered PDF with OCR layers grafted on
- pdfa.pdf graft\_layers.pdf after conversion to PDF/A
- pdfa.ps a PostScript file used by Ghostscript for PDF/A conversion
- optimize.pdf the PDF generated before optimization
- optimize.out.pdf the PDF generated by optimization
- origin the input file
- origin.pdf the input file or the input image converted to PDF
- images/\* images extracted during the optimization process; here the prefix indicates a PDF object ID not a page number

#### **CHAPTER**

### **BATCH PROCESSING**

This article provides information about running OCRmyPDF on multiple files or configuring it as a service triggered by file system events.

### **10.1 Batch jobs**

Consider using the excellent [GNU Parallel](https://www.gnu.org/software/parallel/) to apply OCRmyPDF to multiple files at once.

Both parallel and ocrmypdf will try to use all available processors. To maximize parallelism without overloading your system with processes, consider using parallel -j 2 to limit parallel to running two jobs at once.

This command will run ocrmypdf on all files named \*.pdf in the current directory and write them to the previously created output/ folder. It will not search subdirectories.

The --tag argument tells parallel to print the filename as a prefix whenever a message is printed, so that one can trace any errors to the file that produced them.

parallel --tag -j 2 ocrmypdf '{}' 'output/{}' ::: \*.pdf

OCRmyPDF automatically repairs PDFs before parsing and gathering information from them.

### **10.2 Directory trees**

This will walk through a directory tree and run OCR on all files in place, and printing each filename in between runs:

```
find . -printf '%p\n' -name '*.pdf' -exec ocrmypdf '{}' '{}' \;
```
This only runs one ocrmypdf process at a time. This variation uses find to create a directory list and parallel to parallelize runs of ocrmypdf, again updating files in place.

find . -name '\*.pdf' | parallel --tag -j 2 ocrmypdf  $'{}$  '{}'  $'{}$ 

In a Windows batch file, use

```
for /r %%f in (*.pdf) do ocrmypdf %%f %%f
```
With a Docker container, you will need to stream through standard input and output:

```
find . -name '*.pdf' -print0 | xargs -0 | while read pdf; do
   pdfout=$(mktemp)
   docker run --rm -i jbarlow83/ocrmypdf - - <$pdf >$pdfout && cp $pdfout $pdf
done
```
### **10.2.1 Sample script**

This user contributed script also provides an example of batch processing.

Listing 1: misc/batch.py

```
#!/usr/bin/env python3
# SPDX-FileCopyrightText: 2016 findingorder <https://github.com/findingorder>
# SPDX-FileCopyrightText: 2024 nilsro <https://github.com/nilsro>
# SPDX-License-Identifier: MIT
"""Example of using ocrmypdf as a library in a script.
This script will recursively search a directory for PDF files and run OCR on
them. It will log the results. It runs OCR on every file, even if it already
has text. OCRmyPDF will detect files that already have text.
You should edit this script to meet your needs.
"''"''"from __future__ import annotations
import logging
import sys
import os
import posixpath
import shutil
import filecmp
from pathlib import Path
import ocrmypdf
# pylint: disable=logging-format-interpolation
# pylint: disable=logging-not-lazy
def filecompare(a, b):
   try:
        return filecmp.cmp(a, b, shallow=True)
    except FileNotFoundError:
        return False
script\_dir = Path(\_file\_). parent
# set archive_dir to a path for backup original documents. Leave empty if not required.
\archive\_dir = "/pdfbak"
```
(continues on next page)
(continued from previous page)

```
if len(sys.argv) > 1:
    start\_dir = Path(sys.argv[1])else:
   start\_dir = Path("."')if len(sys.argv) > 2:
   log_file = Path(sys.argv[2])else:
   log_file = script_dir.with_name("ocr-tree.log")
logging.basicConfig(
   level=logging.INFO,
   format="%(asctime)s %(message)s",
    filename=log_file,
    filemode="a",
)
logging.info(f"Start directory {start_dir}")
ocrmypdf.configure_logging(ocrmypdf.Verbosity.default)
for filename in start_dir.glob("**/*.pdf"):
   logging.info(f"Processing {filename}")
   if ocrmypdf.pdfa.file_claims_pdfa(filename)["pass"]:
        logging.info("Skipped document because it already contained text")
   else:
        archive_filename = archive_fir + str(filename)
        if len(archive_dir) > 0 and not filecompare(filename, archive_filename):
            logging.info(f"Archiving document to {archive_filename}")
            try:
                shutil.copy2(filename, posixpath.dirname(archive_filename))
            except IOError as io_err:
                os.makedirs(posixpath.dirname(archive_filename))
                shutil.copy2(filename, posixpath.dirname(archive_filename))
        try:
            result = ocrmypdf.ocr(filename, filename, deskew=True)
            logging.info(result)
        except ocrmypdf.exceptions.EncryptedPdfError:
            logging.info("Skipped document because it is encrypted")
        except ocrmypdf.exceptions.PriorOcrFoundError:
            logging.info("Skipped document because it already contained text")
        except ocrmypdf.exceptions.DigitalSignatureError:
            logging.info("Skipped document because it has a digital signature")
        except ocrmypdf.exceptions.TaggedPDFError:
            logging.info(
                "Skipped document because it does not need ocr as it is tagged"
            )
        except:
            logging.error("Unhandled error occured")
        logging.info("OCR complete")
```
#### **10.2.2 Synology DiskStations**

Synology DiskStations (Network Attached Storage devices) can run the Docker image of OCRmyPDF if the Synology [Docker package](https://www.synology.com/en-global/dsm/packages/Docker) is installed. Attached is a script to address particular quirks of using OCRmyPDF on one of these devices.

At the time this script was written, it only worked for x86-based Synology products. It is not known if it will work on ARM-based Synology products. Further adjustments might be needed to deal with the Synology's relatively limited CPU and RAM.

Listing 2: misc/synology.py - Sample script for Synology DiskStations

```
#!/bin/env python3
# SPDX-FileCopyrightText: 2017 Enantiomerie
# SPDX-License-Identifier: MIT
"""Example OCRmyPDF for Synology NAS."""
from __future__ import annotations
# This script must be edited to meet your needs.
import logging
import os
import shutil
import subprocess
import sys
import time
# pylint: disable=logging-format-interpolation
# pylint: disable=logging-not-lazy
script\_dir = os.path.dimme(os.path.readpath(\_file))timestamp = time.strftime("%Y-%m-%d-%H%M_")
log_file = script\_dir + '/' + timestamp + 'ocrmypdf.log'logging.basicConfig(
   level=logging.INFO,
    format='%(asctime)s %(message)s',
    filename=log_file,
    filemode='w',
)
start_dir = sys.argv[1] if len(sys.argv) > 1 else '.'
for dir_name, _subdirs, file_list in os.walk(start_dir):
   logging.info(dir_name)
   os.chdir(dir_name)
    for filename in file_list:
        file_stem, file_ext = os.path.splitext(filename)
        if file_ext != '.pdf':
            continue
        full_path = os.path.join(dir_name, filename)
        timestamp_ocr = time.strftime("%Y-%m-%d-%H%M_OCR_")
        filename_ocr = timestamp_ocr + file_stem + '.pdf'
        # create string for pdf processing
```
(continues on next page)

(continued from previous page)

```
# the script is processed as root user via chron
        cmd = ['docker',
            'run',
            "--rm',
            '-i',
            'jbarlow83/ocrmypdf',
            '--deskew',
            '-',
            ']
        logging.info(cmd)
        full_path_ocr = os.path.join(dir_name, filename_ocr)
        with (
            open(filename, 'rb') as input_file,
            open(full_path_ocr, 'wb') as output_file,
        ):
            proc = subprocess.run(
                cmd,
                stdin=input_file,
                stdout=output_file,
                stderr=subprocess.PIPE,
                check=False,
                text=True,
                errors='ignore',
            )
        logging.info(proc.stderr)
        os.chmod(full_path_ocr, 0o664)
        os.chmod(full_path, 0o664)
        full_path_ocr_archive = sys.argv[2]
        full_path_archive = sys.argv[2] + '/no_0cr'shutil.move(full_path_ocr, full_path_ocr_archive)
        shutil.move(full_path, full_path_archive)
logging.info('Finished.\n')
```
#### **10.2.3 Huge batch jobs**

If you have thousands of files to work with, contact the author. Consulting work related to OCRmyPDF helps fund this open source project and all inquiries are appreciated.

# **10.3 Hot (watched) folders**

#### **10.3.1 Watched folders with watcher.py**

OCRmyPDF has a folder watcher called watcher.py, which is currently included in source distributions but not part of the main program. It may be used natively or may run in a Docker container. Native instances tend to give better performance. watcher.py works on all platforms.

Users may need to customize the script to meet their requirements.

pip3 install ocrmypdf[watcher]

```
env OCR_INPUT_DIRECTORY=/mnt/input-pdfs \
   OCR_OUTPUT_DIRECTORY=/mnt/output-pdfs \
   OCR_OUTPUT_DIRECTORY_YEAR_MONTH=1 \
   python3 watcher.py
```

| Environment variable            | Description                                                                                                    |
|---------------------------------|----------------------------------------------------------------------------------------------------|
| OCR_INPUT_DIRECTORY             | Set input directory to monitor (recursive)                                                                                                    |
| OCR OUTPUT DIRECTORY            | Set output directory (should not be under input)                                                                                                    |
| OCR_ARCHIVE_DIRECTORY           | Set archive directory for processed originals (should not<br>be under input, requires OCR_ON_SUCCESS_ARCHIVE to<br>be set)                                                                                                    |
| OCR_ON_SUCCESS_DELETE           | This will delete the input file if the exit code is $0$ (OK)                                                                                                    |
| OCR_ON_SUCCESS_ARCHIVE          | This will move the processed original file to<br>OCR_ARCHIVE_DIRECTORY if the exit code is 0<br>(OK). Note that OCR_ON_SUCCESS_DELETE takes<br>precedence over this option, i.e. if both options are set,<br>the input file will be deleted. |
| OCR_OUTPUT_DIRECTORY_YEAR_MONTH | This will place files in the output in $\{output\}/\{year\}/$<br>{month}/{filename}                                                                                                    |
| <b>OCR_DESKEW</b>               | Apply deskew to crooked input PDFs                                                                                                    |
| OCR_JSON_SETTINGS               | <b>JSON</b><br>string<br>specifying<br>other<br>$\mathsf{A}$<br>any<br>for<br>ocrmypdf.ocr,<br>arguments<br>e.g.<br>'OCR_JSON_SETTINGS={"rotate_pages":<br>true}'.                                                                           |
| OCR_POLL_NEW_FILE_SECONDS       | Polling interval                                                                                                    |
| <b>OCR LOGLEVEL</b>             | Level of log messages to report                                                                                                    |

Table 1: watcher.py environment variables

One could configure a networked scanner or scanning computer to drop files in the watched folder.

#### **10.3.2 Watched folders with Docker**

The watcher service is included in the OCRmyPDF Docker image. To run it:

```
docker run \
   --volume <path to files to convert>:/input \
   --volume <path to store results>:/output \
   --volume <path to store processed originals>:/processed \
   --env OCR_OUTPUT_DIRECTORY_YEAR_MONTH=1 \
   --env OCR_ON_SUCCESS_ARCHIVE=1 \
   --env OCR_DESKEW=1 \
   --env PYTHONUNBUFFERED=1 \
   --interactive --tty --entrypoint python3 \
   jbarlow83/ocrmypdf \
   watcher.py
```
This service will watch for a file that matches /input/\\*.pdf, convert it to a OCRed PDF in /output/, and move the processed original to /processed. The parameters to this image are:

| Parameter                                                                     | Description                                                                                                    |
|-------------------------------------------------------------------------------|----------------------------------------------------------------------------------------------------|
| --volume <path convert="" files="" to="">:/input</path>                       | Files placed in this location will be OCRed                                                                                                    |
| --volume <path results="" store="" to="">:/output</path>                      | This is where OCRed files will be stored                                                                                                    |
| --volume <path processed<br="" store="" to="">originals&gt;:/processed</path> | Archive processed originals here                                                                                                    |
| --env OCR_OUTPUT_DIRECTORY_YEAR_MONTH=1                                       | Define.<br>variable<br>environment<br>OCR_OUTPUT_DIRECTORY_YEAR_MONTH=1<br>to place<br>files in the output in $\{output\}/\{year\}/\{month\}/$<br>{filename} |
| --env OCR_ON_SUCCESS_ARCHIVE=1                                                | variable<br>Define<br>environment<br>OCR_ON_SUCCESS_ARCHIVE<br>processed<br>to<br>move<br>originals                                                          |
| --env OCR_DESKEW=1                                                            | Define environment variable OCR_DESKEW to apply<br>deskew to crooked input PDFs                                                                              |
| --env PYTHONBUFFERED=1                                                        | This will force STDOUT to be unbuffered and allow you<br>to see messages in docker logs                                                                      |

Table 2: watcher.py parameters for Docker

This service relies on polling to check for changes to the filesystem. It may not be suitable for some environments, such as filesystems shared on a slow network.

A configuration manager such as Docker Compose could be used to ensure that the service is always available.

```
Listing 3: misc/docker-compose.example.yml
```

```
# SPDX-FileCopyrightText: 2022 James R. Barlow
# SPDX-License-Identifier: MIT
 ---
version: "3.3"
services:
 ocrmypdf:
    restart: always
    container_name: ocrmypdf
   image: jbarlow83/ocrmypdf
    volumes:
      - "/media/scan:/input"
      - "/mnt/scan:/output"
    environment:
      - OCR_OUTPUT_DIRECTORY_YEAR_MONTH=0
    user: "<SET TO YOUR USER ID>:<SET TO YOUR GROUP ID>"
    entrypoint: python3
    command: watcher.py
```
#### **10.3.3 Caveats**

- watchmedo may not work properly on a networked file system, depending on the capabilities of the file system client and server.
- This simple recipe does not filter for the type of file system event, so file copies, deletes and moves, and directory operations, will all be sent to ocrmypdf, producing errors in several cases. Disable your watched folder if you are doing anything other than copying files to it.
- If the source and destination directory are the same, watchmedo may create an infinite loop.
- On BSD, FreeBSD and older versions of macOS, you may need to increase the number of file descriptors to monitor more files, using ulimit -n 1024 to watch a folder of up to 1024 files.

#### **10.3.4 Alternatives**

- On Linux, [systemd user services](https://wiki.archlinux.org/index.php/Systemd/User) can be configured to automatically perform OCR on a collection of files.
- [Watchman](https://facebook.github.io/watchman/) is a more powerful alternative to watchmedo.

# **10.4 macOS Automator**

You can use the Automator app with macOS, to create a Workflow or Quick Action. Use a *Run Shell Script* action in your workflow. In the context of Automator, the PATH may be set differently your Terminal's PATH; you may need to explicitly set the PATH to include ocrmypdf. The following example may serve as a starting point:

You may customize the command sent to ocrmypdf.

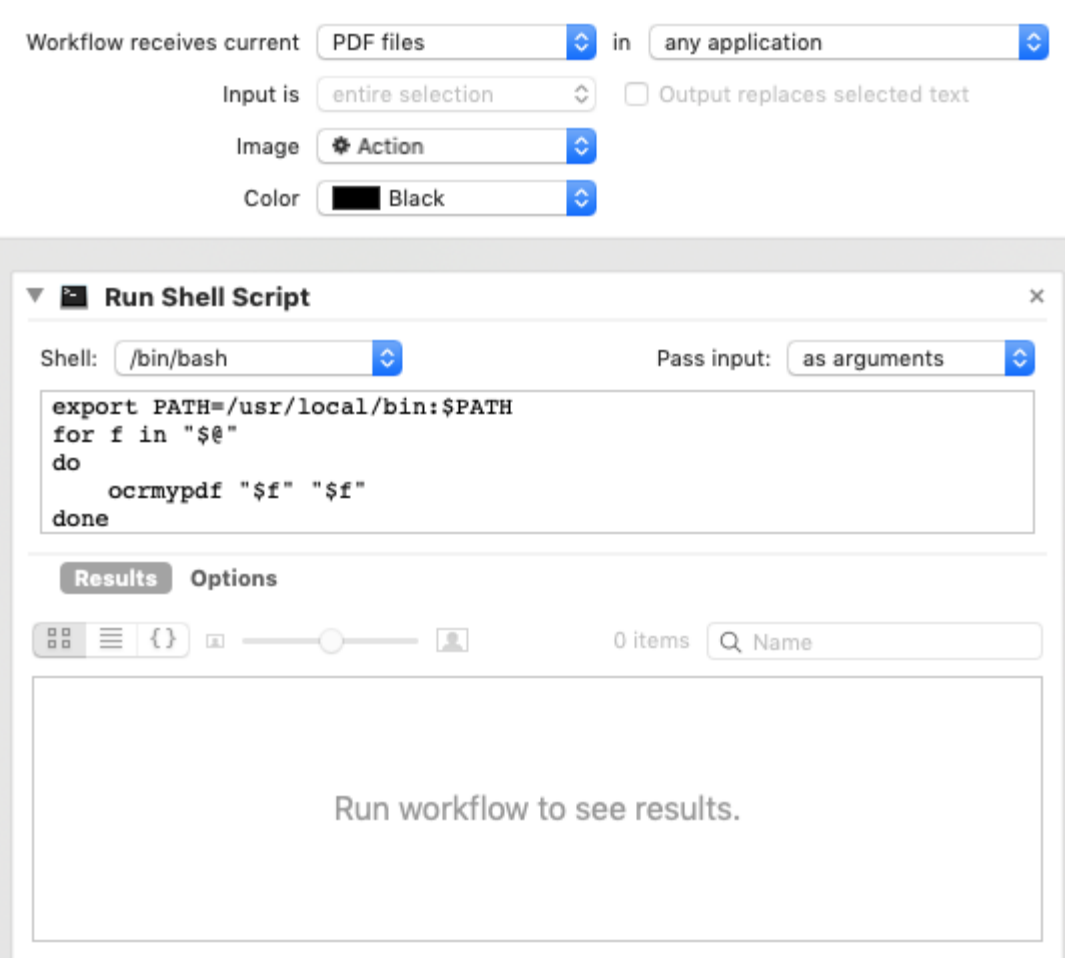

#### **ELEVEN**

## **ONLINE DEPLOYMENTS**

OCRmyPDF is designed to be used as a command line tool, but it can be used in a web service. This document describes some considerations for doing so.

A basic web service implementation is provided in the source code repository, as misc/webservice.py. It is only demonstration quality and is not intended for production use.

OCRmyPDF is not designed for use as a public web service where a malicious user could upload a chosen PDF. In particular, it is not necessarily secure against PDF malware or PDFs that cause denial of service. For further discussino of security, see security.

OCRmyPDF relies on Ghostscript, and therefore, if deployed online one should be prepared to comply with Ghostscript's Affero GPL license, and any other licenses.

Setting aside these concerns, a side effect of OCRmyPDF is that it may incidentally sanitize PDFs containing certain types of malware. It repairs the PDF with pikepdf/libqpdf, which could correct malformed PDF structures that are part of an attack. When PDF/A output is selected (the default), the input PDF is partially reconstructed by Ghostscript. When  $-$ -force-ocr is used, all pages are rasterized and reconverted to PDF, which could remove malware in embedded images.

## **11.1 Limiting CPU usage**

OCRmyPDF will attempt to use all available CPUs and storage, so executing nice ocrmypdf or limiting the number of jobs with the --jobs argument may ensure the server remains responsive. Another option would be to run OCRmyPDF jobs inside a Docker container, a virtual machine, or a cloud instance, which can impose its own limits on CPU usage and be terminated "from orbit" if it fails to complete.

### **11.2 Temporary storage requirements**

OCRmyPDF will use a large amount of temporary storage for its work, proportional to the total number of pixels needed to rasterize the PDF. The raster image of a 8.5×11" color page at 300 DPI takes 25 MB uncompressed; OCRmyPDF saves its intermediates as PNG, but that still means it requires about 9 MB per intermediate based on average compression ratios. Multiple intermediates per page are also required, depending on the command line given. A rule of thumb would be to allow 100 MB of temporary storage per page in a file – meaning that a small cloud servers or small VM partitions should be provisioned with plenty of extra space, if say, a 500 page file might be sent.

To change the temporary directory, see *[Changing temporary storage location](#page-103-0)*.

On Amazon Web Services or other cloud vendors, consider setting your temporary directory to [empheral storage.](https://docs.aws.amazon.com/AWSEC2/latest/UserGuide/InstanceStorage.html)

# **11.3 Timeouts**

To prevent excessively long OCR jobs consider setting --tesseract-timeout and/or --skip-big arguments. --skip-big is particularly helpful if your PDFs include documents such as reports on standard page sizes with large images attached - often large images are not worth OCR'ing anyway.

# **11.4 Document management systems**

If you are looking for a full document management system, consider [paperless-ngx,](https://github.com/paperless-ngx/paperless-ngx) which is a web application that uses OCRmyPDF to automatically OCR and archive documents.

# **11.5 Commercial OCR alternatives**

The author also provides professional services that include OCR and building databases around PDFs, and is happy to provide consultation.

Abbyy Cloud OCR is viable commercial alternative with a web services API. Amazon Textract, Google Cloud Vision, and Microsoft Azure Computer Vision provide advanced OCR but have less PDF rendering capability.

## **TWELVE**

## **PERFORMANCE**

Some users have noticed that current versions of OCRmyPDF do not run as quickly as some older versions (specifically 6.x and older). This is because OCRmyPDF added image optimization as a postprocessing step, and it is enabled by default.

# **12.1 Speed**

If running OCRmyPDF quickly is your main goal, you can use settings such as:

- --optimize 0 to disable file size optimization
- --output-type pdf to disable PDF/A generation
- --fast-web-view 999999 to disable fast web view optimization
- --skip-big to skip large images, if some pages have large images

You can also avoid:

- --force-ocr
- Image preprocessing

#### **THIRTEEN**

## **PDF SECURITY ISSUES**

OCRmyPDF should only be used on PDFs you trust. It is not designed to protect you against malware.

Recognizing that many users have an interest in handling PDFs and applying OCR to PDFs they did not generate themselves, this article discusses the security implications of PDFs and how users can protect themselves.

The disclaimer applies: this software has no warranties of any kind.

## **13.1 PDFs may contain malware**

PDF is a rich, complex file format. The official PDF 1.7 specification, ISO 32000:2008, is hundreds of pages long and references several annexes each of which are similar in length. PDFs can contain video, audio, XML, JavaScript and other programming, and forms. In some cases, they can open internet connections to pre-selected URLs. All of these are possible attack vectors.

In short, PDFs [may contain viruses.](https://security.stackexchange.com/questions/64052/can-a-pdf-file-contain-a-virus)

If you do not trust a PDF or its source, do not open it or use OCRmyPDF on it. Consider using a Docker container or virtual machine to isolate an untrusted PDF from your system.

## **13.2 How OCRmyPDF processes PDFs**

OCRmyPDF must open and interpret your PDF in order to insert an OCR layer. First, it runs all PDFs through [pikepdf,](https://github.com/pikepdf/pikepdf) a library based on [QPDF,](https://github.com/qpdf/qpdf) a program that repairs PDFs with syntax errors. This is done because, in the author's experience, a significant number of PDFs in the wild, especially those created by scanners, are not well-formed files. QPDF makes it more likely that OCRmyPDF will succeed, but offers no security guarantees. QPDF is also used to split the PDF into single page PDFs.

Finally, OCRmyPDF rasterizes each page of the PDF using [Ghostscript](http://ghostscript.com/) in -dSAFER mode.

Depending on the options specified, OCRmyPDF may graft the OCR layer into the existing PDF or it may essentially reconstruct ("re-fry") a visually identical PDF that may be quite different at the binary level. That said, OCRmyPDF is not a tool designed for sanitizing PDFs.

## **13.3 Password protected PDFs**

Password protected PDFs usually have two passwords, and owner and user password. When the user password is set to empty, PDF readers will open the file automatically and mark it as "(SECURED)". Password security can also request certain restrictions on the PDF, but anyone can remove these restrictions if they have either the owner *or* user password. Passwords mainly present a barrier for casual users.

OCRmyPDF cannot remove passwords from PDFs. If you want to remove a password from a PDF, you must use other software, such as qpdf.

If the owner and user password are set, a password is required for qpdf. If only the owner password is set, then the password can be stripped, even if one does not have the owner password. To remove the password from a using QPDF, use:

```
qpdf --decrypt --password='abc123' input.pdf no_password.pdf
```
Then you can run OCRmyPDF on the file.

In its default mode, OCRmyPDF generates PDF/A. Passwords may not be set on PDF/A documents. If you want to set a password on the output PDF, you must specify --output-type pdf.

## **13.4 Signature images**

Many programs exist which are capable of inserting an image of someone's signature. On its own, this offers no security guarantees. It is trivial to remove the signature image and apply it to other files. This practice offers no real security.

## **13.5 Digital signatures**

Important documents can be digitally signed and certified to attest to their authorship, approval or execution of a legal agreement. OCRmyPDF will detect signed PDFs and will not modify them, unless the --invalidate-digital-signatures option is used, which will invalidate any signatures. (The signature may still be present in the PDF if opened, but PDF readers will not validate it.)

A digital signature adds a cryptographic hash of the document to the document, so tamper protection is provided. That also precludes OCRmyPDF from modifying the document and preserving the signature.

Digital signatures are not the same as a signature image. A digital signature is a cryptographic hash of the document that is encrypted with the author's private key. The signature is decrypted with the author's public key. The public key is usually distributed by a certificate authority. The signature is then verified by the PDF reader. If the document is modified, the signature will be invalidated.

# **13.6 Certificate-encrypted PDFs**

PDFs can be encrypted with a certificate. This is a more secure form of encryption than a password. The certificate is usually issued by a certificate authority. A certificate is used to encrypt the document using the public key for the benefit of a specific recipient who possesses the private key.

OCRmyPDF cannot open certificate-encrypted PDFs. If you have the certificate, you can use other PDF software, such as Acrobat, to decrypt the PDF.

**FOURTEEN**

#### **COMMON ERROR MESSAGES**

#### **14.1 Page already has text**

ERROR - 1: page already has text! – aborting (use --force-ocr to force OCR)

You ran ocrmypdf on a file that already contains printable text or a hidden OCR text layer (it can't quite tell the difference). You probably don't want to do this, because the file is already searchable.

As the error message suggests, your options are:

- ocrmypdf --force-ocr to *[rasterize](#page-6-0)* all vector content and run OCR on the images. This is useful if a previous OCR program failed, or if the document contains a text watermark.
- ocrmypdf --skip-text to skip OCR and other processing on any pages that contain text. Text pages will be copied into the output PDF without modification.
- ocrmypdf --redo-ocr to scan the file for any existing OCR (non-printing text), remove it, and do OCR again. This is one way to take advantage of improvements in OCR accuracy. Printable vector text is excluded from OCR, so this can be used on files that contain a mix of digital and scanned files.

## **14.2 Input file 'filename' is not a valid PDF**

OCRmyPDF checks files with pikepdf, a library that in turn uses libqpdf to fixes errors in PDFs, before it tries to work on them. In most cases this happens because the PDF is corrupt and truncated (incomplete file copying) and not much can be done.

You can try rewriting the file with Ghostscript:

gs -o output.pdf -dSAFER -sDEVICE=pdfwrite input.pdf

pdftk can also rewrite PDFs:

pdftk input.pdf cat output output.pdf

Sometimes Acrobat can repair PDFs with its [Preflight tool.](https://helpx.adobe.com/acrobat/using/correcting-problem-areas-preflight-tool.html)

#### **FIFTEEN**

## **USING THE OCRMYPDF API**

OCRmyPDF originated as a command line program and continues to have this legacy, but parts of it can be imported and used in other Python applications.

Some applications may want to consider running ocrmypdf from a subprocess call anyway, as this provides isolation of its activities.

### **15.1 Example**

OCRmyPDF provides one high-level function to run its main engine from an application. The parameters are symmetric to the command line arguments and largely have the same functions.

```
import ocrmypdf
if __name__ == '__main__': # To ensure correct behavior on Windows and macOS
    ocrmypdf.ocr('input.pdf', 'output.pdf', deskew=True)
```
With some exceptions, all of the command line arguments are available and may be passed as equivalent keywords.

A few differences are that verbose and quiet are not available. Instead, output should be managed by configuring logging.

#### **15.1.1 Parent process requirements**

The ocrmypdf.ocr() function runs OCRmyPDF similar to command line execution. To do this, it will:

- create worker processes or threads
- manage the signal flags of its worker processes
- execute other subprocesses (forking and executing other programs)

The Python process that calls ocrmypdf.ocr() must be sufficiently privileged to perform these actions.

There currently is no option to manage how jobs are scheduled other than the argument jobs= which will limit the number of worker processes.

Creating a child process to call ocrmypdf.ocr() is suggested. That way your application will survive and remain interactive even if OCRmyPDF fails for any reason. For example:

from multiprocessing import Process

```
def ocrmypdf_process():
```
(continues on next page)

(continued from previous page)

```
ocrmypdf.ocr('input.pdf', 'output.pdf')
def call_ocrmypdf_from_my_app():
   p = Process(target=ocrmypdf_process)
   p.start()
   p.join()
```
Programs that call ocrmypdf.ocr() should also install a SIGBUS signal handler (except on Windows), to raise an exception if access to a memory mapped file fails. OCRmyPDF may use memory mapping.

ocrmypdf.ocr() will take a threading lock to prevent multiple runs of itself in the same Python interpreter process. This is not thread-safe, because of how OCRmyPDF's plugins and Python's library import system work. If you need to parallelize OCRmyPDF, use processes.

**Warning:** On Windows and macOS, the script that calls ocrmypdf.ocr() must be protected by an "ifmain" guard  $(if \_name = '\_main \_$ '). If you do not take at least one of these steps, process semantics will prevent OCRmyPDF from working correctly.

#### **15.1.2 Logging**

OCRmyPDF will log under loggers named ocrmypdf. In addition, it imports pdfminer and PIL, both of which post log messages under those logging namespaces.

You can configure the logging as desired for your application or call ocrmypdf.configure\_logging() to configure logging the same way OCRmyPDF itself does. The command line parameters such as --quiet and --verbose have no equivalents in the API; you must use the provided configuration function or do configuration in a way that suits your use case.

#### **15.1.3 Progress monitoring**

OCRmyPDF uses the rich package to implement its progress bars. ocrmypdf.configure\_logging() will set up logging output to sys.stderr in a way that is compatible with the display of the progress bar. Use ocrmypdf.ocr(. ..progress\_bar=False) to disable the progress bar.

#### **15.1.4 Standard output**

OCRmyPDF is strict about not writing to standard output so that users can safely use it in a pipeline and produce a valid output file. A caller application will have to ensure it does not write to standard output either, if it wants to be compatible with this behavior and support piping to a file. Another benefit of running OCRmyPDF in a child process, as recommended above, is that it will not interfere with the parent process's standard output.

#### **15.1.5 Exceptions**

OCRmyPDF may throw standard Python exceptions, ocrmypdf.exceptions.\* exceptions, some exceptions related to multiprocessing, and [KeyboardInterrupt](https://docs.python.org/3/library/exceptions.html#KeyboardInterrupt). The parent process should provide an exception handler. OCRmyPDF will clean up its temporary files and worker processes automatically when an exception occurs.

When OCRmyPDF succeeds conditionally, it returns an integer exit code.

#### **SIXTEEN**

#### **PLUGINS**

The key words "MUST", "MUST NOT", "REQUIRED", "SHALL", "SHALL NOT", "SHOULD", "SHOULD NOT", "RECOMMENDED", "MAY", and "OPTIONAL" in this document are to be interpreted as described in RFC 2119.

You can use plugins to customize the behavior of OCRmyPDF at certain points of interest.

Currently, it is possible to:

- add new command line arguments
- override the decision for whether or not to perform OCR on a particular file
- modify the image is about to be sent for OCR
- modify the page image before it is converted to PDF
- replace the Tesseract OCR with another OCR engine that has similar behavior
- replace Ghostscript with another PDF to image converter (rasterizer) or PDF/A generator

OCRmyPDF plugins are based on the Python pluggy package and conform to its conventions. Note that: plugins installed with as setuptools entrypoints are not checked currently, because OCRmyPDF assumes you may not want to enable plugins for all files.

## **16.1 Script plugins**

Script plugins may be called from the command line, by specifying the name of a file. Script plugins may be convenient for informal or "one-off" plugins, when a certain batch of files needs a special processing step for example.

```
ocrmypdf --plugin ocrmypdf_example_plugin.py input.pdf output.pdf
```
Multiple plugins may be installed by issuing the --plugin argument multiple times.

### **16.2 Packaged plugins**

Installed plugins may be installed into the same virtual environment as OCRmyPDF is installed into. They may be invoked using Python standard module naming. If you are intending to distribute a plugin, please package it.

ocrmypdf --plugin ocrmypdf\_fancypants.pockets.contents input.pdf output.pdf

OCRmyPDF does not automatically import plugins, because the assumption is that plugins affect different files differently and you may not want them activated all the time. The command line or ocrmypdf.ocr(plugin='...') must call for them.

Third parties that wish to distribute packages for ocrmypdf should package them as packaged plugins, and these modules should begin with the name ocrmypdf\_ similar to pytest packages such as pytest-cov (the package) and pytest\_cov (the module).

**Note:** We recommend plugin authors name their plugins with the prefix ocrmypdf- (for the package name on PyPI) and ocrmypdf\_ (for the module), just like pytest plugins. At the same time, please make it clear that your package is not official.

## **16.3 Setuptools plugins**

You can also create a plugin that OCRmyPDF will always automatically load if both are installed in the same virtual environment, using a setuptools entrypoint.

Your package's pyproject.toml would need to contain the following, for a plugin named ocrmypdf-exampleplugin:

```
[project]
name = "ocrmypdf-exampleplugin"
[project.entry-points."ocrmypdf"]
exampleplugin = "exampleplugin.pluginmodule"
```

```
# equivalent setup.cfg
[options.entry_points]
ocrmypdf =exampleplugin = exampleplugin.pluginmodule
```
## **16.4 Plugin requirements**

OCRmyPDF generally uses multiple worker processes. When a new worker is started, Python will import all plugins again, including all plugins that were imported earlier. This means that the global state of a plugin in one worker will not be shared with other workers. As such, plugin hook implementations should be stateless, relying only on their inputs. Hook implementations may use their input parameters to to obtain a reference to shared state prepared by another hook implementation. Plugins must expect that other instances of the plugin will be running simultaneously.

The context object that is passed to many hooks can be used to share information about a file being worked on. Plugins must write private, plugin-specific data to a subfolder named {options.work\_folder}/ocrmypdf-plugin-name. Plugins MAY read and write files in options.work\_folder, but should be aware that their semantics are subject to change.

OCRmyPDF will delete options.work\_folder when it has finished OCRing a file, unless invoked with --keep-temporary-files.

The documentation for some plugin hooks contain a detailed description of the execution context in which they will be called.

Plugins should be prepared to work whether executed in worker threads or worker processes. Generally, OCRmyPDF uses processes, but has a semi-hidden threaded argument that simplifies debugging.

# **16.5 Plugin hooks**

A plugin may provide the following hooks. Hooks must be decorated with ocrmypdf.hookimpl, for example:

```
from ocrmpydf import hookimpl
@hookimpl
def add_options(parser):
    pass
```
The following is a complete list of hooks that are available, and when they are called.

#### **Note on firstresult hooks**

If multiple plugins install implementations for this hook, they will be called in the reverse of the order in which they are installed (i.e., last plugin wins). When each hook implementation is called in order, the first implementation that returns a value other than None will "win" and prevent execution of all other hooks. As such, you cannot "chain" a series of plugin filters together in this way. Instead, a single hook implementation should be responsible for any such chaining operations.

# **16.6 Examples**

- OCRmyPDF's test suite contains several plugins that are used to simulate certain test conditions.
- [ocrmypdf-papermerge](https://github.com/papermerge/OCRmyPDF_papermerge) is a production plugin that integrates OCRmyPDF and the Papermerge document management system.

#### **16.6.1 Suppressing or overriding other plugins**

- **16.6.2 Custom command line arguments**
- **16.6.3 Execution and progress reporting**
- **16.6.4 Applying special behavior before processing**
- **16.6.5 PDF page to image**
- **16.6.6 Modifying intermediate images**
- **16.6.7 OCR engine**
- **16.6.8 PDF/A production**
- **16.6.9 PDF optimization**

#### **SEVENTEEN**

## **API REFERENCE**

This page summarizes the rest of the public API. Generally speaking this should be mainly of interest to plugin developers.

## **17.1 ocrmypdf**

## **17.2 ocrmypdf.exceptions**

## **17.3 ocrmypdf.helpers**

Support functions.

@ocrmypdf.helpers.deprecated(*deprecated\_in=None*, *removed\_in=None*, *current\_version=None*, *details=''*)

Decorate a function to signify its deprecation

#### **This function wraps a method that will soon be removed and does two things:**

- The docstring of the method will be modified to include a notice about deprecation, e.g., "Deprecated since 0.9.11. Use foo instead."
- Raises a DeprecatedWarning via the [warnings](https://docs.python.org/3/library/warnings.html#module-warnings) module, which is a subclass of the builtin [DeprecationWarning](https://docs.python.org/3/library/exceptions.html#DeprecationWarning). Note that built-in DeprecationWarning`s are ignored by default, so for users to be informed of said warnings they will need to enable them--see the :mod: `warnings module documentation for more details.

#### **Parameters**

- deprecated\_in The version at which the decorated method is considered deprecated. This will usually be the next version to be released when the decorator is added. The default is **None**, which effectively means immediate deprecation. If this is not specified, then the *removed\_in* and *current\_version* arguments are ignored.
- removed\_in The version or [datetime.date](https://docs.python.org/3/library/datetime.html#datetime.date) when the decorated method will be removed. The default is **None**, specifying that the function is not currently planned to be removed. Note: This parameter cannot be set to a value if *deprecated\_in=None*.
- **current\_version** The source of version information for the currently running code. This will usually be a *\_\_version\_\_* attribute on your library. The default is *None*. When *current\_version=None* the automation to determine if the wrapped function is actually in a period of deprecation or time for removal does not work, causing a DeprecatedWarning to be raised in all cases.

• details – Extra details to be added to the method docstring and warning. For example, the details may point users to a replacement method, such as "Use the foo\_bar method instead". By default there are no details.

#### ocrmypdf.helpers.NeverRaise()

An exception that is never raised.

Deprecated since version 15.4.0.

#### class ocrmypdf.helpers.Resolution(*x: T*, *y: T*)

The number of pixels per inch in each 2D direction.

Resolution objects are considered "equal" for == purposes if they are equal to a reasonable tolerance.

```
flip\_axis() \rightarrow Resolution[T]
```
Return a new Resolution object with x and y swapped.

#### property is\_finite: [bool](https://docs.python.org/3/library/functions.html#bool)

True if both x and y are finite numbers.

#### property is\_square: [bool](https://docs.python.org/3/library/functions.html#bool)

True if the resolution is square  $(x == y)$ .

```
int) \rightarrow \text{Resolution}
```
Round to ndigits after the decimal point.

- **take\_max**(*vals: lterable[[Any\]](https://docs.python.org/3/library/typing.html#typing.Any)*, *yvals: [Iterable\[](https://docs.python.org/3/library/collections.abc.html#collections.abc.Iterable)Any]* | *[None](https://docs.python.org/3/library/constants.html#None)* = *None*)  $\rightarrow$  Resolution Return a new Resolution object with the maximum resolution of inputs.
- **take\_min(***vals: [Iterable](https://docs.python.org/3/library/collections.abc.html#collections.abc.Iterable)*[*Any*], *yvals: Iterable*[*Any*] | *[None](https://docs.python.org/3/library/constants.html#None)* = *None*)  $\rightarrow$  Resolution Return a new Resolution object with the minimum resolution of inputs.
- $to\_int() \rightarrow Resolution[int]$  $to\_int() \rightarrow Resolution[int]$

Round to nearest integer.

#### to\_scalar()  $\rightarrow$  [float](https://docs.python.org/3/library/functions.html#float)

Return the harmonic mean of x and y as a 1D approximation.

In most cases, Resolution is 2D, but typically it is "square"  $(x == y)$  and can be approximated as a single number. When not square, the harmonic mean is used to approximate the 2D resolution as a single number.

#### $ocrmypdf.helpers. **available_cpu_count()** \rightarrow int$  $ocrmypdf.helpers. **available_cpu_count()** \rightarrow int$

Returns number of CPUs in the system.

#### ocrmypdf.helpers.check\_pdf(*input\_file: [Path](https://docs.python.org/3/library/pathlib.html#pathlib.Path)*) → [bool](https://docs.python.org/3/library/functions.html#bool)

Check if a PDF complies with the PDF specification.

Checks for proper formatting and proper linearization. Uses pikepdf (which in turn, uses QPDF) to perform the checks.

```
ocrmypdf.helpers.clamp(n: T, smallest: T, largest: T) → T
```
Clamps the value of n to between smallest and largest.

#### ocrmypdf.helpers.is\_file\_writable(*test\_file: [PathLike](https://docs.python.org/3/library/os.html#os.PathLike)*) → [bool](https://docs.python.org/3/library/functions.html#bool)

Intentionally racy test if target is writable.

We intend to write to the output file if and only if we succeed and can replace it atomically. Before doing the OCR work, make sure the location is writable.

```
ocrmypdf.helpers.is_iterable_notstr(thing: Any) → bool
```
Is this is an iterable type, other than a string?

ocrmypdf.helpers.monotonic(*seq: [Sequence](https://docs.python.org/3/library/collections.abc.html#collections.abc.Sequence)*) → [bool](https://docs.python.org/3/library/functions.html#bool)

Does this sequence increase monotonically?

 $ocrmypdf.helpers.page_number(input file: PathLike) \rightarrow int$  $ocrmypdf.helpers.page_number(input file: PathLike) \rightarrow int$  $ocrmypdf.helpers.page_number(input file: PathLike) \rightarrow int$  $ocrmypdf.helpers.page_number(input file: PathLike) \rightarrow int$ 

Get one-based page number implied by filename (000002.pdf -> 2).

```
ocrmypdf.helpers.pikepdf_enable_mmap() \rightarrowNone
```
Enable pikepdf memory mapping.

ocrmypdf.helpers.remove\_all\_log\_handlers(*logger: [Logger](https://docs.python.org/3/library/logging.html#logging.Logger)*) → [None](https://docs.python.org/3/library/constants.html#None)

Remove all log handlers, usually used in a child process.

The child process inherits the log handlers from the parent process when a fork occurs. Typically we want to remove all log handlers in the child process so that the child process can set up a single queue handler to forward log messages to the parent process.

```
ocrmypdf.helpers.safe_symlink(input_file: PathLike, soft_link_name: PathLike) → None
```
Create a symbolic link at soft\_link\_name, which references input\_file.

Think of this as copying input\_file to soft\_link\_name with less overhead.

Use symlinks safely. Self-linking loops are prevented. On Windows, file copy is used since symlinks may require administrator privileges. An existing link at the destination is removed.

#### ocrmypdf.helpers.samefile(*file1: [PathLike](https://docs.python.org/3/library/os.html#os.PathLike)*, *file2: [PathLike](https://docs.python.org/3/library/os.html#os.PathLike)*) → [bool](https://docs.python.org/3/library/functions.html#bool)

Return True if two files are the same file.

Attempts to account for different relative paths to the same file.

# **17.4 ocrmypdf.hocrtransform**

# **17.5 ocrmypdf.pdfa**

# **17.6 ocrmypdf.quality**

## **17.7 ocrmypdf.subprocess**

#### **EIGHTEEN**

## **DESIGN NOTES**

## **18.1 Why doesn't OCRmyPDF use PyTesseract?**

PyTesseract is a Python wrapper around the Tesseract OCR engine. When OCRmyPDF was first written, PyTesseract used ABI bindings to call the Tesseract library. This was not a good fit for OCRmyPDF because ABI bindings can be fragile.

PyTesseract has since evolved calling the Tesseract executable, abandoning the ABI approach and using the CLI instead, just like OCRmyPDF does. If it were written from scratch today, OCRmyPDF might use PyTesseract.

PyTesseract has more features don't particularly need PDF output, but less features than OCRmyPDF's API for creating PDFs.

## **18.2 What is** executor()**?**

OCRmyPDF uses a custom concurrent executor which can support either threads or processes with the same interface. This is useful because OCRmyPDF can use either threads or processes to parallelize work, whichever is more appropriate for the task at hand.

The interface is currently private and subject to change. In particular, if experiments with asyncio and anyio are successful, the interface will change.

#### **NINETEEN**

## **CONTRIBUTING GUIDELINES**

Contributions are welcome!

## **19.1 Big changes**

Please open a new issue to discuss or propose a major change. Not only is it fun to discuss big ideas, but we might save each other's time too. Perhaps some of the work you're contemplating is already half-done in a development branch.

## **19.2 Code style**

We use PEP8, black for code formatting and ruff for everything else. The settings for these programs are in pyproject.toml. Pull requests should follow the style guide. One difference we use from "black" style is that strings shown to the user are always in double quotes (") and strings for internal uses are in single quotes (').

### **19.3 Tests**

New features should come with tests that confirm their correctness.

### **19.4 New dependencies**

If you are proposing a change that will require a new dependency, we prefer dependencies that are already packaged by Debian or Red Hat. This makes life much easier for our downstream package maintainers. A package that is only available on PyPI or GitHub, and not more widely packaged, may not be accepted.

We are unlikely to accept a dependency on CUDA or other GPU-based libraries, because these are still difficult to package and install on many systems. We recommend implementing these changes as plugins.

Python dependencies must also be license-compatible. GPLv3 or AGPLv3 are likely incompatible with the project's license, but LGPLv3 is compatible.

## **19.5 New non-Python dependencies**

OCRmyPDF uses several external programs (Tesseract, Ghostscript and others) for its functionality. In general we prefer to avoid adding new external programs, and if we are to add external programs, we prefer those that are already packaged by Debian or Red Hat.

## **19.6 Plugins**

Some new features may be a good fit for a plugin. Plugins are a way to add features to OCRmyPDF without adding them to the core program. Plugins are installed separately from OCRmyPDF. They are written in Python and can be installed from PyPI. See the [plugin documentation.](https://ocrmypdf.readthedocs.io/en/latest/plugins.html)

We are happy to link users to your plugin from the documentation.

# **19.7 Style guide: Is it OCRmyPDF or ocrmypdf?**

The program/project is OCRmyPDF and the name of the executable or library is ocrmypdf.

# **19.8 Copyright and license**

For contributions over 10 lines of code, please add your name to list of copyright holders for that file. The core program is licensed under MPL-2.0, test files and documentation under CC-BY-SA 4.0, and miscellaneous files under MIT, with a few minor exceptions. Please contribute only content that you own or have the right to contribute under these licenses.

#### **TWENTY**

### **MAINTAINER NOTES**

This is for those who package OCRmyPDF for downstream use. (Thank you for your hard work.)

### **20.1 Known ports/packagers**

OCRmyPDF has been ported to many platforms already. If you are interesting in porting to a new platform, check with [Repology](https://repology.org/projects/?search=ocrmypdf) to see the status of that platform.

#### **20.1.1 Make sure you can package pikepdf**

pikepdf, created by the same author, is a mixed Python and C++14 package with much stiffer build requirements. If you want to use OCRmyPDF on some novel platform or distribution, first make sure you can package pikepdf.

#### **20.1.2 Non-Python dependencies**

Note that we have non-Python dependencies. In particular, OCRmyPDF requires Ghostscript and Tesseract OCR to be installed and needs to be able to locate their binaries on the system PATH. On Windows, OCRmyPDF will also check the registry for their locations.

Tesseract OCR relies on SIMD for performance and only has proper support for this on ARM and x86\_64. Performance may be poor on other processor architectures.

#### **20.1.3 Versioning scheme**

OCRmyPDF uses setuptools-scm for versioning, which derives the version from Git as a single source of truth. This may be unsuitable for some distributions, e.g. to indicate that your distribution modifies OCRmyPDF in some way.

You can patch the \_\_version\_\_ variable in  $src/ocrmypdf/$ \_version.py if necessary.

#### **20.1.4 jbig2enc**

OCRmyPDF will use jbig2enc, a JBIG2 encoder, if one can be found. Some distributions have shied away from packaging JBIG2 because it contains patented algorithms, but all patents have expired since 2017. If possible, consider packaging it too to improve OCRmyPDF's compression.

#### **20.1.5 Command line completions**

Please ensure that command line completions are installed, as described in the installation documentation.

#### **20.1.6 32-bit Linux support**

If you maintain a Linux distribution that supports 32-bit x86 or ARM, OCRmyPDF should continue to work as long as all of its dependencies continue to be available in 32-bit form. Please note we do not test on 32-bit platforms.

#### **20.1.7 HEIF/HEIC**

OCRmyPDF defaults to installing the pi-heif PyPI package, which supports converting HEIF (High Efficiency Image File Format) images to PDF from the command line. If your distribution does not have this library available, you can exclude it and OCRmyPDF will gracefully degrade automatically, losing only support for this feature.

# **TWENTYONE**

## **INDICES AND TABLES**

- genindex
- modindex
- search
## **INDEX**

## D

deprecated() (*in module ocrmypdf.helpers*), [129](#page-132-0)

## E

environment variable OMP\_THREAD\_LIMIT, [97](#page-100-0) TESSDATA\_PREFIX, [97](#page-100-0)